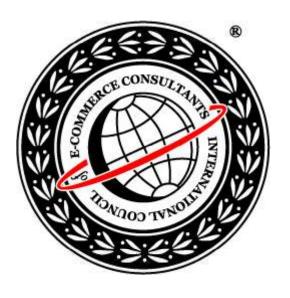

# Ethical Hacking and Countermeasures

Version 6

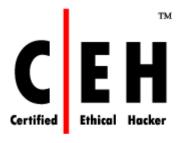

Module V
Scanning

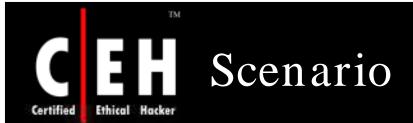

Stephen used to be the most bullied guy in his circle of friends. Johnson, the neighborhood guy was part of the peer group and foremost in bullying Stephen. Stephen started developing hatred for Johnson.

Johnson owned/hosted a personal website where he showcased his website development skills. He passed the IP address of his website to his peer group so that they could comment on it after viewing the pages.

Stephen comes across an article on hacking on the Internet. Amazed by the potential of tools showcased in that article, he decides to try it hands on. With the downloaded scanning tools, Stephen started scanning the IP of Johnson's website

What kind of information will Stephen be exposed to?

Will the scan performed by Stephen affect Johnson's Website?

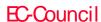

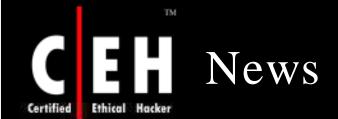

#### Bill Gates says Internet censorship won't work

#### Robert McMillan

**February 20, 2008** (IDG News Service) Efforts by countries like China to restrict the exchange of information on the Internet are ultimately doomed to failure, Microsoft Chairman Bill Gates told an audience of Stanford University students Tuesday.

"I don't see any risk in the world at large that someone will restrict free content flow on the Internet," he said. "You cannot control the Internet."

China has grappled with the issue of Internet censorship in recent years, and Microsoft Corp., along with several other U.S. companies, has come under fire for aiding in that effort. In late 2005, Microsoft shut down the blog of journalist Zhao Jing, also known as Michael Anti, when he blogged about a newspaper strike in the country.

In the long run, free speech will win out, Gates said.

It will be driven by business requirements. Restrictions on free speech will curtail business activity, and so commercial forces will work against censorship, Gates said. "If your country wants to have a developed economy ... you basically have to open up the Internet," he said.

Gates made the comments following a talk on "software, innovation, entrepreneurship and giving back," which focused mainly on his two favorite topics: the future of technology and the philanthropic goals he has set for himself following his retirement from day-to-day work at the company he founded in 1975.

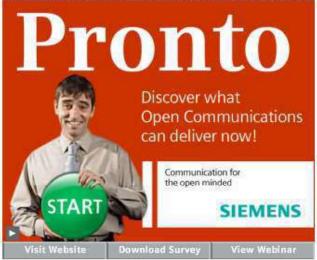

Microsoft's founder will step down from his daily work at the company entirely in July, but he has set some big follow-up goals for himself, including the fight against HIV/AIDS and a campaign to eradicate polio and malaria.

Another ambition is to find new ways to drive innovation that will benefit the world's poorest countries.

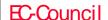

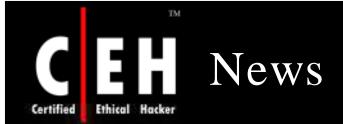

# Canadian police raid international 'hacker network'

Posted Fri Feb 22, 2008 10:14pm AEDT

Police in Canada have broken up a major international computer-hacking network.

The ring targeted unprotected personal computers around the world.

Police raided homes across Quebec arresting 16 people in what authorities describe as the largest hacking scam in Canadian history.

Police say the hackers worked together online to attack and gain control of as many as one million computers worldwide, specifically focusing on those that were not protected with anti-virus software or firewalls.

Once the network gained control, it used the computers to set up fake websites that asked people to click on them to provide personal information.

Police say most of the computers that were attacked were in the US, Poland and Brazil.

They say several government computers were also hacked, but they would not say in which country.

It is estimated that the ring took in as much as \$45 million.

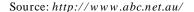

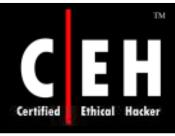

### Module Objective

#### This module will familiarize you with:

- Definition of scanning
- Types and objectives of Scanning
- Understanding CEH Scanning methodology
- Checking live systems and open ports
- Understanding scanning techniques
- Different tools present to perform Scanning
- Understanding banner grabbing and OS fingerprinting
- Drawing network diagrams of vulnerable hosts
- Preparing proxies
- Understanding anonymizers
- Scanning countermeasures

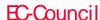

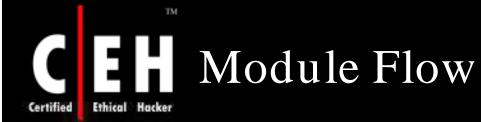

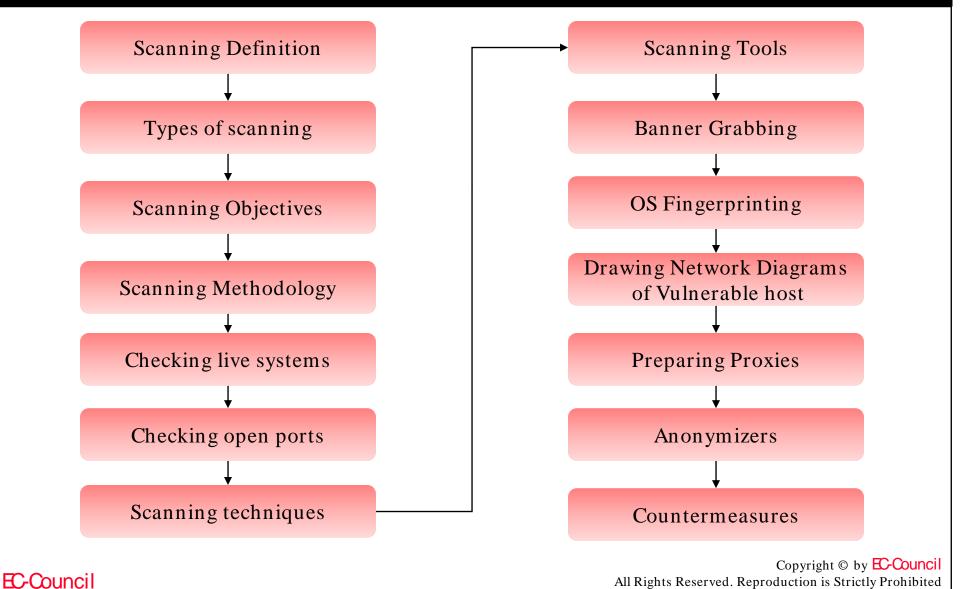

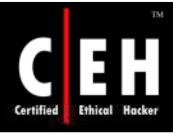

EC-Council

### Scanning - Definition

Scanning is one of the three components of intelligence gathering for an attacker

The attacker finds information about the:

- Specific IP addresses
- Operating Systems
- System architecture
- Services running on each computer

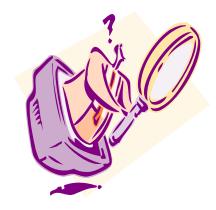

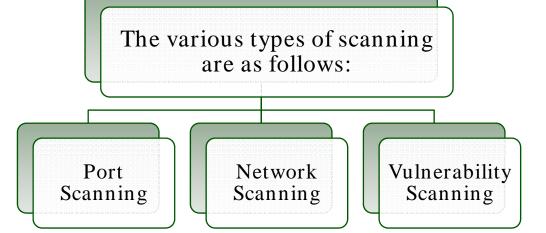

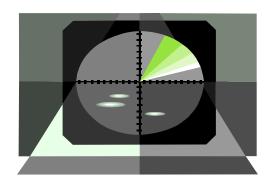

Copyright © by **E-Council** All Rights Reserved. Reproduction is Strictly Prohibited

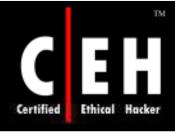

# Types of Scanning

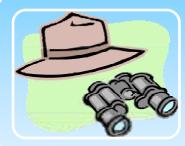

#### Port Scanning

- A series of messages sent by someone attempting to break into a computer to learn about the computer's network services
- Each associated with a "well-known" port number

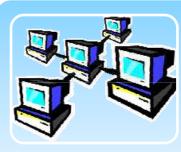

#### Network Scanning

- Aprocedure for identifying active hosts on a network
- Either for the purpose of attacking them or for nework security assessment

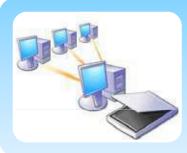

#### Vulnerability Scanning

• The automated process of proactively identifying vulnerabilities of computing systems present in a network

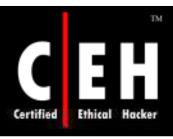

# Objectives of Scanning

To detect the live systems running on the network

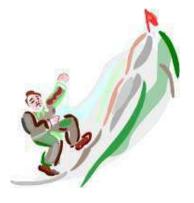

To discover which ports are active/running

To discover the operating system running on the target system (fingerprinting)

To discover the services running/listening on the target system

To discover the IP address of the target system

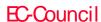

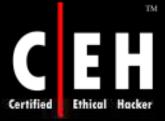

# CEH Scanning Methodology

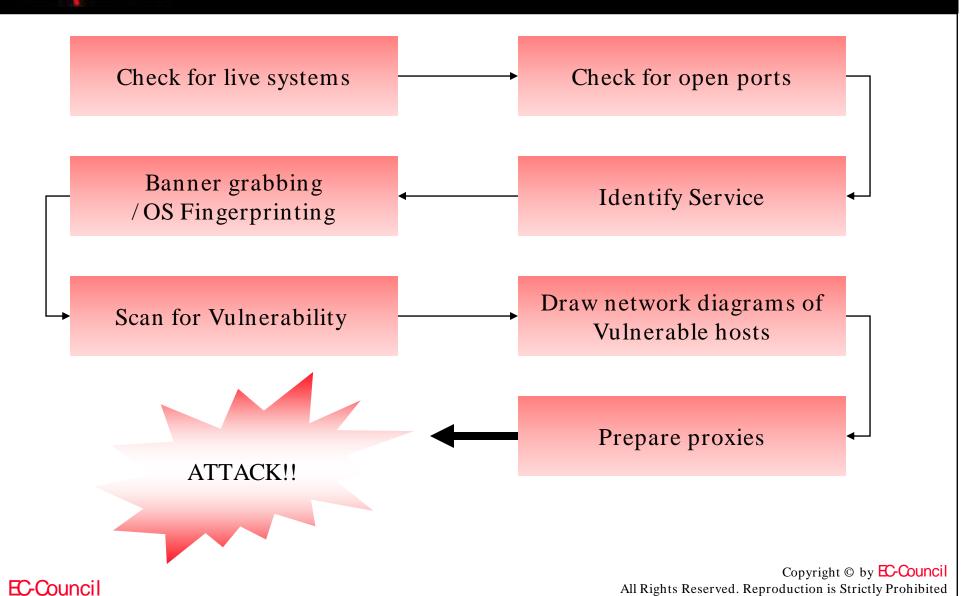

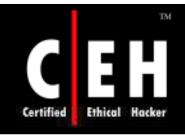

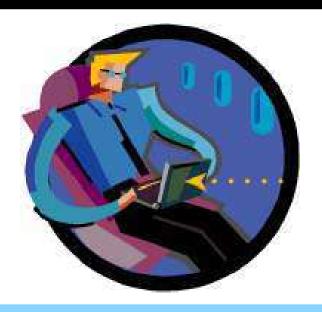

# Checking for Live Systems

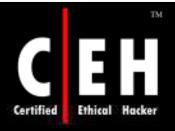

# Checking for Live Systems - ICMP Scanning

In this type of scanning, it is found out which hosts are up in a network by pinging them all

ICMP scanning can be run parallel so that it can run fast

It can also be helpful to tweek the ping timeout value with the -t option

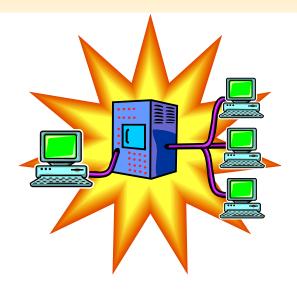

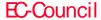

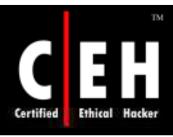

## Angry IP Scanner

An IP scanner for Windows

Can scan IPs in any range

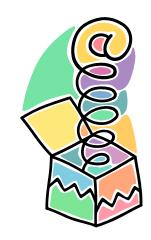

It simply pings each IP address to check if it is alive

Provides NETBIOS information such as:

- Computer name
- Workgroup name
- MAC address

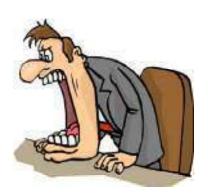

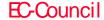

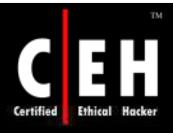

### Angry IP Scanner: Screenshot

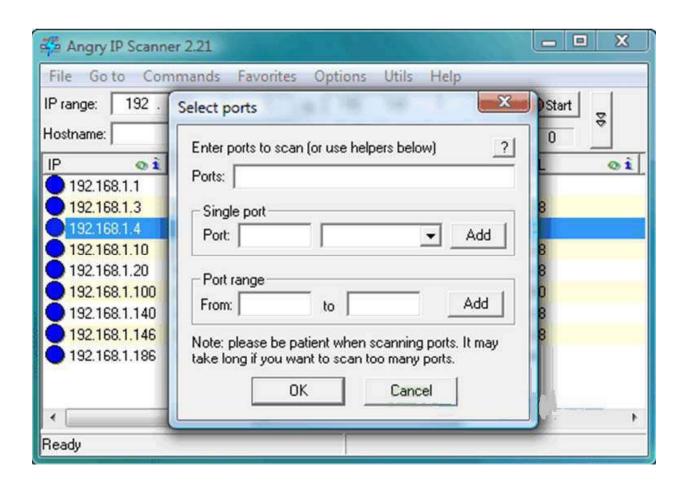

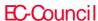

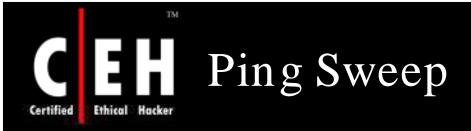

A ping sweep (also known as an ICMP sweep) is a basic network scanning technique used to determine which of a range of IP addresses map to live hosts (computers)

A ping sweep consists of ICMP ECHO requests sent to multiple hosts

If a given address is live, it will return an ICMP ECHO reply

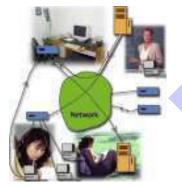

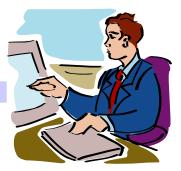

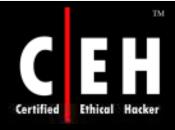

# Ping Sweep: Screenshot

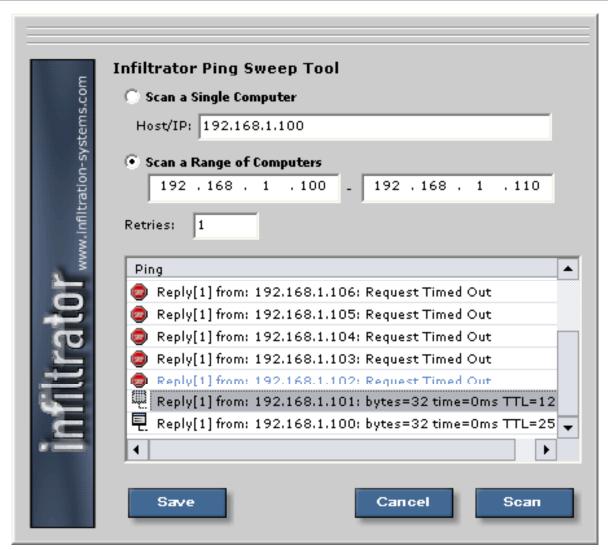

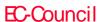

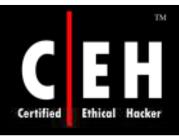

### Firewalk Tool

Firewalking is a tool that employs traceroute-like techniques to analyze IP packet responses to determine gateway ACL filters and map networks

The tool employs the technique to determine the filter rules in place on a packet forwarding device

Firewalk works by sending out TCP or UDP packets with a TTL one greater than the targeted gateway

- If the gateway allows the traffic, it will forward the packets to the next hop where they will expire and elicit an ICMP\_TIME\_EXCEEDED message
- If the gateway host does not allow the taffic, it will likely drop the packets on the floor and there will be no response

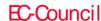

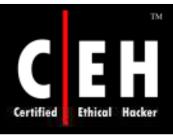

### Firewalk Tool (cont'd)

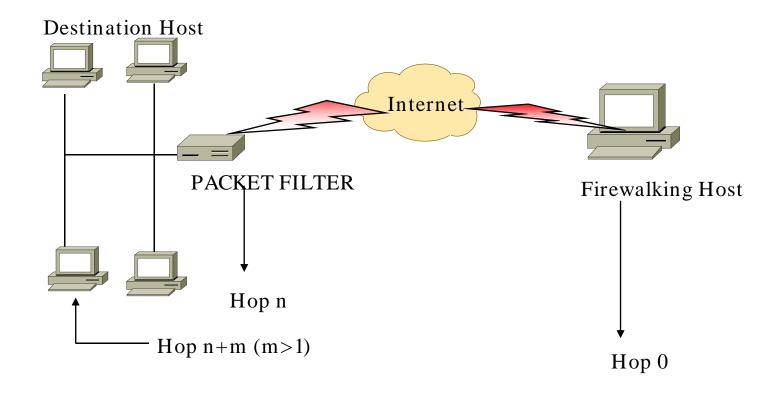

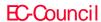

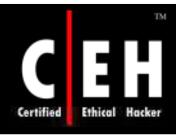

### Firewalk Commands

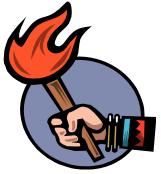

[-n] do not resolve in addresses into nost [-p TCP | UDP] firewalk protocol [-r] strict RFC adherence [-S x - y, z] port range to scan [-s 0 - 65535] source port [-T 1 - 1000] packet read timeout in ms [-t 1 - 25] IP time to live [-v] program version [-x 1 - 8] expire vector

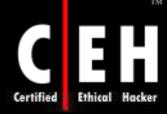

### Firewalk Output

```
haja: ~# ./firewalk -n -S20-25, 80 172.71.234.82 172.71.254.20
Firewalk 5.0 [gateway ACL scanner]
Firewalk state initialization completed successfully.
TCP-based scan.
Ramping phase source port: 53, destination port: 33434
Hotfoot through 172.71.234.82 using 172.71.254.20 as a metric.
Ramping Phase:
 1 (TTL
          1): expired [10.20.19.1]
          2): expired [10.20.44.1]
   (TTL
          3): expired
                         [10.30.0.10]
          4): expired [10.33.9.9]
5): expired [10.161.124.53]
   (TTL
          6): expired [10.228.44.49]
                         [10.232.3.137]
          7): expired
    (TTL
                         [20.181.1.133]
   (TTL
          8): expired
          9): expired
                         [192.168.14.162]
   (TTL 10): expired
                         [192.168.14.121]
   (TTL 11): expired [192.168.5.99
                         [192.168.5.123]
   (TTL 12): expired
   (TTL 13): expired
                         [192.168.5.113]
14 (TTL 14): expired [192.168.30.14]
   (TTL 15): expired [192.168.30.142]
16 (TTL 16): expired [172.54.229.229]
17 (TTL 17): expired [172.54.228.129]
18 (TTL 18): expired [172.54.230.254]
19 (TTL 19): expired [172.54.230.121]
20 (TTL 20): expired [172.54.230.118]
   (TTL 21): expired [172.54.230.158]
   (TTL 22): expired [172.54.119.229]
23 (TTL 23): expired [172.71.200.230]
24 (TTL 24): expired [172.71.234.158]
25 (TTL 25): expired [172.71.234.82]
Binding host reached.
Scan bound at 26 hops.
Scanning Phase:
port 20: A! open (port not ]isten) [172.71.254.20]
port 21: A! open (port not listen) [172.71.254.20]
port 22: A! open (port listen) [172.71.254.20]
port 23: A! open (port not listen) [172.71.254.20]
port 24: A! open (port not listen) [172.71.254.20]
port 25: A! open (port listen) [172.71.254.20]
port 80: A! open (port listen) [172.71.254.20]
Scan completed successfully.
Total packets sent:
Total packet errors:
Total packets caught
Total packets caught of interest
Total ports scanned
Total ports open:
Total ports unknown:
```

Firewalk penetrated all of the filters through the target gateway but also port scan the metric and determine the following ports open:

```
port 23 (telnet)
port 25 (SMTP)
port 80 (HTTP)
```

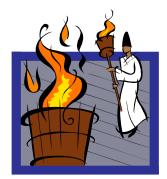

Copyright © by **EC-Council** All Rights Reserved. Reproduction is Strictly Prohibited

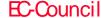

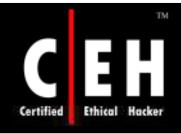

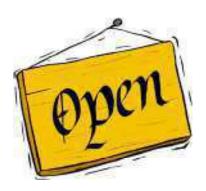

# Checking for Open Ports

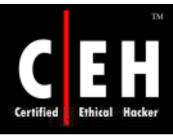

### Three Way Handshake

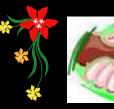

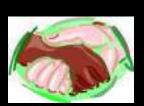

#### Computer A

#### Computer B

192.168.1.2:2342 ------syn------>192.168.1.3:80
192.168.1.2:2342 <-----syn/ack-----192.168.1.3:80
192.168.1.2:2342-----ack----->192.168.1.3:80

Connection Established

The Computer A (192.168.1.2) initiates a connection to the server (192.168.1.3) via a packet with only the **SYN** flag set

The server replies with a packet with both the SYN and the ACK flag set

For the final step, the client responds back to the server with a single **ACK** packet

If these three steps are completed without complication, then a TCP connection has been established between the client and the server

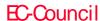

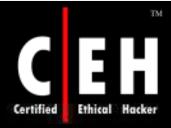

### Three Way Handshake: Screenshot

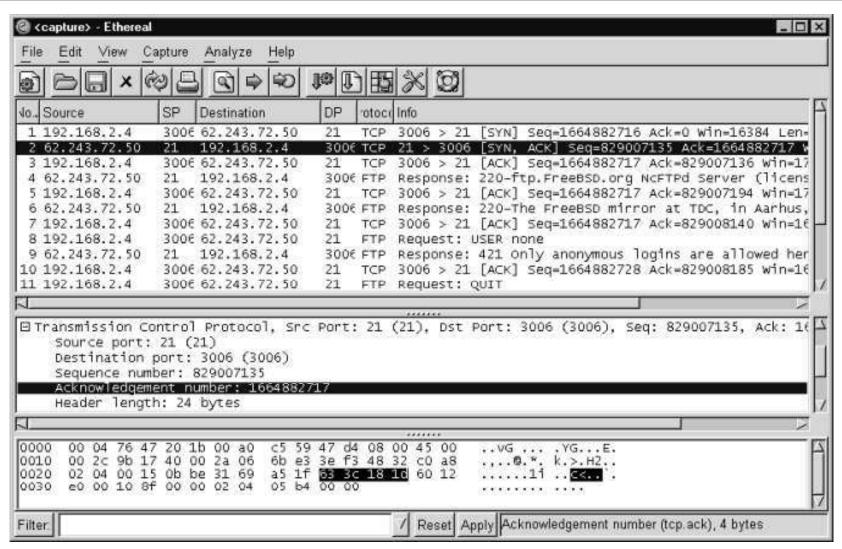

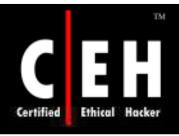

## TCP Communication Flags

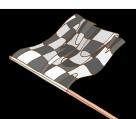

Standard TCP communications are controlled by flags in the TCP packet header

#### The flags are as follows:

- **Synchronize** It is also called as "SYN" and is used to initiate a connection between hosts
- Acknowledgement It is also called as "ACK" and is used in establishing a connection between hosts
- **Push** It is called as "PSH" and instructs receiving system to send all buffered data immediately
- **Urgent** It is also called as "URG" and states that the data contained in the packet should be processed immediately
- **Finish** It is also called as "FIN" and tells remote system that there will be no more transmissions
- **Reset** It is also called "RST" and is used to reset a connection

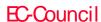

Nmap is a free open source utility for network exploration

It is designed to rapidly scan large networks

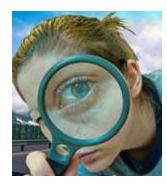

#### Features:

- Nmap is used to carry out port scanning, OS detection, version detection, ping sweep, and many other techniques
- It scans a large number of machines at one time
- It is supported by many operating systems
- It can carry out all types of port scanning techniques

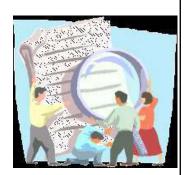

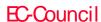

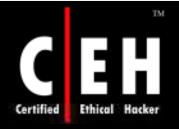

# Nmap: Screenshot

| Nmap Front End v3.75                                                                                                    | _ D ×                                             |
|----------------------------------------------------------------------------------------------------|---------------------------------------------------|
| <u>File</u> <u>V</u> iew                                                                                                    | <u>н</u> еlр                                      |
| Target(s): 127.0.0.1                                                                                                    | Scan Exit                                         |
| SCAN Discover Timing Files Options                                                                                                    |                                                   |
| Scan Type  Connect Scan                                                                                                    | Default                                           |
| Relay Host:                                                                                                    | Range:                                            |
| Scan Extensions  RPC Scan Identd Info OS Detection Version Probe                                                                                                    |                                                   |
| Starting nmap 3.75 ( http://www.insecure.org/nmap/ ) at WARNING: We could not determine for sure which interface guessing 192.168.0.98. If this is wrong, use -S (my_IF Interesting ports on localhost (127.0.0.1): (The 1655 ports scanned but not shown below are in state PORT STATE SERVICE 22/tcp open ssh 111/tcp open rpcbind 113/tcp open auth 631/tcp open auth 631/tcp open ipp 3128/tcp open squid-http 3632/tcp open distoced 6000/tcp open X11 7100/tcp open font-service  Nmap run completed 1 IP address (1 host up) scanned in the same in the same in the | ce to use, so we are<br>P_address>.<br>e: closed) |
| Command: nmap -sT -PT 127.0.0.1                                                                                                    |                                                   |
|                                                                                                    |                                                   |

Copyright © by **EC-Council** 

All Rights Reserved. Reproduction is Strictly Prohibited

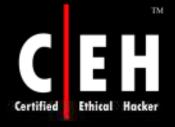

### Nmap: Scan Methods

#### Some of the scan methods used by Nmap:

**Xmas Tree:** The attacker checks for TCP services by sending "Xmas-tree" packets

**SYN Stealth:** It is referred to as "half-open" scanning, as full TCP connection is not opened

**Null Scan:** It is an advanced scan that may be able to pass through unmolested firewalls

Windows Scan: It is similar to the ACK scan and can also detect open ports

**ACK Scan:** It is used to map out firewall ruleset

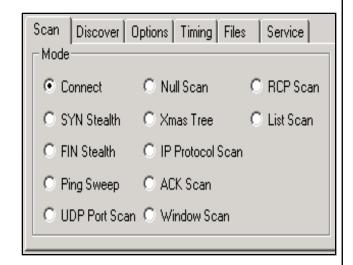

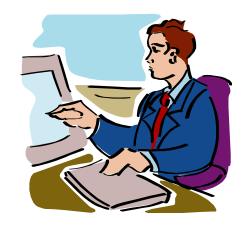

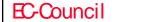

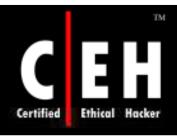

# Nmap: Scan Methods

| Nmap Scan          | Command<br>Syntax | Requires<br>Privileged<br>Access | Identifies<br>TCP<br>Ports | Identifies<br>UDP<br>Ports |
|--------------------|-------------------|----------------------------------|----------------------------|----------------------------|
| TCP SYN Scan       | -sS               | YES                              | YES                        | NO                         |
| TCP connect() Scan | -sT               | NO                               | YES                        | NO                         |
| FIN Scan           | -sF               | YES                              | YES                        | NO                         |
| Xmas Tree Scan     | -sX               | YES                              | YES                        | NO                         |
| Null Scan          | -sN               | YES                              | YES                        | NO                         |
| Ping Scan          | -sP               | NO                               | NO                         | NO                         |
| Version Detection  | -sV               | NO                               | NO                         | NO                         |
| UDP Scan           | -sU               | YES                              | NO                         | YES                        |
| IP Protocol Scan   | -s0               | YES                              | NO                         | NO                         |
| ACK Scan           | -sA               | YES                              | YES                        | NO                         |
| Window Scan        | -sW               | YES                              | YES                        | NO                         |
| RPC Scan           | -sR               | NO                               | NO                         | NO                         |
| List Scan          | -sL               | NO                               | NO                         | NO                         |
| Idlescan           | -sI               | YES                              | YES                        | NO                         |
| FTP Bounce Attack  | -b                | NO                               | YES                        | NO                         |

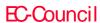

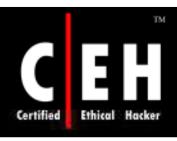

### NMAP Scan Options

| -sT | (Tcp | Connec | et) |
|-----|------|--------|-----|
|-----|------|--------|-----|

-ss (SYN scan)

-sF (Fin Scan)

-sx (Xmas Scan)

-sN (Null Scan)

-sp (Ping Scan)

-su (UDP scans)

-so (Protocol Scan)

-sI (Idle Scan)

-sa (Ack Scan)

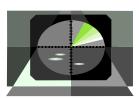

-sw (Window Scan)

-sR (RPC scan)

-sL (List/Dns Scan)

-PO (don't ping)

-PT (TCP ping)

-PS (SYN ping)

-PI (ICMP ping)

**-PB** (= PT + PI)

**-PP** (ICMP timestamp)

-PM (ICMP netmask)

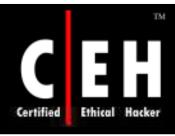

# NMAP Output Format

-oN(ormal)

-oX(ml)

-oG(repable)

-o A(ll)

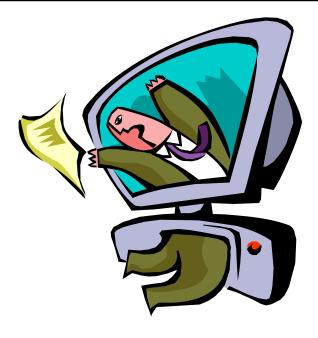

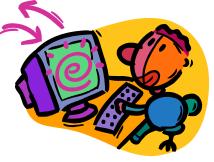

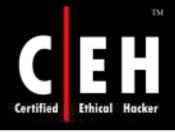

### NMAP Timing Options

- **-T Paranoid** serial scan & 300 sec wait
- **-T Sneaky -** serialize scans & 15 sec wait
- **-T Polite -** serialize scans & 0.4 sec wait
- **-T Normal** parallel scan
- **-T Aggressive-** parallel scan & 300 sec timeout & 1.25 sec/probe
- **-T Insane -** parallel scan & 75 sec timeout & 0.3 sec/probe
- --host\_timeout --max\_rtt\_timeout (default 9000)
- --min\_rtt\_timeout --initial\_rtt\_timeout (default 6000)
- --max\_parallelism --scan\_delay (between probes)

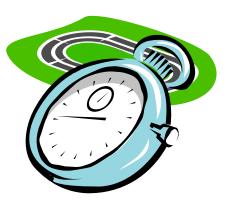

### NMAP Options

```
--resume (scan) --append_output
-iL <targets filename> -p <port ranges>
-F (Fast scan mode) -D <decoy1 [,decoy2][,ME],>
-S <SRC IP Address> -e <interface>
-g <portnumber> --data length <number>
--randomize_hosts -O (OS fingerprinting) -I (dent-scan)
-f (fragmentation) -v (verbose) -h (help)
-n (no reverse lookup) -R (do reverse lookup)
-r (don't randomize port scan) -b <ftp relay host> (FTP bounce)
```

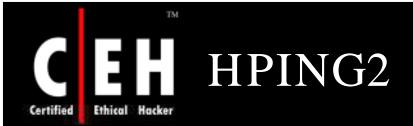

HPING is a command-line oriented TCP/IP packet assembler/analyzer

It has a Traceroute mode

It has the ability to send files between a covered channel

It not only sends but also supports ICMP echo requests

- TCP
- UDP
- ICMP and
- Raw-IP protocols

#### Features

- Firewall testing
- Advanced port scanning
- Network testing, using different protocols, TOS, fagmentation
- Advanced Traceroute, under all the supported protocls
- Remote OS fingerprinting
- Remote uptime guessing
- TCP/IP stacks auditing

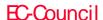

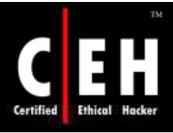

### Hping2 Commands

#### hping2 10.0.0.5

• This command sends a TCP null-flags packet to port 0 of host 10.0.0.5

hping2 10.0.0.5 -p 80

• This command sends the packet to port 80

hping2 -a 10.0.0.5 -S -p 81 10.0.0.25

• This command sends spooted SYN packets to the target via a trusted third party to port 81

hping www.debian.org -p 80 -A

• This command sends ACK to port 80 of www.debian.org

hping www.yahoo.com -p 80 -A

• This command checks for IPID responses

```
C:\WINDOWS\System32\cmd.exe
J:\Ethical Hacking and Countermeasures v5\Module 03 - Scanning\Hping2 for Windo

\hping2 --help
\text{usage: hping host Loptions}
-h --help \text{show this help}
-v --version show version
-c --count \text{packet count}
-i --interval wait \( \text{ux} \) for \( \text{X} \) microseconds, for \( \text{example } -i \) u1000 \\

\text{1311}
          -nelp show this help
--version show version
--count packet count
--interval wait (uK for X microseconde, for example -i u1000)
--fast alias for -i u10000 (10 packets for second)
--quiet quiet
--interface interface name (otherwise default routing interface)
--verbose worksoe mode
--debug debugging info
--hind bind etrl+2 to ttl
--unbind unbind otrl+2
      default mode
                                                                  TCP
RAW IP mode
                  --rawip
--icmp
--udp
                                                                    ICMP mode
UDP mode
      --spoof
-rand-dest
-rand-source
--ttl
--id
--wj
                                                                spoof source address random destionation address mode. see the man. random source address mode. see the man. til (default 64) id (default random) use vin* id byte ordering relativize id field (to estimate host traffic) split packets in more frag. (may pass weak acl) set more fragments flag set dont fragment flag set the fragment offset set virtual mtu. implies —frag if packet size > mtu type of service (default 0x00). try —tos help includes RECORD ROUTE option and display the route buffer loose source routing and record route set ict source routing and record route set the IP protocol field, only in RAW IP mode
                 --rel
--frag
                  --morefrag
--dontfrag
--fragoff
                  --mtu
--tos
                          -ipproto
                                                                  iomp type (default echo request)
icmp code (default 0)
Alias for --icmp --icmptype 13 (ICMP timestamp)
Alias for --icmp --icmptype 17 (ICMP address subnet mask)
display help for others icmp options
                        -icmptype
-icmpcode
-icmp-ts
-icmp-addr
-icmp-help
                                                               UDP/TCP
                        -baseport
-destport
                  --keep
--win
--tcpoff
                  --setseq
--setack
--fin
                        -urg
                                                                  data size
data from file
add 'signature'
                                                                                                                                                                             (default is 0)
                    --file
```

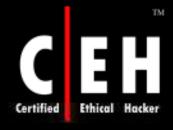

# SYN Stealth / Half Open Scan

SYN Stealth / Half Open Scan is often referred to as half open scan because it does not open a full TCP connection

First, a SYN packet is sent to a port of the machine, suggesting a request for connection, and the response is awaited

If the port sends back a SYN/ACK packet, then it is inferred that a service at the particular port is listening. If an RST is received, then the port is not active/ listening. As soon as the SYN/ACK packet is received, an RST packet is sent, instead of an ACK, to tear down the connection

The key advantage is that fewer sites log this scan

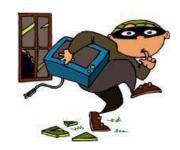

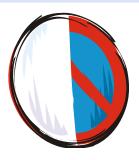

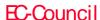

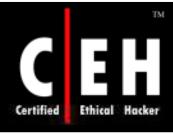

### Stealth Scan

#### Computer A

Computer B

192.168.1.2:2342 -----syn-----

>192.168.1.3:80

192.168.1.2:2342 <----syn/ack-----

192.168.1.3:80

192.168.1.2:2342-----RST-----

>192.168.1.3:80

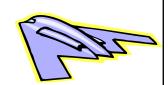

Client sends a single SYN packet to the server on the appropriate port

If the port is open then the server responds with a SYN/ACK packet

If the server responds with an **RST** packet, then the remote port is in "closed" state

The client sends the **RST** packet to close the initiation before a connection can ever be established

This scan is also known as "half-open" scan

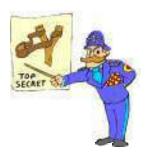

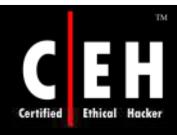

### Xmas Scan

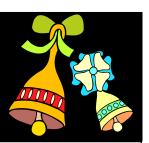

Computer A Computer B

#### Xmas scan directed at open port:

```
192.5.5.92:4031 -----FIN/URG/PSH----->192.5.5.110:23
192.5.5.92:4031 <----NO RESPONSE-----192.5.5.110:23
```

#### Xmas scan directed at closed port:

```
192.5.5.92:4031 -----FIN/URG/PSH----->192.5.5.110:23
192.5.5.92:4031<-----RST/ACK-----192.5.5.110:23
```

Note: XMAS scan only works if OS system's TCP/IP implementation is developed according to RFC 793

Xmas Scan will not work against any current version of Microsoft Windows

Xmas scans directed at any Microsoft system will show all ports on the host as being closed

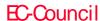

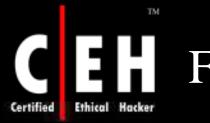

## FIN Scan

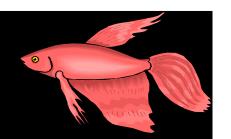

#### Computer A Computer B

#### FIN scan directed at open port:

```
192.5.5.92:4031 -----FIN----->192.5.5.110:23 192.5.5.92:4031 <----NO RESPONSE-----192.5.5.110:23
```

#### FIN scan directed at closed port:

```
192.5.5.92:4031 -----FIN------192.5.5.110:23
192.5.5.92:4031<-----RST/ACK-----192.5.5.110:23
```

Note: FIN scan only works if OS' TCP/IP implementation is developed according to RFC 793

FIN Scan will not work against any current version of Microsoft Windows

FIN scans directed at any Microsoft system will show all ports on the host as being closed

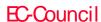

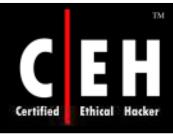

## NULL Scan

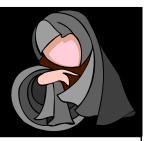

#### Computer A Computer B

#### NULL scan directed at open port:

```
192.5.5.92:4031 -----NO FLAGS SET---->192.5.5.110:23 192.5.5.92:4031 <----NO RESPONSE-----192.5.5.110:23
```

#### NULL scan directed at closed port:

```
192.5.5.92:4031 ------NO FLAGS SET-----192.5.5.110:23 192.5.5.92:4031<------RST/ACK-----192.5.5.110:23
```

Note: NULL scan only works if OS' TCP/IP implementation is developed according to RFC 793

NULL Scan will not work against any current version of Microsoft Windows

NULL scans directed at any Microsoft system will show all ports on the host as being closed

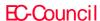

## IDLE Scan

Almost four years ago, security researcher Antirez posted an innovative new TCP port scanning technique

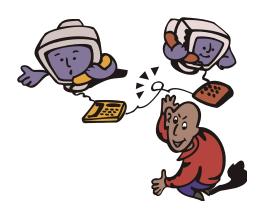

IDLE Scan, as it has become known, allows for completely blind port scanning

Attackers can actually scan a target without sending a single packet to the target from their own IP address

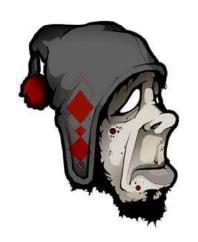

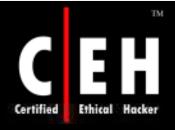

## IDLE Scan: Basics

Most network servers listen on TCP ports, such as web servers on port 80 and mail servers on port 25

A port is considered "open" if an application is listening on the port, otherwise it is closed

One way to determine whether a port is open is to send a "SYN" (session establishment) packet to the port

The target machine will send back a "SYN| ACK" (session request acknowledgment) packet if the port is open, and an "RST" (Reset) packet if the port is closed

A machine which receives an unsolicited SYN| ACK packet will respond with an RST. An unsolicited RST will be ignored

Every IP packet on the Internet has a "fragment identification" number

Many operating systems simply increment this number for every packet they send

So probing for this number can tell an attacker how many packets have been sent since the last probe

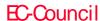

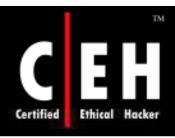

# IDLE Scan: Step 1

Choose a "zombie" and probe for its current IPID number

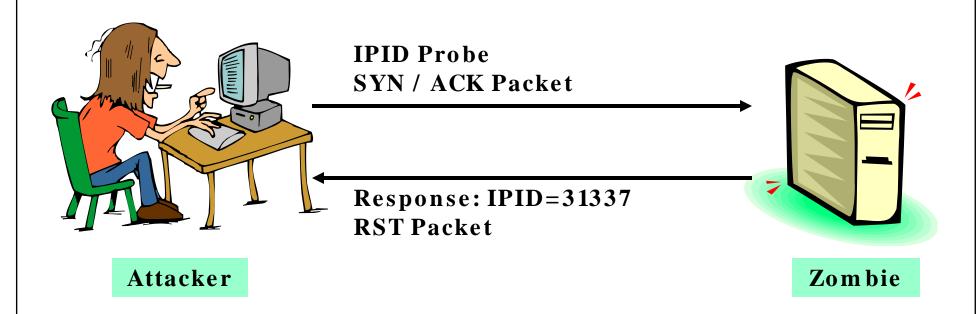

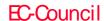

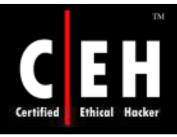

# IDLE Scan: Step 2.1 (Open Port)

Send SYN packet to target machine spoofing the IP address of the "zombie"

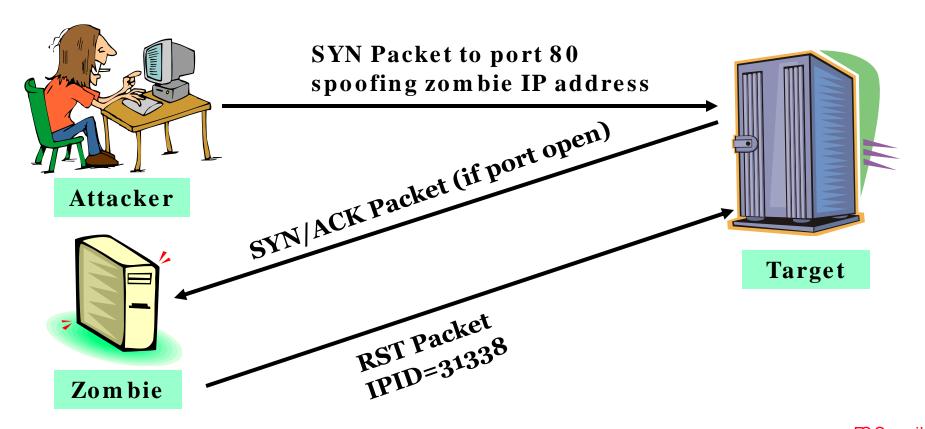

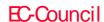

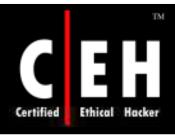

## IDLE Scan: Step 2.2 (Closed Port)

The target will send RST to the "zombie" if port is closed. Zombie will not send anything back

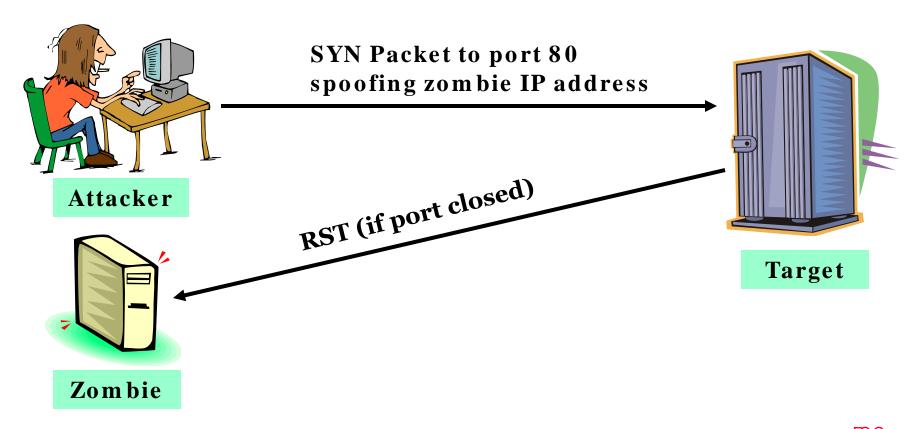

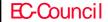

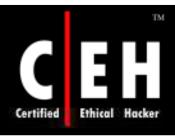

# IDLE Scan: Step 3

### Probe "zombie" IPID again

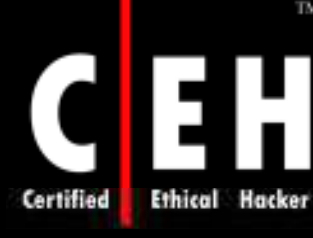

IPID Probe SYN / ACK Packet

Response: IPID=31339

**RST Packet** 

IPID incremented by 2 since Step 1 so port 80 must be open!

Zombie

Attacker

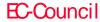

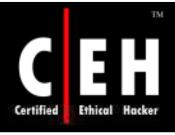

# ICMP Echo Scanning/List Scan

### ICMP Echo Scanning

- This is not really port scanning, since ICMP doesnot have a port abstraction
- But it is sometimes useful to determine which host in a network are up by pinging them all
- nmap -P cert.org/24 152.148.0.0/16

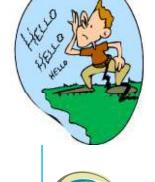

### List Scan

- This type of scan simply generates and prints a list of IPs/Names without actually pinging or port scanning them
- A DNS name resolution will also be carried out

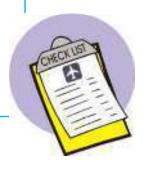

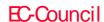

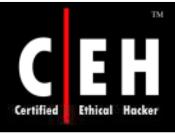

# TCP Connect / Full Open Scan

This is the most reliable form of TCP scanning

The connect() system call provided by the operating system is used to open a connection to every open port on the machine

If the port is open, connect() will succeed

If the port is closed, then it is unreachable

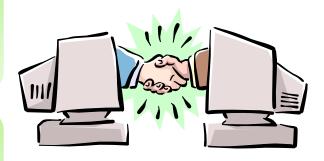

**ACK** 

SYN

ACK

SYN +

**ACK** 

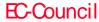

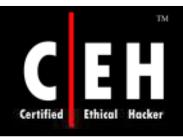

# SYN/FIN Scanning Using IP Fragments

It is not a new scanning method but a modification of the earlier methods

The TCP header is split up into several packets so that the packet filters are not able to detect what the packets intend to do

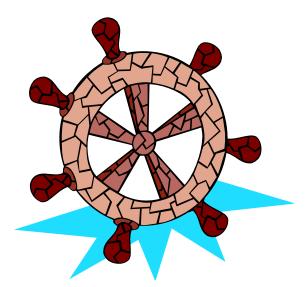

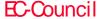

# UDP Scanning

#### UDP RAW ICMP Port Unreachable Scanning

- This scanning method uses a UDP protocol instead of a TCP protocol
- Though this protocol is simpler, scanning it is more difficult

#### UDP RECVFROM() Scanning

- While non root users cannot read port unreachable errors directly, LINUX is intuitive enough to inform the users indirectly when they have been received
- This is the technique used for determining open ports by non root users

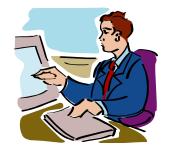

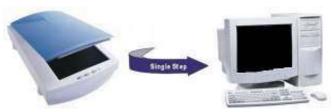

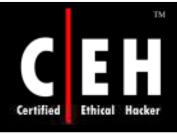

## Reverse Ident Scanning

The Ident protocol allows for the disclosure of the username of the owner of any process connected via TCP, even if that process did not initiate the connection

So a connection can be established with the http port and then use Ident to find out whether the server is running as a root

This can be done only with a full TCP connection to the target port

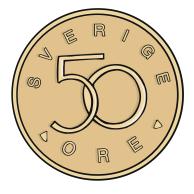

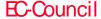

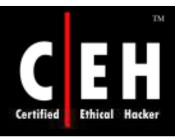

## Window Scan

This scan is similar to the ACK scan, except that it can sometimes detect open ports as well as filtered/unfiltered ports due to an anomaly in the TCP window size reported by some operating systems

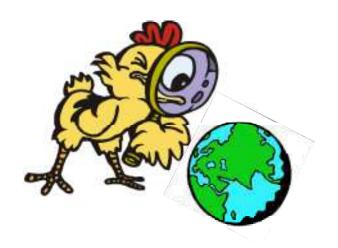

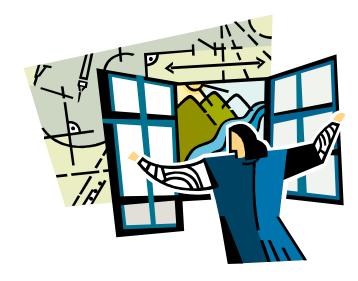

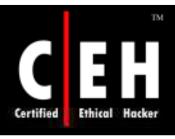

## Blaster Scan

A TCP port scanner for UNIX-based operating systems

Ping target hosts for examining connectivity

Scans subnets on a network

Examines FTP for anonymous access

Examines CGI bugs

Examines POP3 and FTP for brute force vulnerabilities

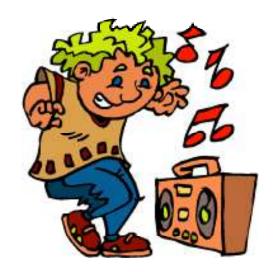

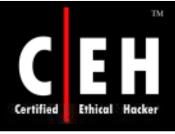

## PortScan Plus, Strobe

#### PortScan Plus

- Windows-based scanner developed by Peter Harrison
- The user can specify a range of IP addresses and ports to be scanned
- When scanning a host or a range of hosts, it displays the open ports on those hosts

#### Strobe

- A TCP port scanner developed by Julian Assange
- Written in C for UNIX-based operating systems
- Scans all open ports on the target host
- Provides only limited information about the host

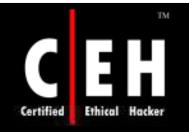

## IPSecScan

```
Select C:\WINNT\System32\cmd.exe
ipEye 1.2 - (c) 2000-2001, Arne Vidstrom (arne.vidstrom@ntsecurity.nu)
          - http://ntsecurity.nu/toolbox/ipeye/
Error: Too few parameters.
Usage:
  ipEye <target IP> <scantype> -p <port> [optional parameters]
ipEye <target IP> <scantype> -p <from port> <to port> [optional parameters]
  ⟨scantype⟩ is one of the following:
     -syn = SYN scan
     -fin = FIN scan
     -null = Null scan
     -xmas = Xmas scan
     (note: FIN, Null and Xmas scans don't work against Windows systems.
  [optional parameters] are selected from the following:
     -sip <source IP> = source IP for the scan
     -sp \source port > = source port for the scan
     -d <delay in ms> = delay between scanned ports in milliseconds
                           (default set to 750 ms)
```

IPSecScan is a tool that can scan either a single IP address or a range of IP addresses looking for systems that are IPSec-enabled

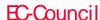

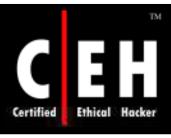

## NetScan Tools Pro

### It is used to:

- Determine the ownership of IP addresses
- Translate IP addresses to hostnames
- Scan networks
- Probeports of target computers for services
- Validate email addresses
- Determine the ownership of domains
- List the computers in a domain

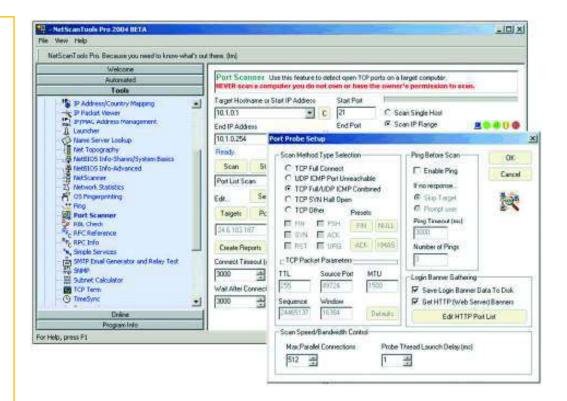

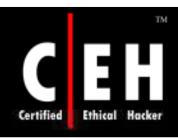

## WUPS – UDP Scanner

WUPS is a simple but effective UDP scanner for Windows with a graphical interface

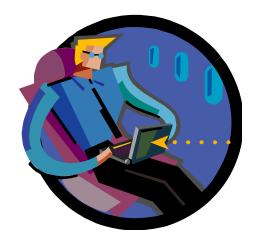

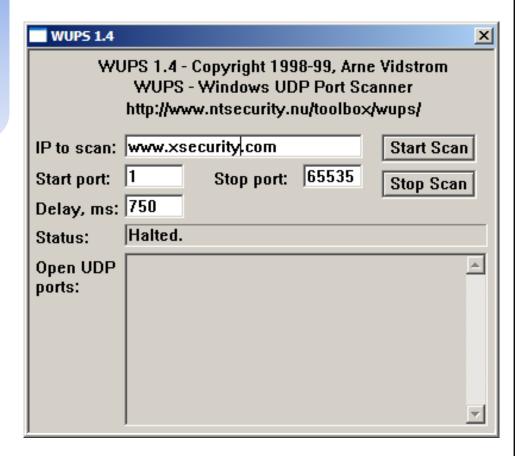

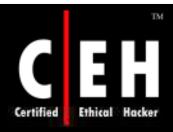

## SuperScan

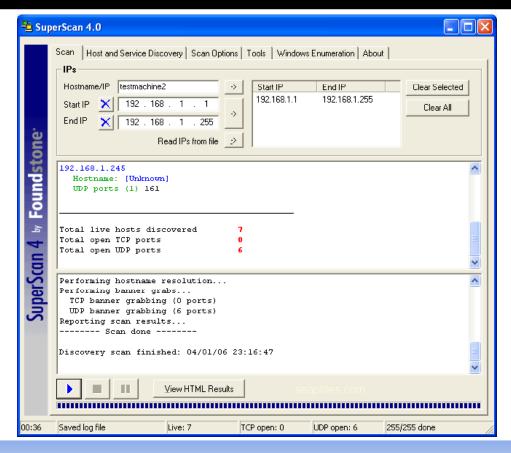

It is a TCP port scanner, pinger, and hostname resolver

It can perform ping scans, scans port using any IP range, and scans any port range from a built-in list or specified range

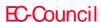

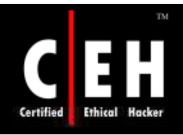

## **IPScanner**

IPScanner performs different types of scans on each target IP address and reports the results in a nice graphical format for your review

#### The scan types are:

• Pingscan

EC-Council

- TCPPort scan
- Netbios scan
- NT Services scan
- Local Groups scan
- Remote Time of Day scan

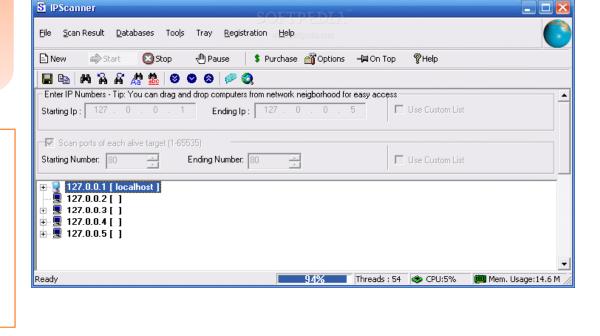

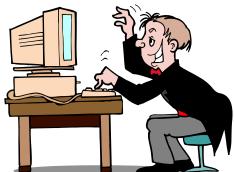

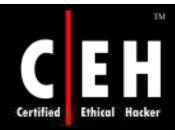

EC-Council

## Global Network Inventory Scanner

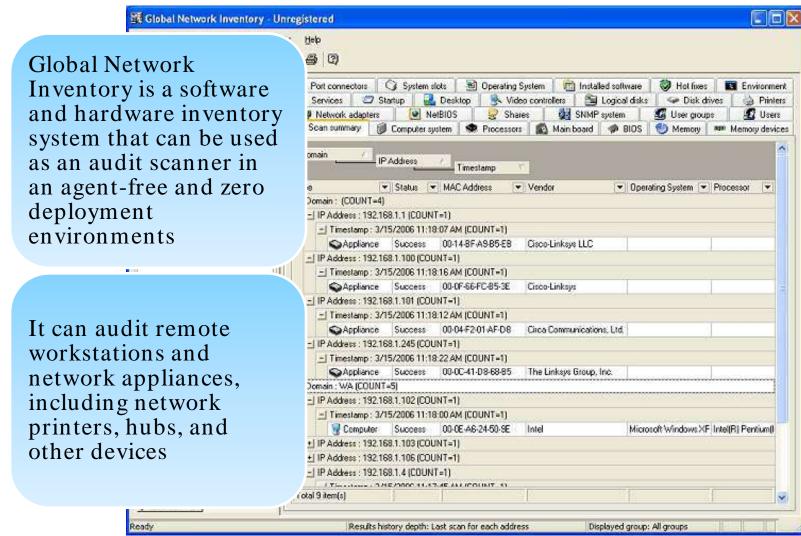

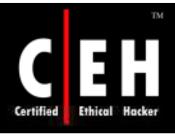

## Net Tools Suite Pack

Net Tools Suite Pack is a collection of scanning tools

This toolset contains tons of port scanners, flooders, web rippers, and mass e-mailers

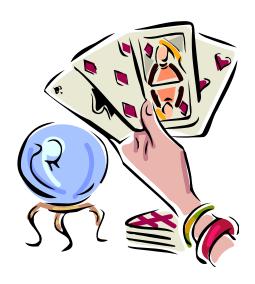

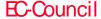

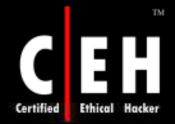

## Net Tools Suite Pack: Screenshot

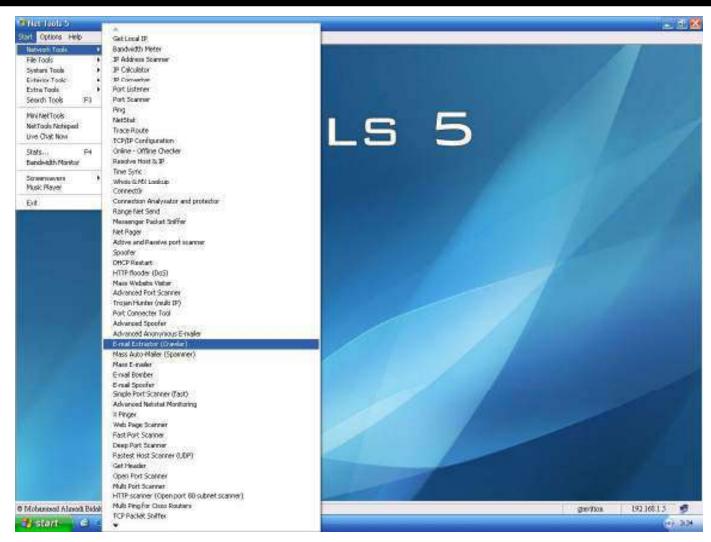

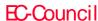

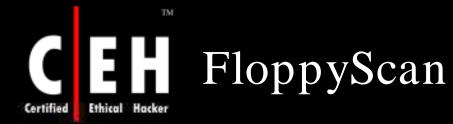

Floppyscan is a dangerous hacking tool which can be used to portscan a system using a floppy disk

It boots up mini Linux

It displays "Blue screen of death" screen

It port scans the network using NMAP

It sends the results by e-mail to a remote server

Interesting ports on 192.168.100.5: (The 1646 ports scanned but not shown below are in state: closed) PORT STATE SERVICE 53/tcp domain open kerberos-se 88/tcp open 135/tcp open msrpc 139/tcp netbios-s open 389/tcp open ldap microsoft-ds 445/tcp open 464/tcp open kpasswd5 593/tcp open http-rpc-epmap 636/tcp ldapssl open 1025/tcp open NFS-or-IIS 1026/tcp open LSA-or-nter 3268/tcp open qlobalcatLD 3269/tcp open qlobalcatLDAPssl

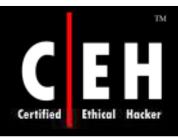

# FloppyScan Steps

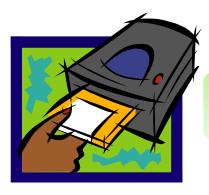

**Step 1**: Walk to a PC and insert the Floppy scan disk and restart the machine

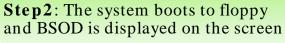

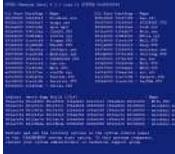

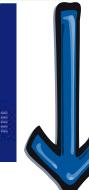

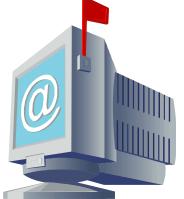

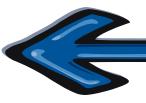

**Step4**: Sends the results through email

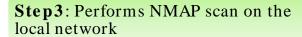

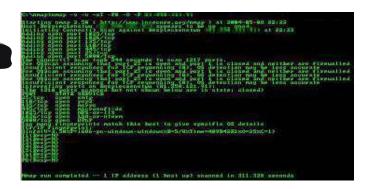

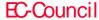

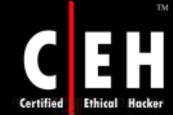

## E-mail Results of FloppyScan

```
nameserver 192.168.100.5
# nmap_3.50_scan initiated Tue Oct 19 12:21:04 2004 as: nmap -ss -n
Host 192.168.100.0 seems to be a subnet broadcast address (returned
All 1659 scanned ports on 192.168.100.1 are: filtered
Interesting ports on 192.168.100.5:
(The 1646 ports scanned but not shown below are in state: closed)
PORT
         STATE SERVICE
53/tcp
         open domain
88/tcp
         open kerberos-sec
135/tcp
        open
               msrpc
139/tcp
        open netbios-ssn
389/tcp
        open 1dap
              microsoft-ds
445/tcp
        open
464/tcp
        open
               kpasswd5
593/tcp open http-rpc-epmap
636/tcp open
1025/tcp open
               ldapssl
               NFS-or-IIS
1026/tcp open LSA-or-nterm
3268/tcp open globalcatLDAP
3269/tcp open globalcatLDAPssl
Interesting ports on 192.168.100.15:
(The 1642 ports scanned but not shown below are in state: closed)
PORT
         STATE SERVICE
25/tcp
27/tcp
         open smtp
         open nsw-fe
l110/tcp
               pop3
         open
119/tcp
               nntn
        open
135/tcp
139/tcp
        open
               netbios-ssn
143/tcp
        open
               imap
389/tcb
        open Idap
563/tcp open
               snews
593/tcp
636/tcp
               http-rpc-epmap
        open
               ldapssl
        open
993/tcp open
995/tcp open
               pop3s
1031/tcp open
               iad2
1040/tcp open
              netsaint
1050/tcp open
               java-or-OTGfileshare
1059/tcp open nimreg
Interesting ports on 192.168.100.31:
(The 1655 ports scanned but not shown below are in state: closed)
        STATE SERVICE
PORT
135/tcp open msrpc
139/tcp open netbios-ssn
445/tcp open microsoft-ds
1025/tcp open NFS-or-IIS
Interesting ports on 192.168.100.32:
(The 1649 ports scanned but not shown below are in state: closed)
PORT
         STATE SERVICE
25/tcp
         open
               smtp
80/tcp
              http
         open
135/tcp open
               msrpc
139/tcp open
               netbios-ssn
443/tcp
        open
              https
```

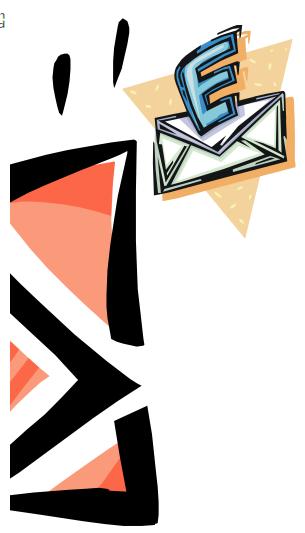

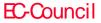

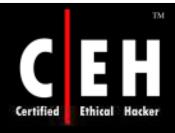

# Atelier Web Ports Traffic Analyzer (AWPTA)

AWPTA captures the data that flows in and out of your PC since the time of booting

Atelier Web Ports Traffic Analyzer provides Real-time mapping of ports to processes (applications and services) and shows history since boot time of every TCP, UDP, or RAW port opened through Winsock

Optionally, AWPTA can also log (up to 500mb) all traffic since the last boot to a file

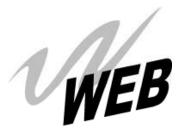

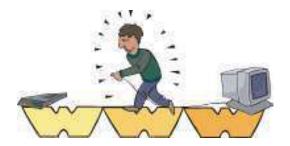

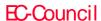

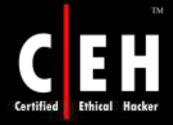

# Atelier Web Ports Traffic Analyzer (AWPTA): Screenshot

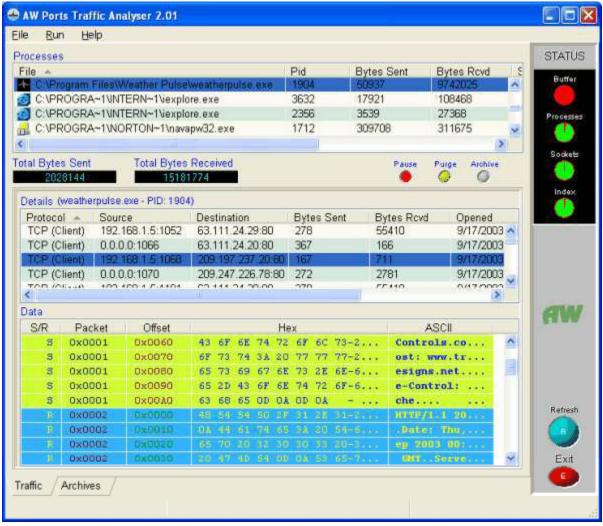

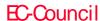

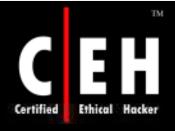

# Atelier Web Security Port Scanner (AWSPS)

AWSPS provides useful information about other networked machines and users on a local area network

It also provides traffic details for TCP and UDP traffic, as well as for control packets (ICMP), including ping

#### Features:

- Provides TCP scanning functionality
- UDP Port Scanning
- Local Network Enumeration
- High-level of detail on the local network set-up

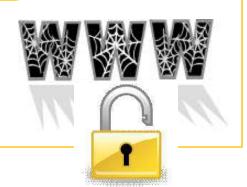

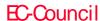

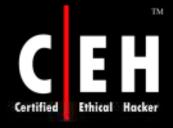

# AWSPS: Connections and Listening Ports. TCP, UDP and ICMP Statistics

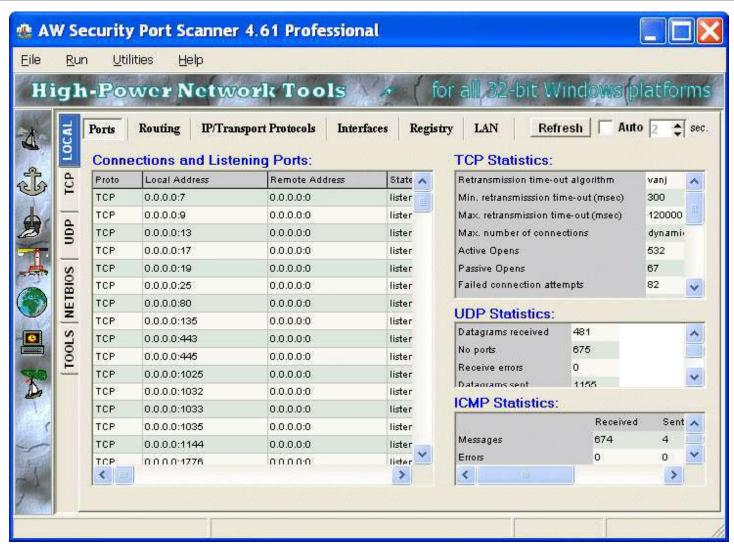

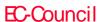

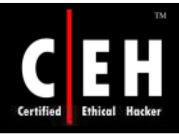

# AWSPS: IP Statistics/Settings

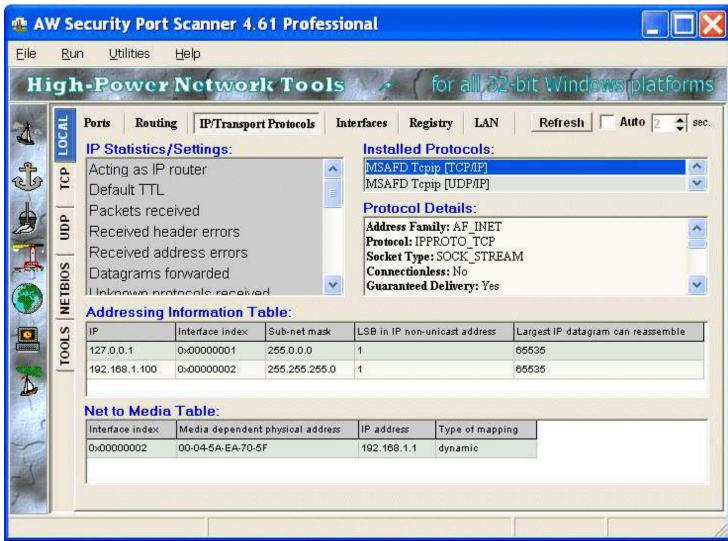

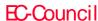

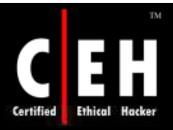

## AWSPS: UDP Scan

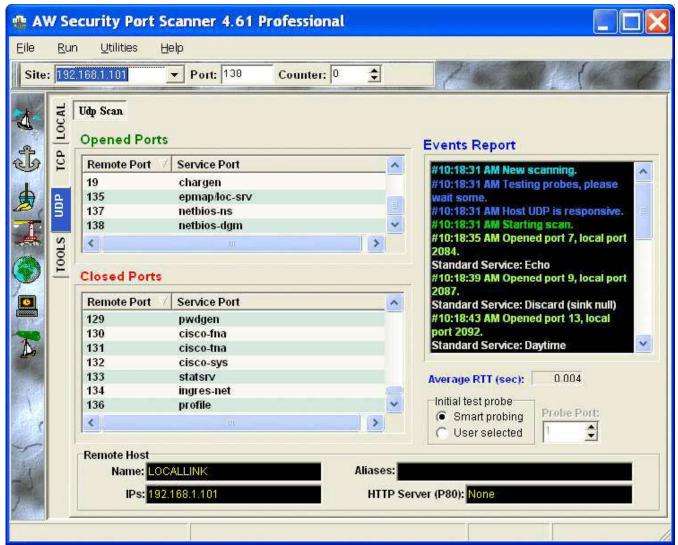

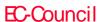

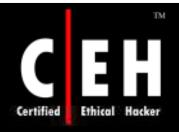

# AWSPS: Ping

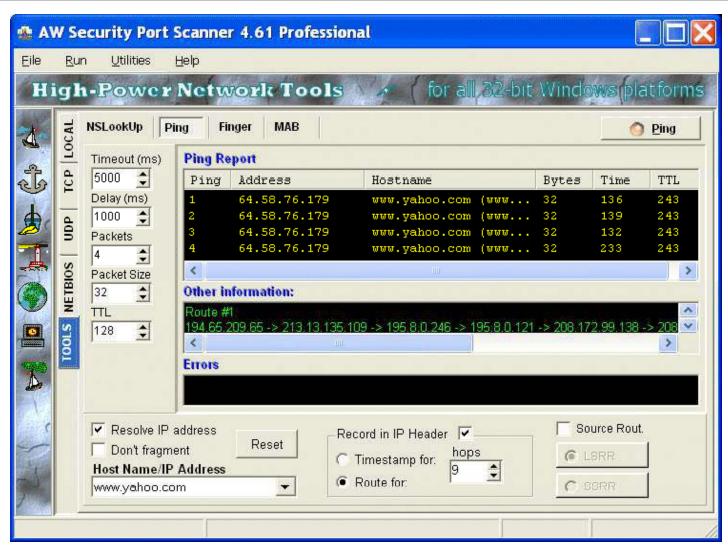

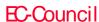

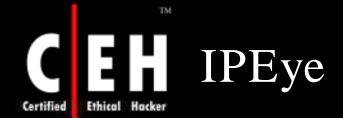

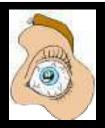

IPEye is a command-line driven port scanner for Windows

The basic usage for IPEye is:

ipEye <target IP> <scantype> -p <from port> <to port> [optional parameters]

Only SYN SCAN is valid when scanning a Windows system

IPEye scans requested ports, given a valid IP address, and returns a list of ports which are open, closed, or rejected

IP address of the machine is required while scanning; host names are not accepted

The scan type parameter can take values of:  $-syn = SYN \ scan \qquad -fin = FIN \ scan \qquad -null = Null \ scan \qquad -xmas = Xmas \\ scan \qquad scan \qquad -xmas = Xmas \\ scan \qquad -xmas = Xmas \\ sc$ 

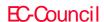

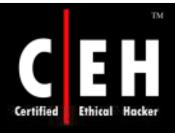

## IPEye: Screenshot

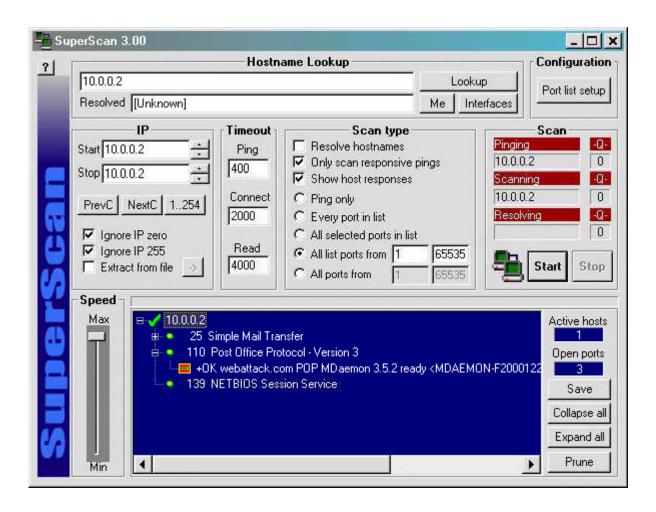

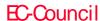

### ike-scan www.nta-monitor.com

ike-scan is a command-line tool for discovering, fingerprinting, and testing IPsec VPN systems

It constructs and sends IKE Phase-1 packets to the specified hosts and displays any responses that are received

#### ike-scan allows to:

- Send IKE packets to any number of destination host
- Construct the outgoing IKE packet in a flexible way
- Decode and display any returned packets
- Crack aggressive mode pre-shared keys

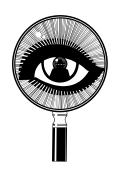

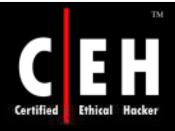

### ike-scan: Screenshot 1

```
Shell - Konsole
  ike-scan-1.8 # ls
AUTHORS
                    check-run3*
                                           isakmp.h
COPYING
                    check-sizes.c
                                           make-win32-zipfile.sh*
ChangeLog
                    config.h.in
                                           md5.c
INSTALL
                    configure*
                                           md5.h
Makefile.am
                    configure.ac
                                           missing*
Makefile.in
                    depcomp*
                                           mkinstalldirs*
NEWS
                                           pkt-custom-proposal.dat
                    error.c
README
                                           pkt-default-proposal.dat
                    getopt.c
README-WIN32
                    getopt.h
                                           psk-crack-dictionary
TODO
                                           psk-crack.1
                    getopt1.c
acinclude.m4
                    ike-backoff-patterns
                                           psk-crack.c
aclocal.m4
                    ike-scan.l
                                           shal.c
check-hash.c
                    ike-scan.c
                                           shal.h
check-packet*
                                           udp-backoff-fingerprinting-paper.tx
                    ike-scan.h
check-psk-crack-l* ike-vendor-ids
                                           utils.c
check-psk-crack-2* inet aton.c
                                           wrappers.c
                    install-sh*
check-run1*
check - run2*
                    isakmp.c
BT ike-scan-1.8 # grep -R ike-scan-target.test.nta-monitor.com *
                 hp = gethostbyname("ike-scan-target.test.nta-monitor.com");
ike-scan.c:
BT ike-scan-1.8 #
```

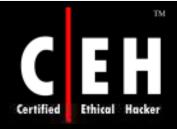

### ike-scan: Screenshot 2

```
Shell - Konsole <2>
BT ike-scan-1.9 # ls
AUTHORS
                    config.status*:
                                                 pkt-aggr-mode-response.dat
COPYING
                    configure*
                                                 pkt-aggressive.dat
                    configure.ac
                                                 pkt-checkpoint-notify.dat
ChangeLog
INSTALL
                    depcomp*
                                                 pkt-custom-proposal.dat
Makefile
                    error.c
                                                 pkt-default-proposal.dat
Makefile.am
                                                 pkt-ikev2.dat
                    error.o
Makefile.in
                    getopt.c
                                                 pkt-main-mode-response.dat
NEWS
                    getopt.h
                                                 pkt-main-natt-response.dat
README
                    getopt1.c
                                                 pkt-malformed.dat
README-WIN32
                    hash functions.h
                                                 pkt-notify-response.dat
TODO
                    ike-backoff-patterns
                                                 pkt-single-trans.dat
acinclude.m4
                    ike-scan*
                                                 pkt-v2-notify-response.dat
aclocal.m4
                    ike-scan.1
                                                 pkt-v2-sainit-response.dat
check-decode*
                    ike-scan.c
                                                 psk-crack*
check-hash*
                    ike-scan.h
                                                 psk-crack-dictionary
check-hash.c
                    ike-scan.o
                                                 psk-crack.1
check-hash.o
                    ike-vendor-ids
                                                 psk-crack.c
check-packet*
                    inet aton.c
                                                 psk-crack.h
check-psk-crack-1*
                    install-sh*
                                                 psk-crack.o
check-psk-crack-2*
                                                 shal.c
                    ip.h
check-psk-crack-3*
                    isakmp.c
                                                 shal.h
check-psk-crack-4*
                    isakmp.h
                                                 shal.o
check-run1*
                    isakmp.o
                                                 stamp-hl
check-run2*
                    make-win32-zipfile.sh*
                                                 udp-backoff-fingerprinting-paper.txt
check-run3*
                    md5.c
                                                 udp.h
check-sizes*
                    md5.h
                                                 utils.c
check-sizes.c
                    md5.o
                                                 utils.o
check-sizes.o
                    missing*
                                                 wrappers.c
config.h
                    mt19937ar.c*
                                                 wrappers.o
                    mt19937ar.o
config.h.in
config.log
                    pkt-aggr-cert-response.dat
BT ike-scan-1.9 # grep -R ike-scan-target.test.nta-monitor.com *
BT ike-scan-1.9 #
```

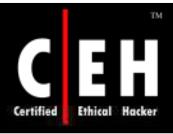

# Infiltrator Network Security Scanner www.infiltration-systems.com

Infiltrator is an intuitive network security scanner that can quickly scan and audit your network computers for vulnerabilities, exploits, and information enumerations

#### Features:

Information Gathering

Security Auditing and Analysis

Generates Sleek Scan Reports

Comes with many built in network utilities such as Whois client

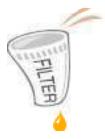

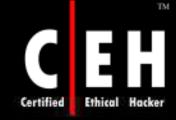

EC-Council

# Infiltrator Network Security Scanner: Screenshot 1

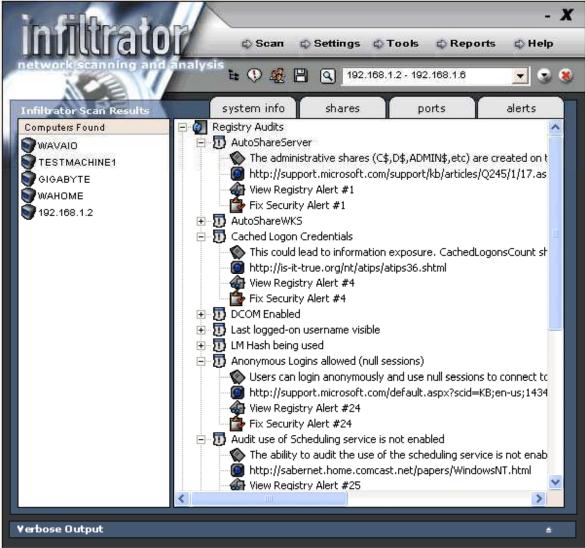

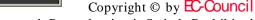

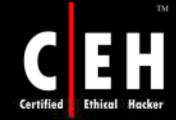

EC-Council

# Infiltrator Network Security Scanner: Screenshot 2

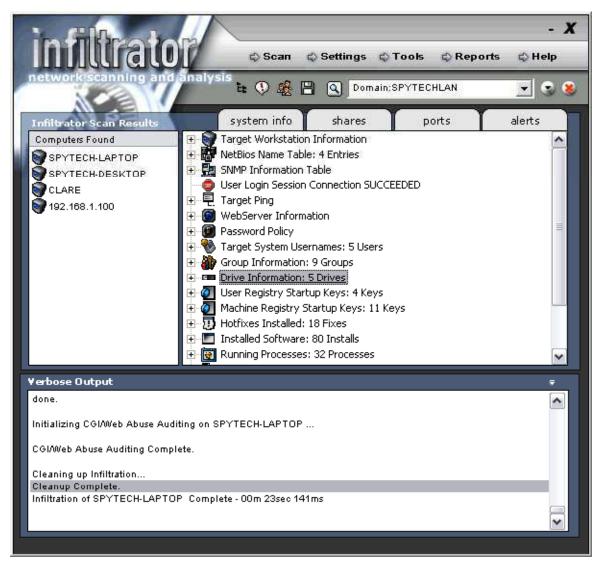

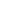

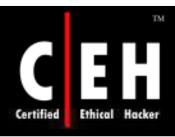

# YAPS: Yet Another Port Scanner www.steelbytes.com

Yaps is a small and fast TCP/IP port scanner with little configuration options and a fairly plain interface

#### Features:

Supports simultaneous connections to many targets

Supports command line and GUI mode

Customizable timeout

Can scan a range of addresses or single address

Can resolve addresses

Includes names for well known ports

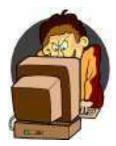

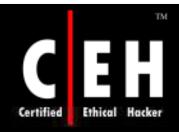

## YAPS: Yet Another Port Scanner: Screenshot

| © YAPS                                                                                                    | - Yet | Anothe        | r Po     | rt Scanr      | er _ |       |
|----------------------------------------------------------------------------------------------------|-------|---------------|----------|---------------|------|-------|
| Start Port                                                                                                    | 1     | Start Address | server   |               |      | Start |
| Stop Port                                                                                                    | 4000  | Stop Address  |          |               |      | Stop  |
| Timeout (ms)                                                                                                    | 1000  | O scan por    | ts first | ✓ Resolve nam | nes  | Close |
| Simultaneous                                                                                                    | 1000  | ⊙ scan IPs    | first    | Continuous    |      | Clear |
| 192.168.1.1:3457 connect 25 refuse 2432 About                                                                                                    |       |               |          |               |      |       |
|                                                                                                    |       |               |          |               |      |       |
| 192.168.1.1:548 server.steelbytes.local:afpovertcp AFP over TCP 192.168.1.1:593 server.steelbytes.local:http-rpc-epmap HTTP RPC Ep Map 192.168.1.1:636 server.steelbytes.local:ldaps Idap protocol over TLS/SSL (was sldap) 192.168.1.1:888 server.steelbytes.local:accessbuilder AccessBuilder 192.168.1.1:995 server.steelbytes.local:pop3s pop3 protocol over TLS/SSL (was spop3) 192.168.1.1:1080 server.steelbytes.local:socks Socks 192.168.1.1:1723 server.steelbytes.local:pptp pptp 192.168.1.1:3268 server.steelbytes.local:msft-gc Microsoft Global Catalog 192.168.1.1:3369 server.steelbytes.local:msft-gc-ssl Microsoft Global Catalog with LDAP/SSL 192.168.1.1:3389 server.steelbytes.local:mss-wbt-server MS WBT Server |       |               |          |               |      |       |

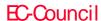

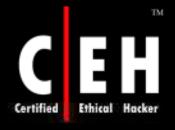

# Advanced Port Scanner www.famatech.com

Advanced Port Scanner is a small, fast, and easy-to-use port scanner that runs multi-threaded for optimum performance

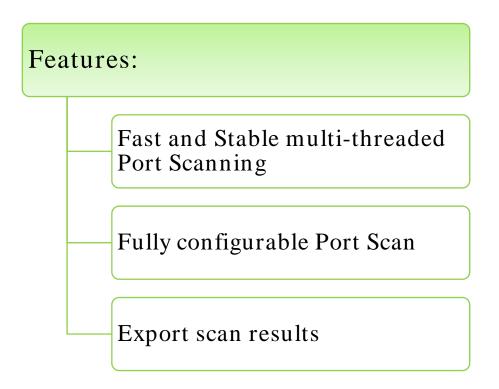

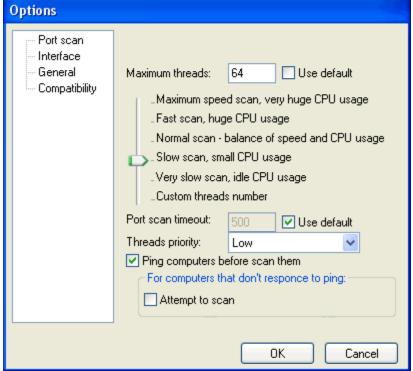

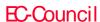

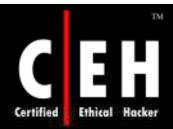

## Advanced Port Scanner: Screenshots

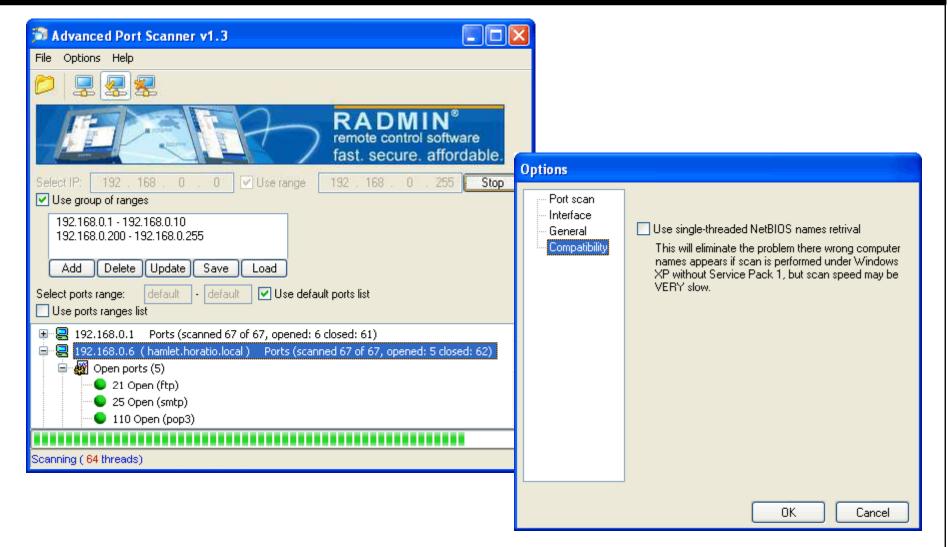

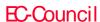

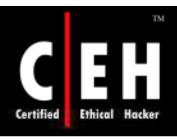

# NetworkActiv Scanner www.networkactiv.com

NetworkActiv Port Scanner is a network exploration and administration tool that allows you to scan and explore internal LANs and external WANs

#### Features:

- TCP connect() port scanner and TCP SYN port scanner
- UDP port scanner with automatic speed control
- Ping scanning of subnets (UDP or ICMP)
- TCP subnet port scanner for finding Web servers and other servers
- High performance trace-route
- Remote OS detection by TCP/IP stack fingerprinting
- Whois Client
- DNS Dig system

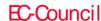

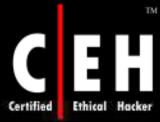

## NetworkActiv Scanner: Screenshot 1

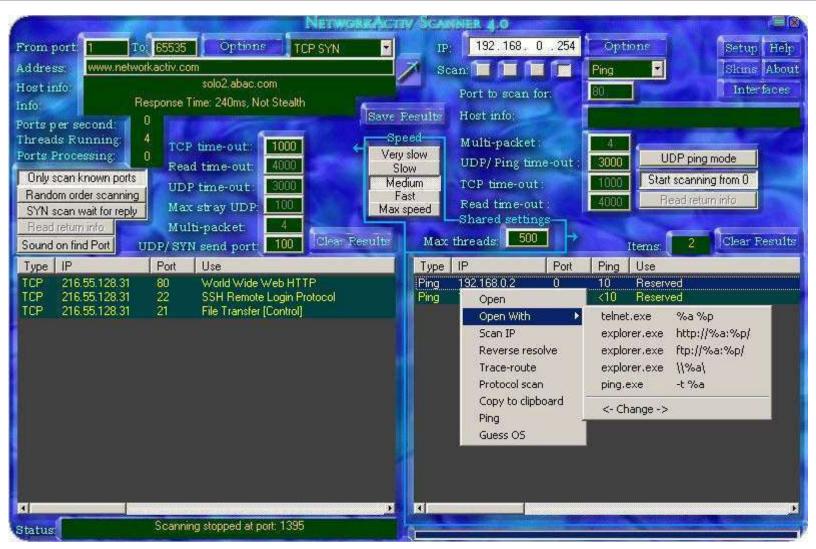

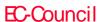

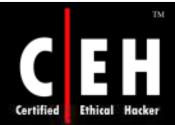

## NetworkActiv Scanner: Screenshot 2

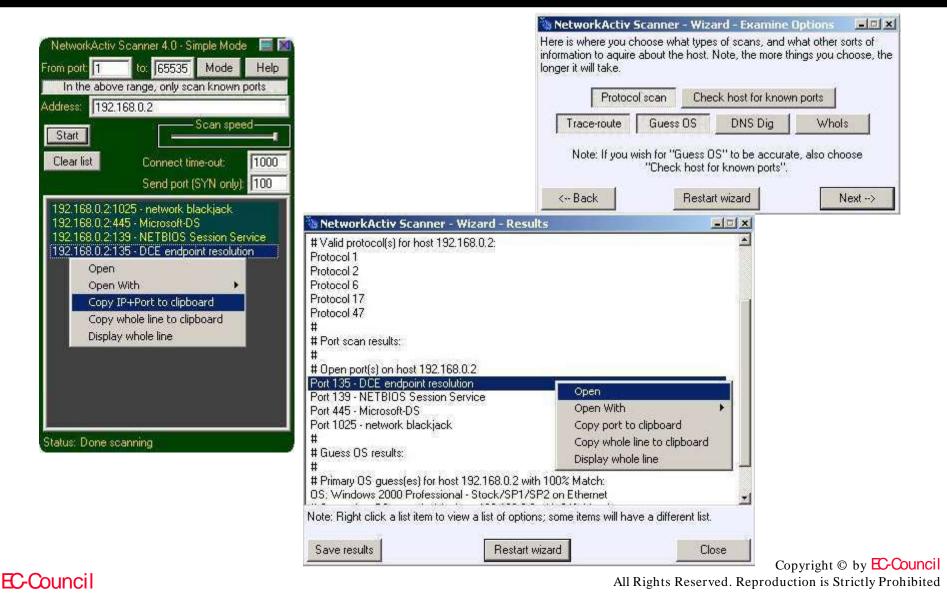

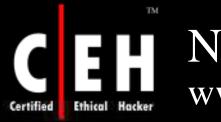

### NetGadgets www.noticeware.com

NetGadgets is a complete set of diagnostic tool for every level of Internet user

The tools within NetGadgets provide invaluable data about your Internet and network connections, other users, and web site information

It combines all the standard Internet tools like Ping, Trace Route, NS Lookup and Whois, with other less common tools like Time, Daytime, Echo Plus, Email Verify, Finger, Name Scan, Ping Scan, Port Scan, Service Scan, and others

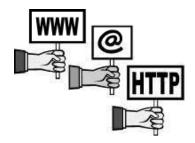

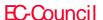

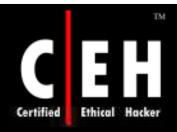

## NetGadgets: Screenshot

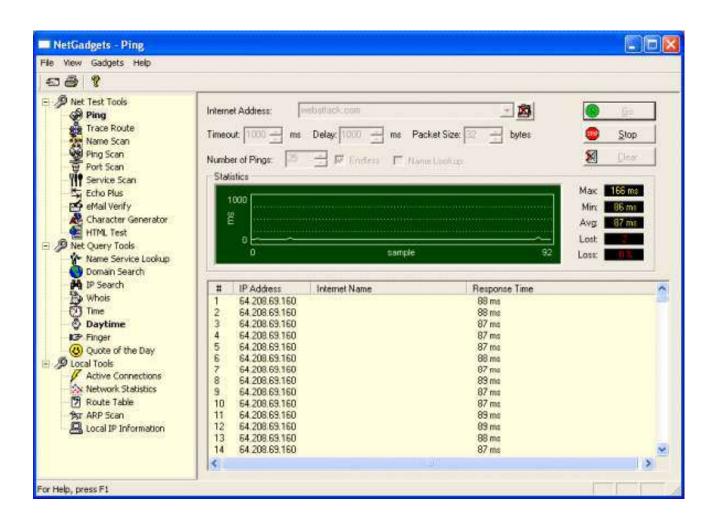

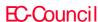

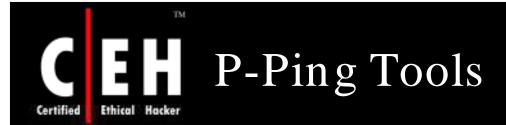

P-Ping Tools is an administrative network scanner that allows you to scan TCP/UDP ports to see if they are in use

You can scan a single or multiple IP address and also log the results to a text file that are in use

The program allows you to scan a single port or all of them, as well as scanning for popular services on an IP range

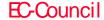

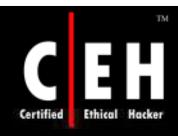

# P-Ping Tools: Screenshot

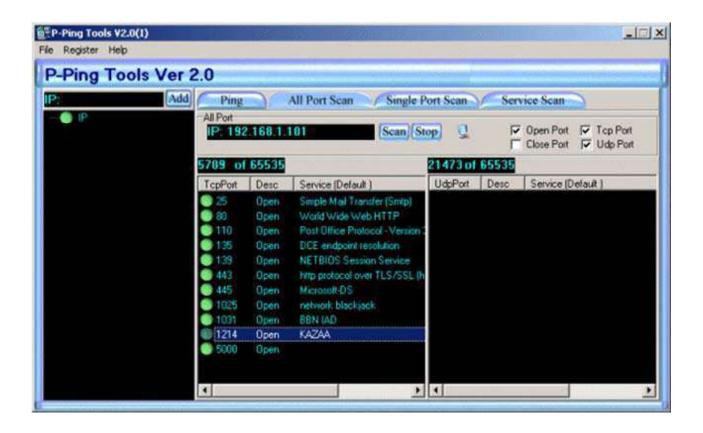

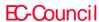

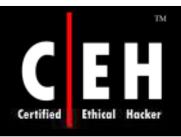

# MegaPing www.magnetosoft.com

MegaPing is the ultimate must-have toolkit that provides all essential utilities for Information System specialists, system administrators, IT solution providers, or individuals

#### Features:

Includes scanners, host and port monitors, system information viewers, and various network utilities

Automatically detects security vulnerabilities on your network

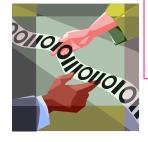

Provides detailed information about all computers and network appliances

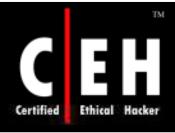

## MegaPing: Screenshot 1

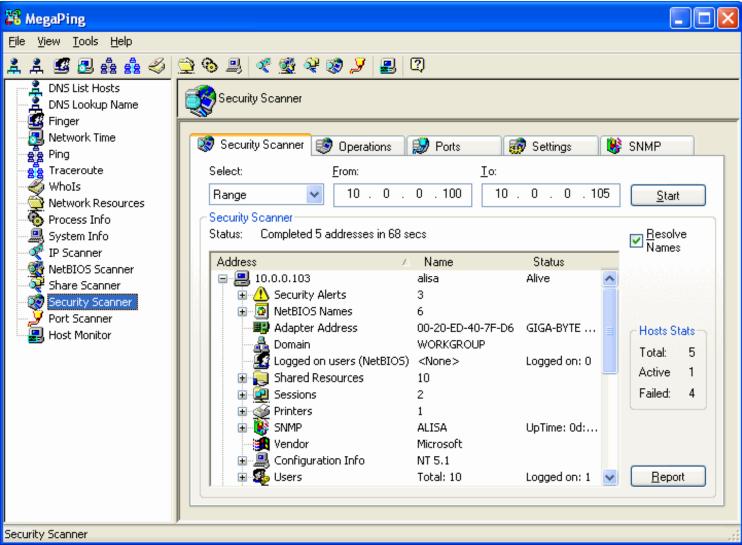

EC-Council

Copyright © by EC-Council

All Rights Reserved. Reproduction is Strictly Prohibited

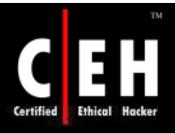

## MegaPing: Screenshot 2

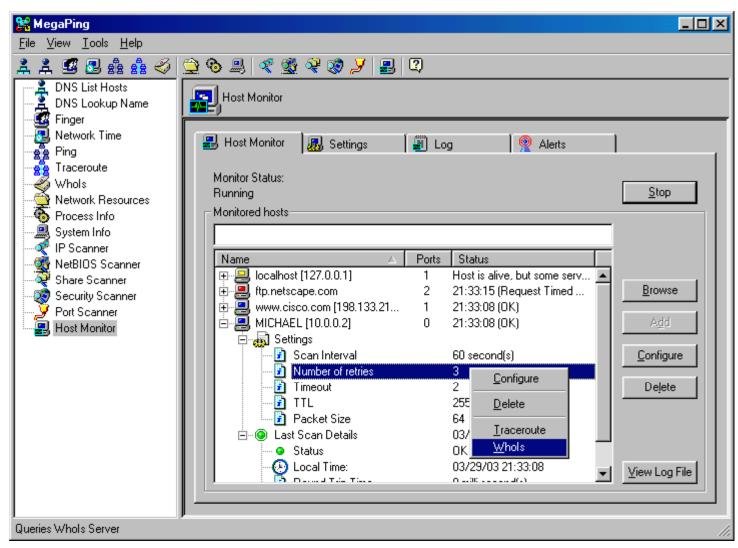

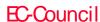

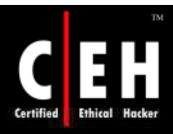

## MegaPing: Screenshot 3

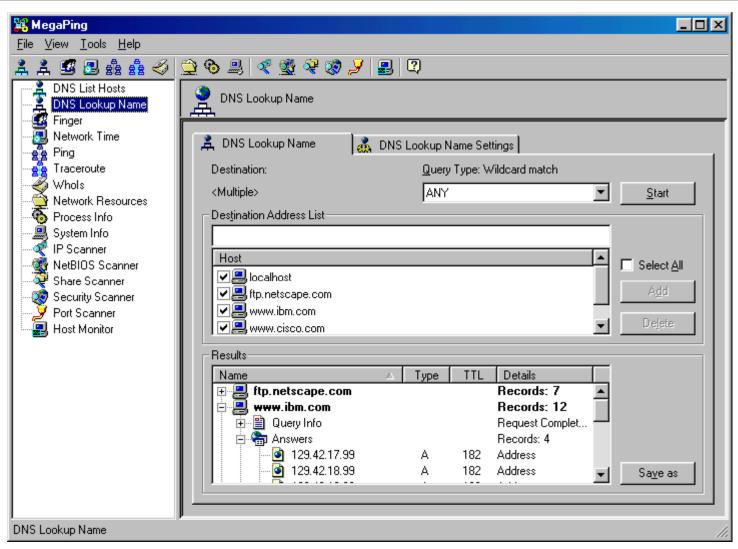

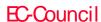

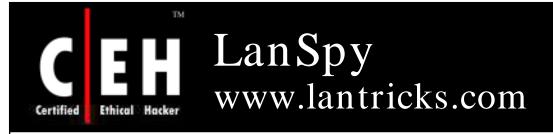

LanSpy is a set of network utilities pooled together in a single program with simple and easy-to-use interface

It includes fast port scanner for gathering information about open ports on remote computer and displays services using these ports

#### Features:

- Audits your network for security reason issues
- Views processes on remote computers
- Shows a list of installedapplication on workstations
- Detects shares, open ports, and user accounts

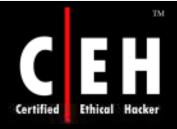

# LanSpy: Screenshot

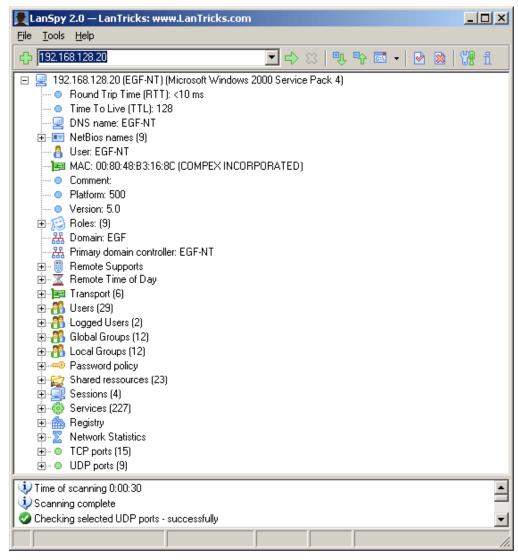

Copyright © by EC-Council

All Rights Reserved. Reproduction is Strictly Prohibited

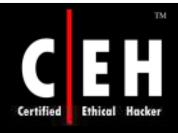

# HoverIP

#### www.hoverdesk.net

HoverIP is a useful set of network utilities, that can display your IP configuration (on all network cards), perform NsLookup queries, Traceroute, Ping, and port scanning

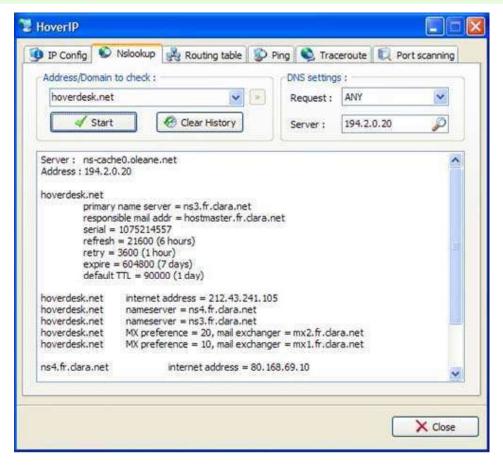

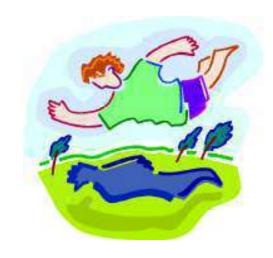

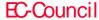

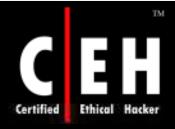

#### HoverIP: Screenshot

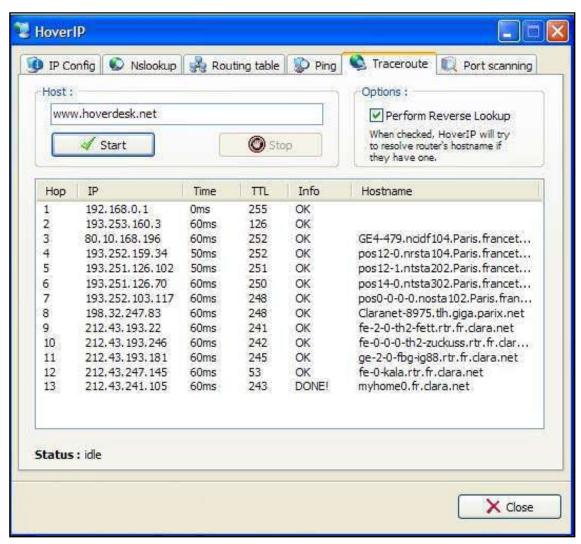

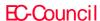

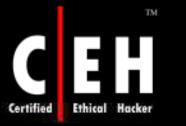

# LANView www.jxdev.com

LANView can quickly obtain information about all hosts on a network, including IP addresses, MAC addresses, hostnames, users, and groups

#### Features:

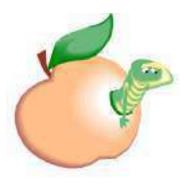

- Multiple applications in one: LAN Search, capturing and analyzing IP packets
- IP Statistics, IP Traffic, Network Connections, Pot Scan, Ping Scan, Local interface, and Windows Socket information, organized as independent windows allow multitask operation
- Multiple thread design ensures the efficiency
- LAN Searcher, IP Capture, Port Scan, Ping Scan, and some other functions are designed as independent threads

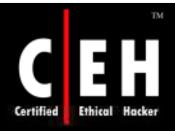

### LANView: Screenshot 1

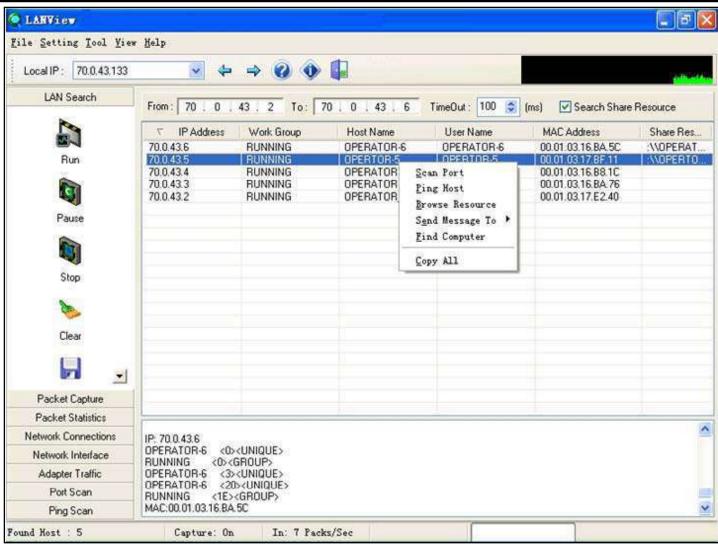

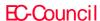

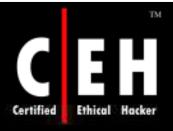

### LANView: Screenshot 2

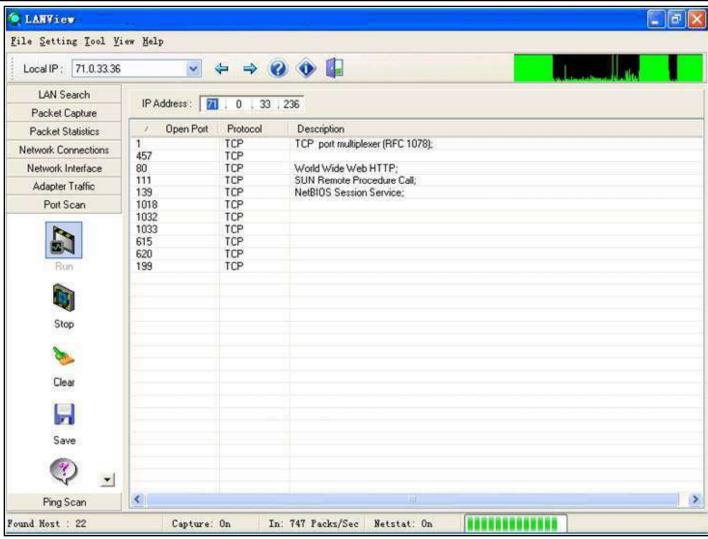

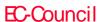

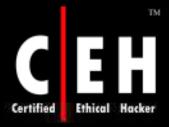

### LANView: Screenshot 3

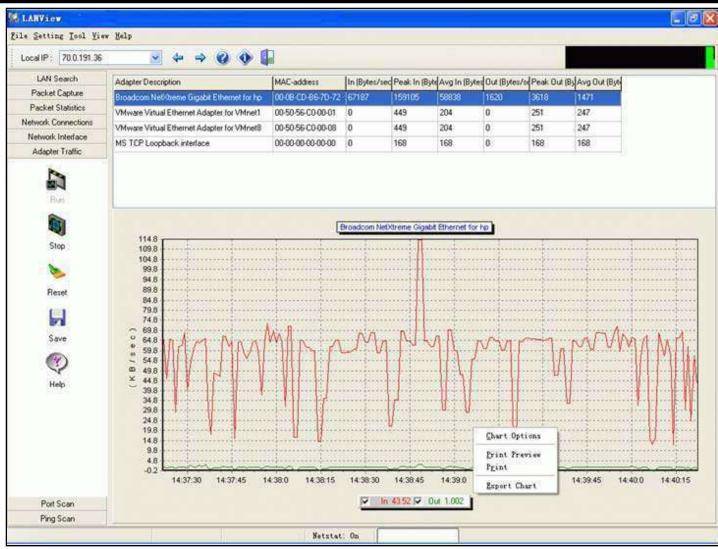

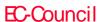

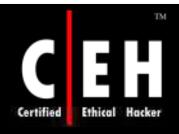

# NetBruteScanner www.rawlogic.com

NetBrute allows you to scan a single computer or multiple IP addresses for available Windows File & Print Sharing resources

• This is probably one of the most dangerous and easily exploitable security holes

It is common for novice users to have their printers or their entire hard drive shared without being aware of it

This utility will help you to find these resources, so you can secure them with a firewall or by informing your users how to properly configure their shares with tighter security

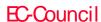

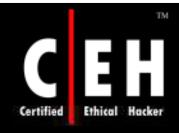

### NetBruteScanner: Screenshot

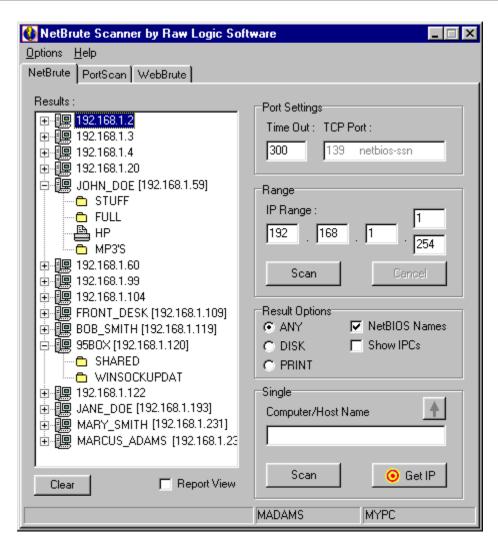

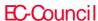

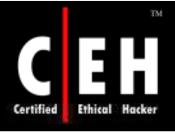

## Solar Winds Engineer's Toolset

Engineer's Toolset includes 49 powerful network management, monitoring and troubleshooting tools to easily and effectively manage your network

#### Features:

- Monitors and alerts on availability, bandwidth utilization, and health for hundreds of network devices
- Provides robust network diagnostics for troubleshooting and quickly resolving complex network issues
- Offers an array of network discovery tools that facilitate IP address management, port mapping and ping sweeps
- Eases management of Cisco® devices with tools for real-time NetFlow analysis, configuration management and router management

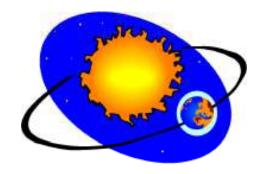

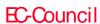

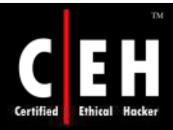

EC-Council

### Solar Winds Engineer's Toolset: Screenshots

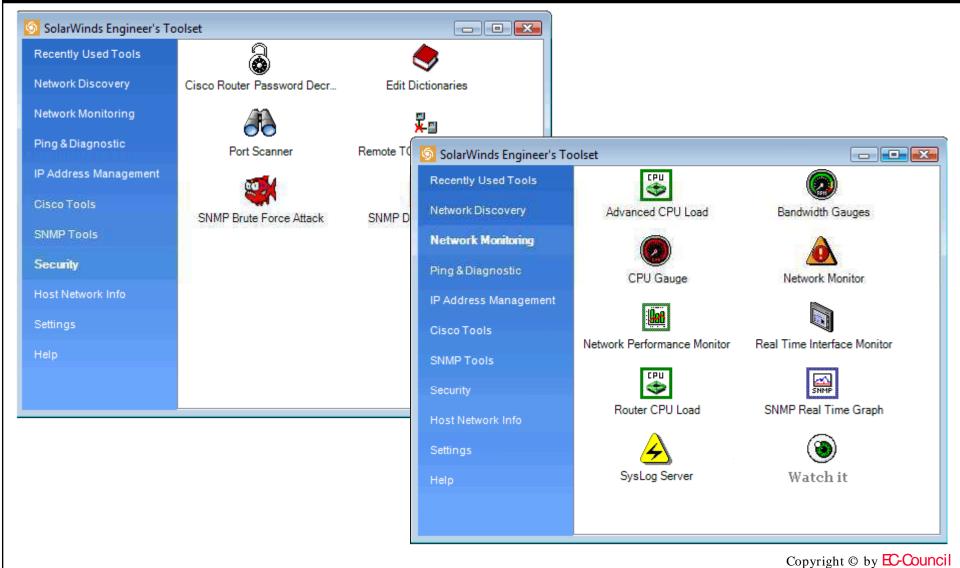

All Rights Reserved. Reproduction is Strictly Prohibited

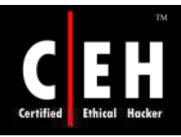

#### **AUTAPF**

#### www.networkactiv.com

NetworkActiv AUTAPF is easy to use, and quick to configure UDP and TCP Windows based port forwarder

#### Features:

- Define IP address ranges to allow or block for each port being forwarded
- Optionally control IP address filtering via external program or script in real-time
- Have program forward multiple ports simultaneously
- View the current data throughput speed of each pot forwarding operation
- Have program log connection events to a text file
- Have program hide in taskbar

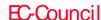

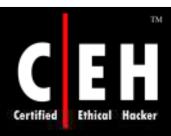

### AUTAPF: Screenshots

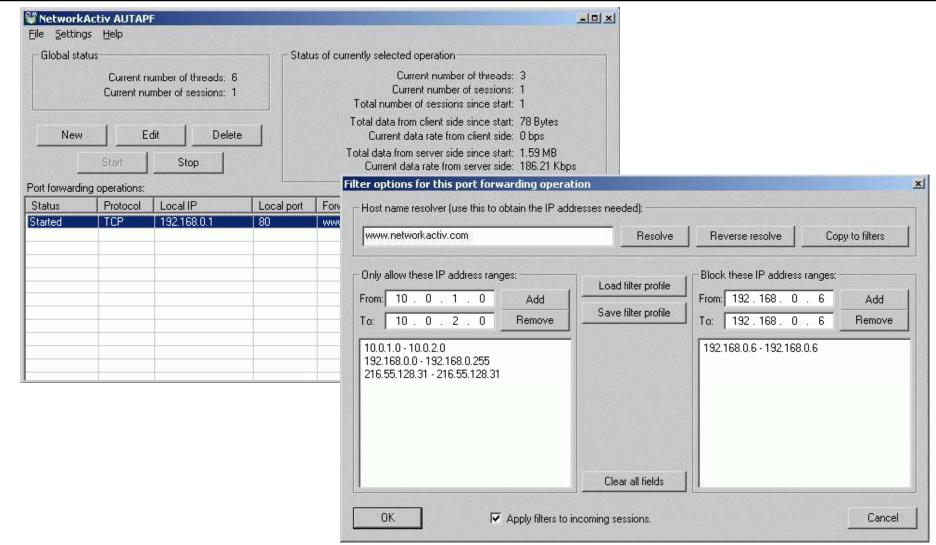

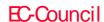

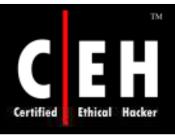

#### OstroSoft Internet Tools

OstroSoft Internet Tools is an integrated set of network information utilities

It is intended for use by network, domain and systems administrators, network security professionals, Internet users, and everyone who wants to know more about network and Internet

#### It gives you vital information such as:

- Which computers on domain are running a specified service (domain scanner)
- What network services are running on aspecified computer (remote or local) (Port scanner)
- Shows you the path TCP packet takes from your system to the remote host (Traceroute)
- Shows you the information about active connections on your computer (Netstat)
- Resolves host names to IP addressesand vice versa (Host Resolver dns)
- Returns contact information (address,phone, fax, administrator name, DNS servers) for specified network (Network Info)
- Shows network-related information (IP address, host name, version of Winsock, etc.) about your computer (Local Host Info)

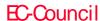

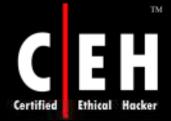

### OstroSoft Internet Tools: Screenshot

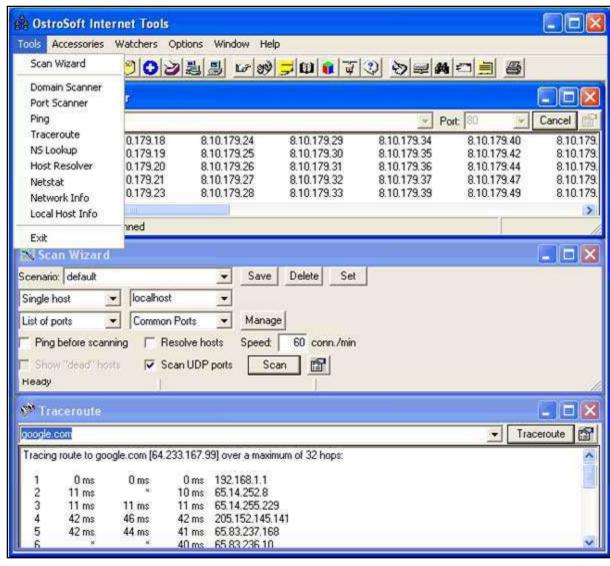

Copyright © by EC-Council

All Rights Reserved. Reproduction is Strictly Prohibited

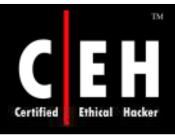

#### Advanced IP Scanner

Advanced IP Scanner is a fast, robust, and easy to use LAN scanner, which gathers various types of information about the local network computers

It provides access to many useful functions including remote shutdown and wake up

Results include NetBios username, computer name, group name, and Mac address

IP addresses can be saved in a list as well for later usage

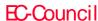

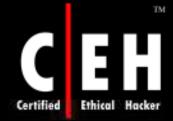

## Advanced IP Scanner: Screenshot 1

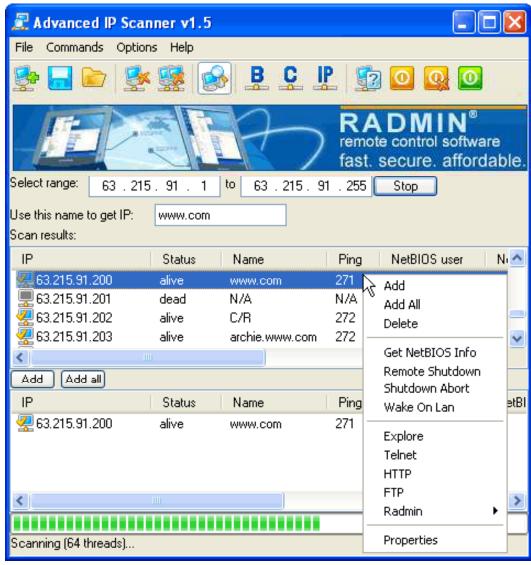

Copyright © by EC-Council

All Rights Reserved. Reproduction is Strictly Prohibited

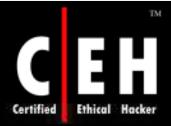

## Advanced IP Scanner: Screenshot 2

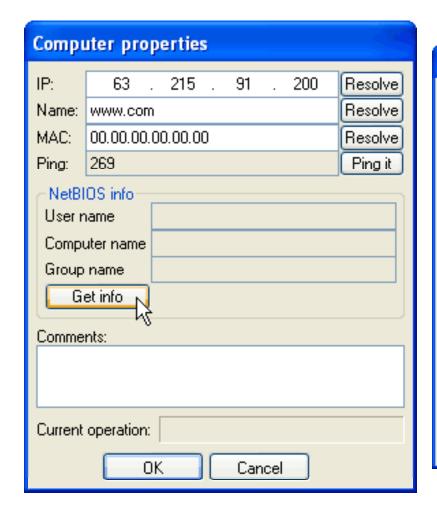

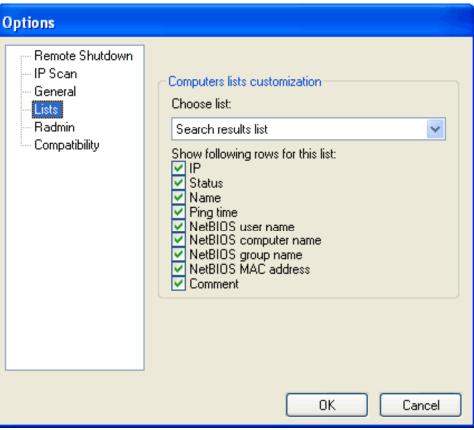

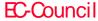

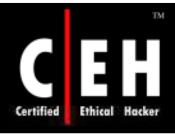

#### Colasoft MAC Scanner

Colasoft MAC scanner allows to scan the network and get a list of MAC addresses along with IP address, machine name, and manufacturer's information

It can automatically detect all subnets according to the IP addresses configured on multiple NICs of a machine

It supports multi-threaded scanning

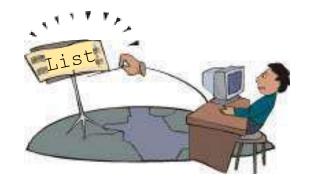

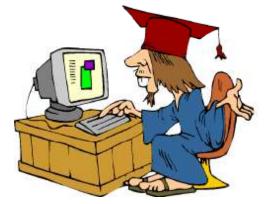

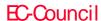

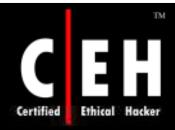

### Colasoft MAC Scanner: Screenshot

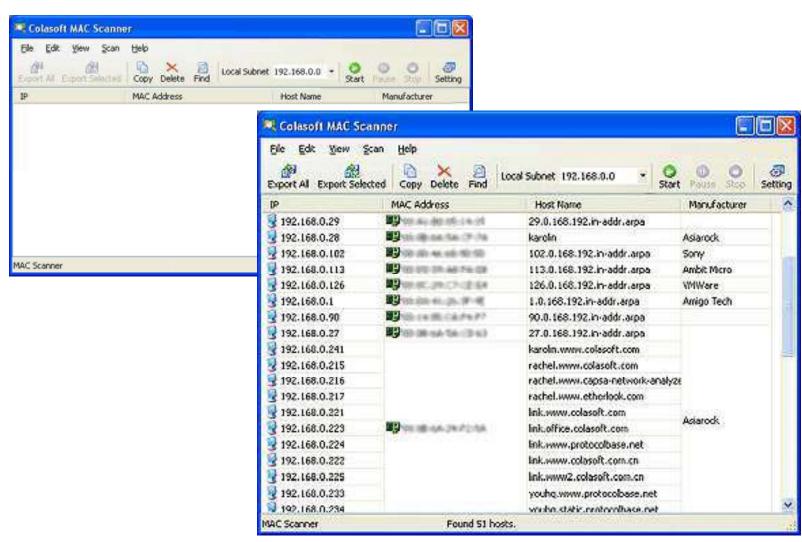

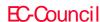

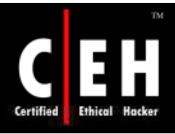

#### Active Network Monitor

Active Network Monitor allows Systems Administrators to gather information from all machines in the network without installing serverside applications on these computers

Allows to view, store, and compare the received data

Selects a variety of items to be scanned, including installed applications, hotfixes, hardware resources, OS information, and computer information

Results are in-depth; however, they are displayed in individual windows for each scan and can be hard to manage if many items are included

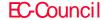

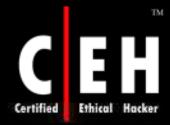

## Active Network Monitor: Screenshot

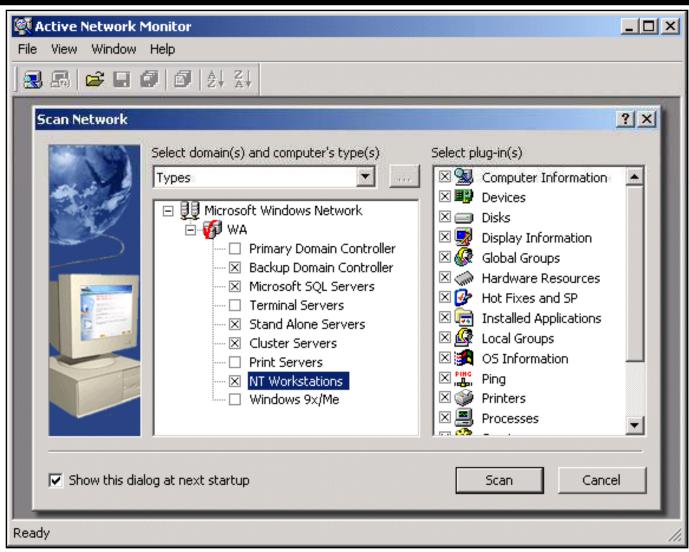

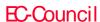

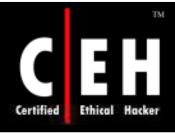

## Advanced Serial Data Logger

Advanced Serial Data Logger is a serial port data logging and monitoring solution that can be used as serial port and RS232 real time sniffer or to log all received data to a local file

It captures serial data, custom tailors it to your needs, then extracts bits of data from data packets, and transfers the data to any Windows or DOS application

It captures data either by sending keystrokes to the application window, or by passing the data through Dynamic Data Exchange conversations, ODBC, OLE

It supports RS-485, full duplex mode, flexible parameters, plug-ins, and can run as a service

It also transmits requests or commands out the serial port to control or query your instruments directly from Advanced Serial Data Logger over ASCII or MODBUS protocol

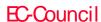

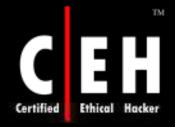

### Advanced Serial Data Logger: Screenshot 1

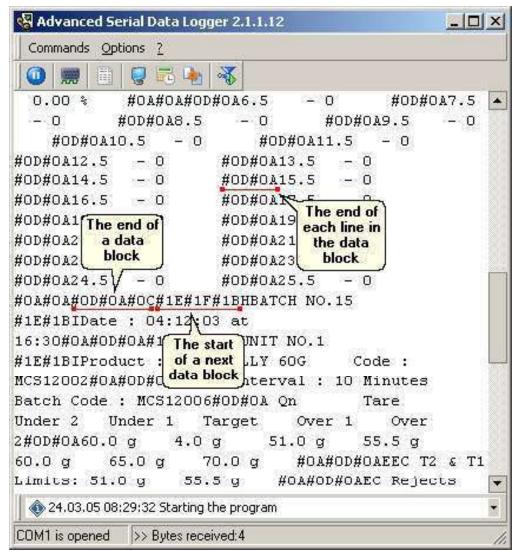

Copyright © by EC-Council

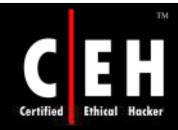

### Advanced Serial Data Logger: Screenshot 2

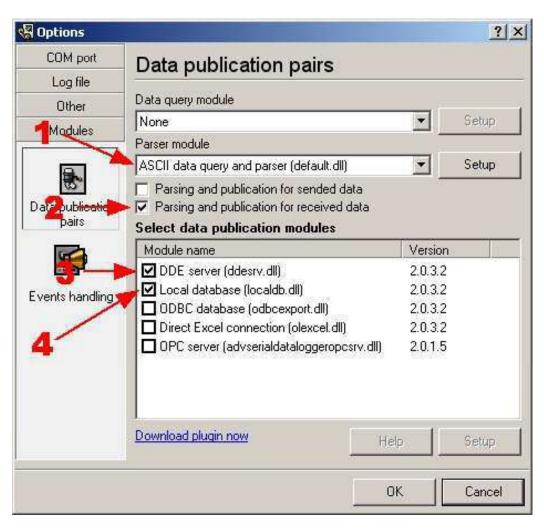

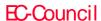

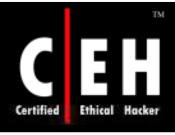

#### Advanced Serial Port Monitor

This program allows to check the flow of data through a computer's COM ports

It can work as serial port monitor and supports full duplex mode, output received data to file, free data source, and serial device simulation

It supports the miscellaneous baudrates (up to 115200), number of databits, number of stop bits, different types to parity, flow control types and others

It can monitor the data exchange between any external devices, connected to serial port and Windows applications

It can run with predefined options and actions or execute commands from plugins

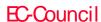

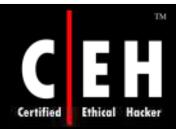

## Advanced Serial Port Monitor: Screenshot

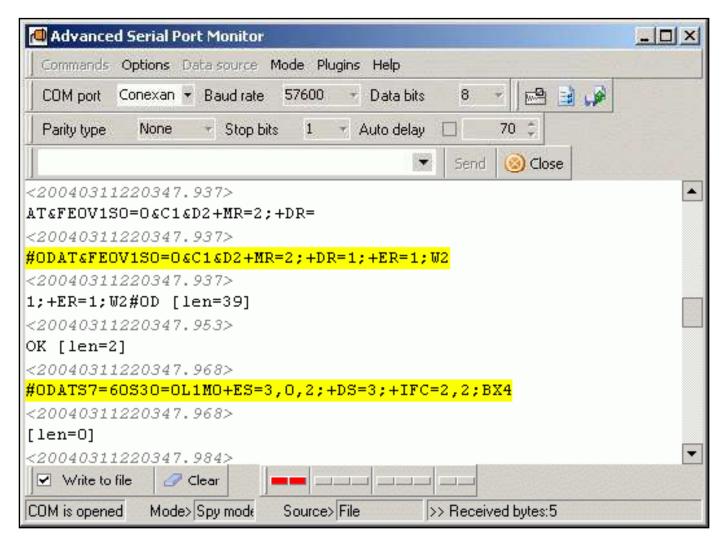

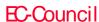

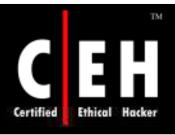

#### WotWeb

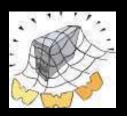

WotWeb is a port scanner specifically made to scan and display active web servers and shows the server software running on them

IP lists can be entered manually or by reading from a file

Scanning is fast and accurate and the acquired list of servers can be saved to a comma separated text file for importing into your favorite spreadsheet application for further analysis

WotWeb was written to aid system administrators who manage large networks and need to keep track of all their web servers and the type of server software running on them

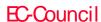

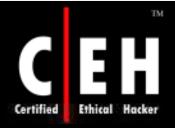

#### WotWeb: Screenshot

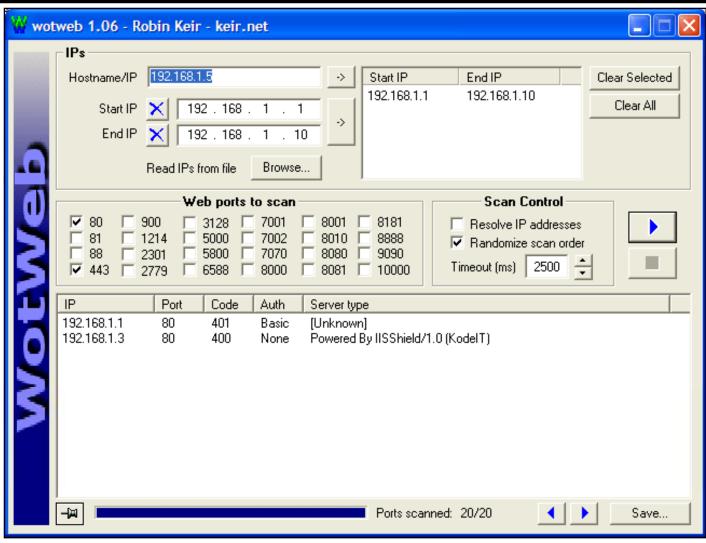

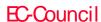

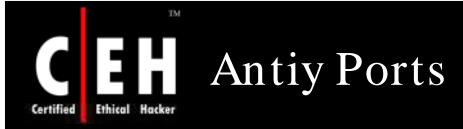

Antiy Ports is a TCP/UDP port monitor that maps the ports in use to the applications that are currently using them

It offers to kill any selected process and links to additional port information online

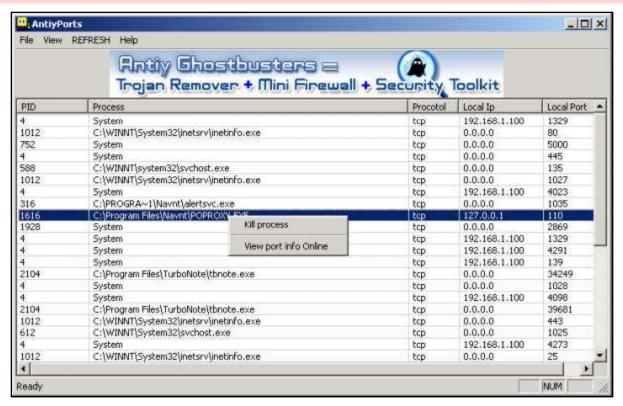

Copyright © by EC-Council

All Rights Reserved. Reproduction is Strictly Prohibited

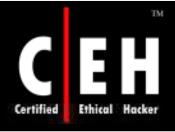

#### Port Detective

Port Detective is a tool that helps you find out what ports are blocked by the router, firewall, or ISP

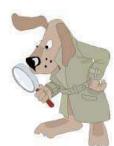

It comes pre-configured for the most commonly used ports, and you can also add your own ports to the list

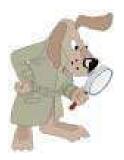

The program is intended to check the availability of common ports for the purpose of self-hosting, as many ISPs are blocking these ports to prevent users from running public web servers, mail servers etc. on their home computers

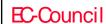

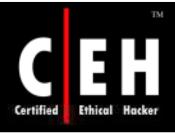

#### Port Detective: Screenshot

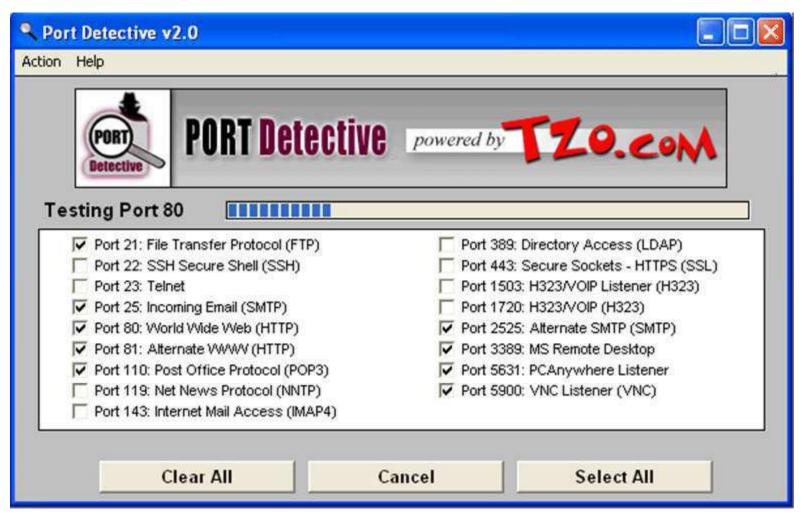

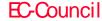

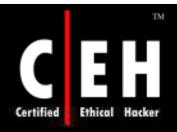

#### Roadkil's Detector

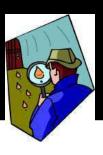

Roadkil's Detector is a simple port listener, that allows to monitor connections to the specific system ports

It displays the IP address of the connecting agent, the remote machine's name, as well as time and date of the connection

The output can optionally be saved to a log file

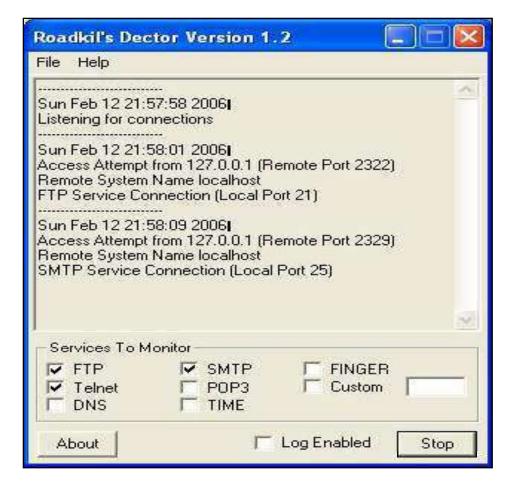

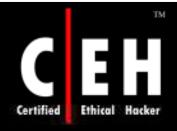

## Portable Storage Explorer

Portable Storage Explorer displays remote network computer USB devices, removable storage, CD-Rom and DVD drive information and state, drive type, serial number, revision, device name, last cleaned time, device vendor and product name, operational state, created and modified time, device library, etc

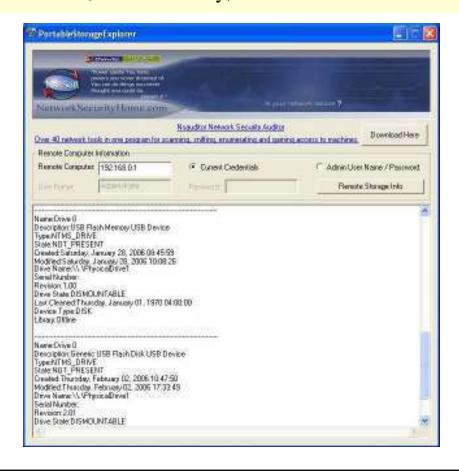

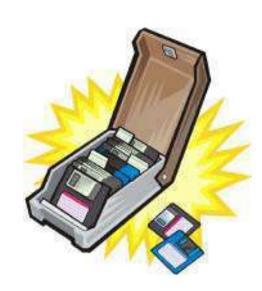

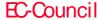

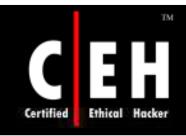

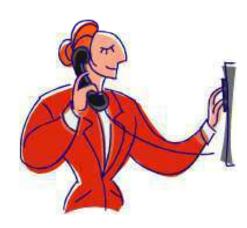

# War Dialer Technique

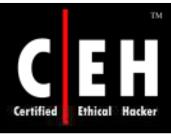

## War Dialer Technique

War dialing involves the use of a program in conjunction with a modem to penetrate the modem-based systems of an organization by continually dialing in

Companies do not control the dial-in ports as strictly as the firewall and machines with modems attached are present everywhere

A tool that identifies the phone numbers that can successfully make a connection with a computer modem

It generally works by using a predetermined list of common user names and passwords in an attempt to gain access to the system

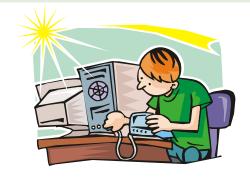

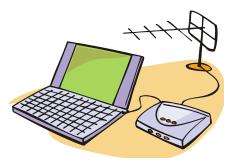

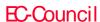

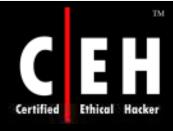

## Why War Dialing?

It doesn't matter how strongly you've locked the front door to your network if you've left the back door wide open

- Has someone inside your organization attached a modem to your network?
- Are your authorized modems susceptible to a break-in with a wardialer?
- Are your modems revealing banners with their identity?
- Doyour modems still have default manufacturer passwords?
- Is there unknown open access to a legacy system?
- Are you at risk by not conducing regular audits across your organization?

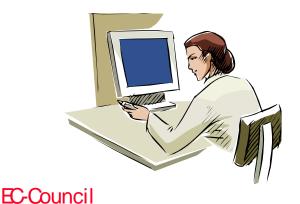

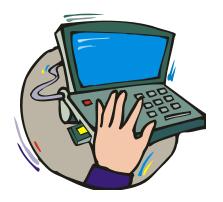

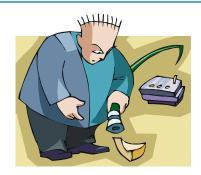

Copyright © by **E-Council** All Rights Reserved. Reproduction is Strictly Prohibited

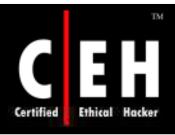

## Wardialing

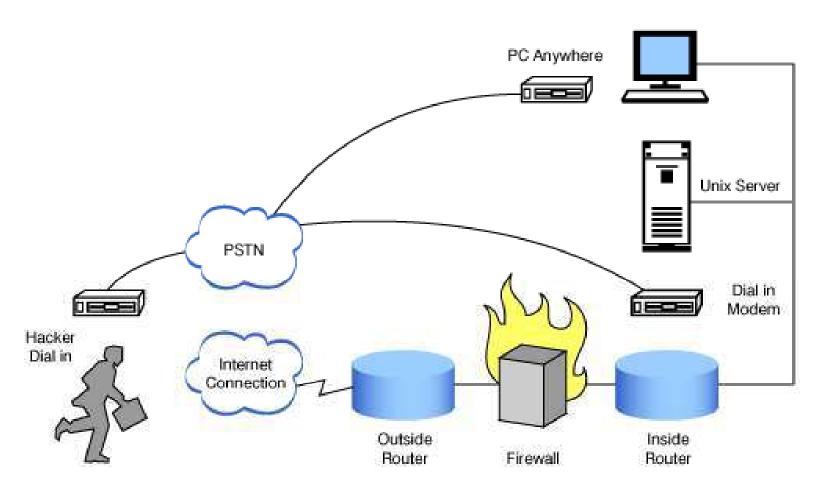

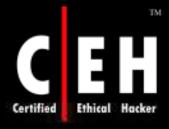

## PhoneSweep – War Dialing Tool

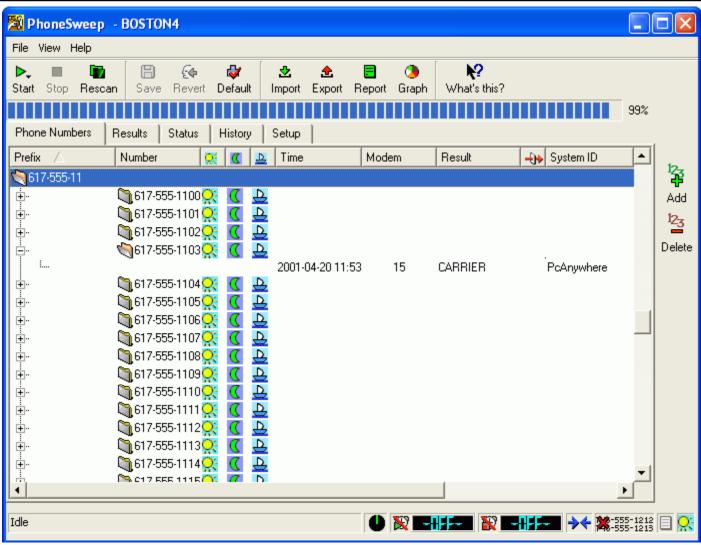

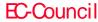

It is a type of War Dialer that scans a defined range of phone numbers

Another tool for wardialing is PhoneSweeper

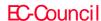

ToneLoc is a popular war dialing computer program for MS-DOS

It dials numbers to look for some kind of tone

Command line options for ToneLoc:

```
ToneLoc [DataFile] /M:[Mask] /R:[Range] /D:[ExRange] /X:[ExMask]
/C:[Config] /S:[StartTime] /E:[EndTime] /H:[Hours] /T[-] /K[-]
```

#### It is used to:

- Find PBX's
- Find loops or milliwatt test numbers
- Find dial-up long distance carriers
- Find any number that gives a constant tone, or something that your modem will recognize as one
- Finding carriers (other modems)
- Hacking PBX's

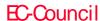

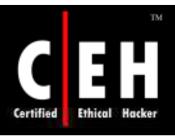

#### ModemScan

#### www.wardial.net

Modem Scan is a GUI wardialer software program which utilizes Microsoft Windows Telephony

#### Features:

- Modem Scan works with hardware you already own anddoes not require the additional purchase of specific nor specialized hardware
- Randomly selects and dials phone numbers from the dial ranges list to prevent line termination from phone companies which detect sequential dialing
- Runs multiple ModemScan copies with more than onephone line and modem on the same computer
- Imports comma delimited text files containing phore numbers or ranges
- Flexible phone number dialing
- Utilizes Microsoft's Telphony settings for easy modem and location setup

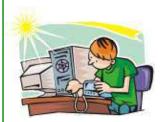

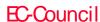

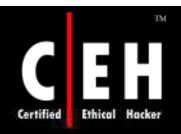

# War Dialing Countermeasures SandTrap Tool

Sandtrap can detect war dialing attempts and notify the administrator immediately upon being called, or upon being connected to, via an email message, pager or via HTTP POST to a web server

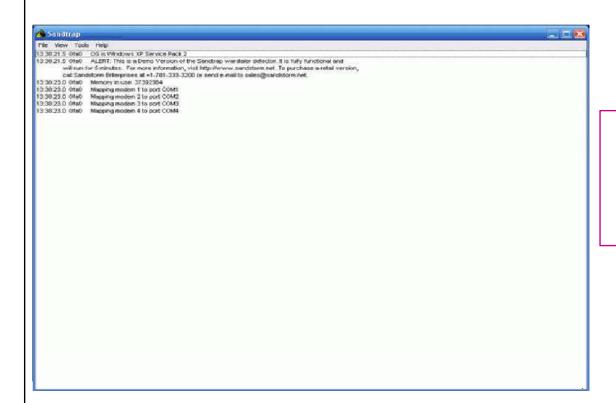

Conditions that can be configured to generate notification messages include:

- Incoming Caller ID
- Login attempt

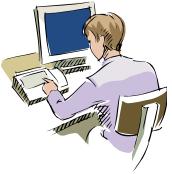

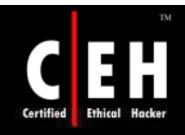

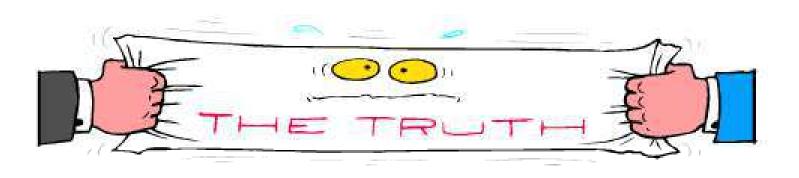

# Banner Grabbing

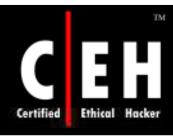

## OS Fingerprinting

OS fingerprinting is the method to determine the operating system that is running on the target system

The two different types of fingerprinting are:

- Active stack fingerprinting
- Passive fingerprinting

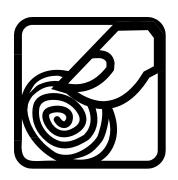

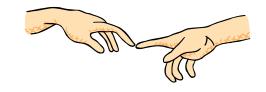

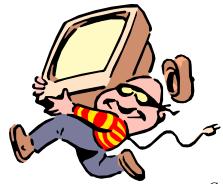

Copyright © by E-Council All Rights Reserved. Reproduction is Strictly Prohibited

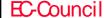

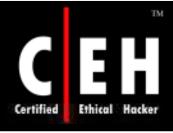

# Active Stack Fingerprinting

Based on the fact that OS vendors implement the TCP stack differently

Specially crafted packets are sent to remote OSs and the response is noted

The responses are then compared with a database to determine the OS

The Firewall logs your active banner grabbing scan since you are probing directly

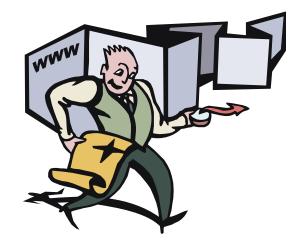

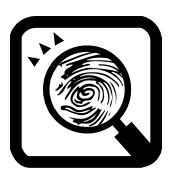

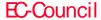

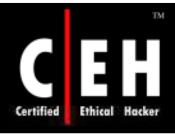

## Passive Fingerprinting

Passive banner grabbing refers to indirectly scanning a system to reveal its server's operating system

It is also based on the differential implantation of the stack and the various ways an OS responds to it

It uses sniffing techniques instead of the scanning techniques

It is less accurate than active fingerprinting

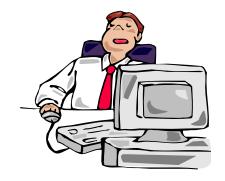

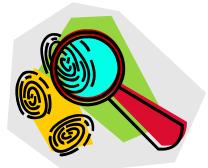

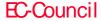

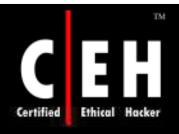

# Active Banner Grabbing Using Telnet

You can use telnet to grab the banner of a website telnet www.certifiedhacker 80 HEAD / HTTP/1.0

```
HTTP/1.1 200 0K
Server: Microsoft-IIS/5.0
Date: Thu, 07 Jul 2005 13:08:16 GMT
Content-Length: 1270
Content-Type: text/html
Cache-control: private
Set-Cookie: ASPSESSIONIDQCQTCQBQ=PBLPKEKBNDGKOFFIPOLHPLNE; path=/
Via: 1.1 Application and Content Networking System Software 5.1.15
Connection: Close

Connection to host lost.
C:\>
```

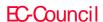

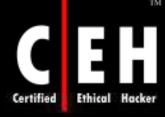

#### **GET REQUESTS**

You might want to try these additional get requests for banner grabbing

Take a look at: **GET REQUESTS** KNOWN TESTS.htm file

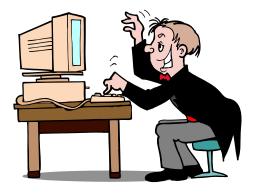

```
'GET / HHTP/1.0'.
                                                  ' GET / HTTP/1.0'.
'GET / HTP/1.0',
                                                  ' '*1000 + 'GET / HTTP/1.0',
'GET / HHTP/999.99',
                                                  'GET'+' '*1000+'/ HTTP/1.0',
'GET / hhtp/999.99'
                                                  'GET '+'/'*1000+' HTTP/1.0',
'GET / http/999.99',
                                                  'GET /'+' '*1000+'HTTP/1.0',
'GET / HTTP/Q.9',
                                                  'GET / '+'H'*1000+'TTP/1.0',
'GET / HTTP/9.Q',
                                                  'GET / '+'HTTP'+'/'*1000+'1.0',
'GET / HTTP/Q.Q',
                                                  'GET / '+'HTTP/'+'1'*1000+'.0',
'GET / HTTP/1.X',
                                                  'GET / '+'HTTP/1'+'.'*1000+'0',
'GET / HTTP/1.10'.
                                                  'GET / '+'HTTP/1.'+'0'*1000,
'GET / HTTP/1.1.0',
                                                  'GET / HTTP/1.0' + ' ' * 1000,
'GET / HTTP/1.2',
                                                  '12345 GET / HTTP/1.0',
'GET / HTTP/2.1',
                                                  '12345 / HTTP/1.0',
'GET / HTTP/1.0'.
                                                  '\0',#70
'GET / HTTP/1.0X',
                                                  '\0'*1000,
'GET / HTTP/',
                                                  '\0'+'GET / HTTP/1.0',
'GET/HTTP/1.0'
                                                  '\0'*1000+'GET / HTTP/1.0',
'GET/ HTTP/1.0' ,
                                                  '\r\n'*1000+'GET / HTTP/1.0',
'GET /HTTP/1.0'
                                                  'Get / HTTP/1.0',
'GET/HTTP /1.0'
                                                  'GET\0/\OHTTP/1.0'
'GET/HTTP/1 .0'
                                                  'GET . HTTP/1.0',
'GET/HTTP/1. 0'
                                                  'GET index.html HTTP/1.0',
'GET/HTTP/1.0 '
                                                  'GET / HTTP/1.',
'GET / HTTP /1.0',
'HEAD /.\\ HTTP/1.0'.
                                                  ' '*1000,
'HEAD /asdfasdfasdfasdfasdf/../ HTTP/1.0',
'HEAD /asdfasdfasdfasdf/.. HTTP/1.0',
'HEAD /./././././././ HTTP/1.0', '/' * 1000,
'HEAD /././././qwerty/../././././ HTTP/1 'GET FTP://asdfasdf HTTP/1.0',
'HEAD /.. HTTP/1.0',
                                                  'GET / HTTP/1.0 X',
'HEAD / .. / HTTP/1.0',
                                                  '%47ET / HTTP/1.0',
'HEAD /../../../ HTTP/1.0',
                                                 '%47%45%54 / HTTP/1.0',
'HEAD .. HTTP/1.0'.
                                                 'GET %2f HTTP/1.0',
'HEAD\t/\tHTTP/1.0',
                                                  'GET %2F HTTP/1.0'.
'HEAD //////// HTTP/1.0',
                                                 'GET%20/ HTTP/1.0',
'Head / HTTP/1.0',
                                                  'GET / FTP/1.0',
'\nHEAD / HTTP/1.0',
                                                  'GET \ HTTP/1.0'
' \nHEAD / HTTP/1.0',
                                                  'GET C:\ HTTP/1.0',
' HEAD / HTTP/1.0',
                                                  'HTTP/1.0 / GET',
'HEAD / HQWERTY/1.0',
                                                  'ALL YOUR BASE ARE BELONG TO US',
'HEAD %s HTTP/1.0' % url,
                                                  'GET "/" HTTP/1.0',
'HEAD %s' % url,
                                                  "GET '/' HTTP/1.0"
'HEAD http:// HTTP/1.0',
                                                  'GET `/` HTTP/1.0'
'HEAD http:/ HTTP/1.0',
                                                  '"GET / HTTP/1.0"'
'HEAD http: HTTP/1.0',
                                                  '"GET / HTTP/1.0',
'HEAD http HTTP/1.0',
                                                  '"GET" / HTTP/1.0'
                                                  '""GET / HTTP/1.0',
'HEAD h HTTP/1.0',
'HEAD HTTP://qwerty.asdfg.com/ HTTP/1.0',
                                                  'GEX\bT / HTTP/1.0',
'GET GET GET',
'HELLO',
                                               All Rights Reserved. Reproduction is Strictly Prohibited
```

EC-Council

Copyright © by EC-Council

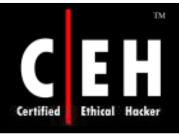

## p0f – Banner Grabbing Tool

p0f is a passive OS fingerprinting technique that is based on analyzing the information sent by a remote host

The captured packets contain enough information to identify the remote OS

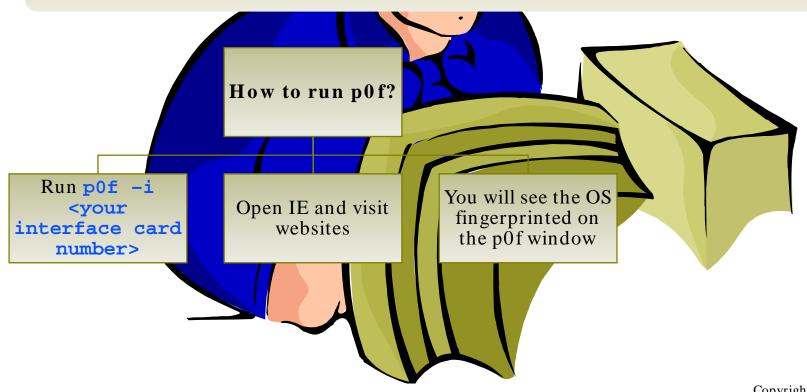

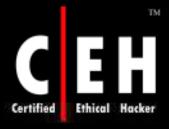

## pof for Windows

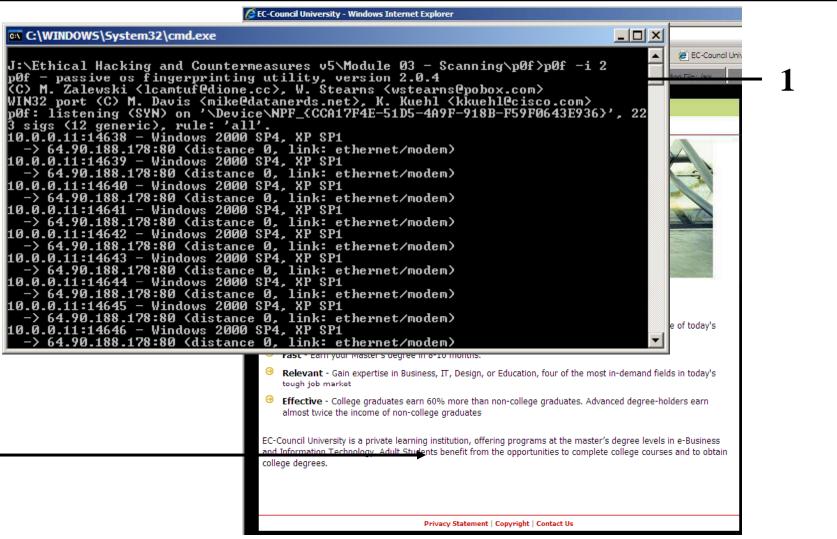

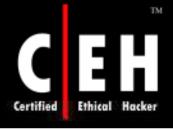

## Httprint Banner Grabbing Tool

httprint is a web server fingerprinting tool

It relies on web server characteristics to accurately identify web servers, despite the fact that they may have been obfuscated by changing the server banner strings, or by plugins such as mod\_security or servermask

httprint can also be used to detect web-enabled devices which do not have a server banner string, such as wireless access points, routers, switches, and cable modems

httprint uses text signature strings and it is very easy to add signatures to the signature database

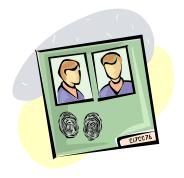

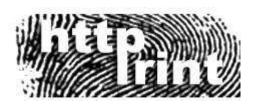

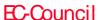

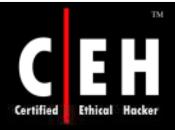

## Httprint: Screenshot

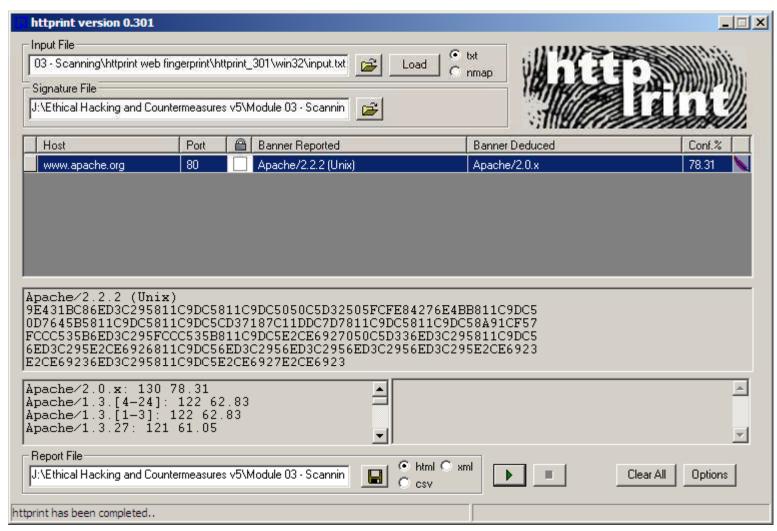

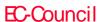

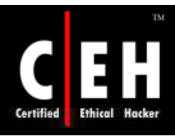

## Tool: Miart HTTP Header

Miart HTTP Header is a simple tool to get the HTTP Header information from any website by entering the URL into the program

It also includes:

Ping tool

Traceroute tool

Domain name/IP resolver

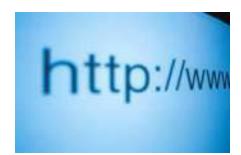

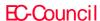

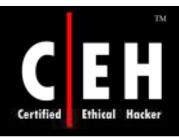

## Miart HTTP Header: Screenshot

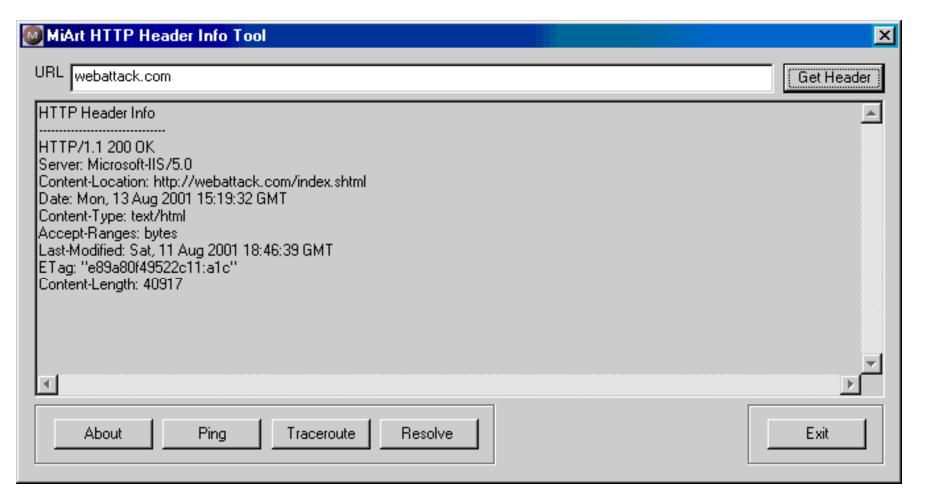

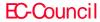

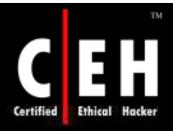

## Tools for Active Stack Fingerprinting

#### XPROBE2

• It is a remote OS detection tool which determines the OS running on the target system with minimal target disturbance

RING V2 <a href="http://www.sys-security.com/">http://www.sys-security.com/</a>

- This tool is designed with a different approach to OS detection
- This tool identifies the OS of the target system with a matrix-based fingerprinting approach

Most of the port scanning tools like Nmap are used for active stack fingerprinting

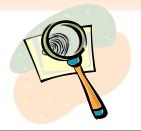

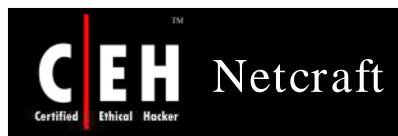

Netcraft toolbar (<a href="http://www.netcraft.com">http://www.netcraft.com</a>) can be used to identify the remote OS of a target system passively

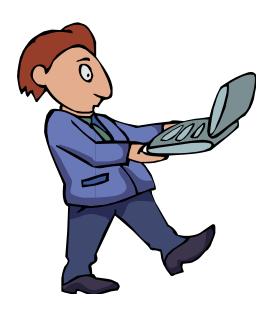

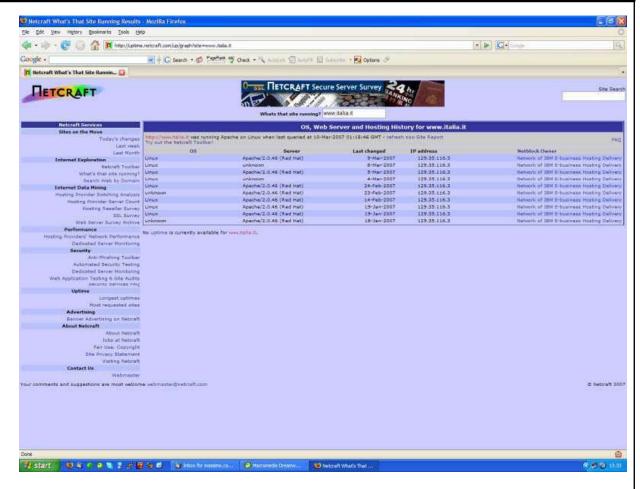

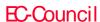

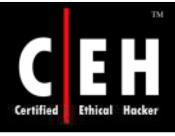

## Disabling or Changing Banner

#### Apache Server

- Apache 2.x users who have themod\_headers module loaded can use a simple directive in their httpd.conf file to change banner information Header set Server "New Server Name"
- Apache 1.3.x users have to edit defines in httpd.h and recompile Apache to get the same result

**IIS Server** 

IIS users can use following tools to disable or change banner information

IIS Lockdown Tool

ServerMask

Copyright © by **EC-Council**All Rights Reserved. Reproduction is Strictly Prohibited

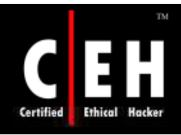

## IIS Lockdown Tool

IIS Lockdown Wizard is used to turn off unnecessary features to reduce attack surface available to attackers

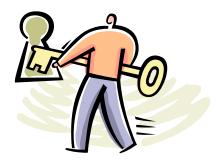

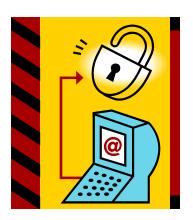

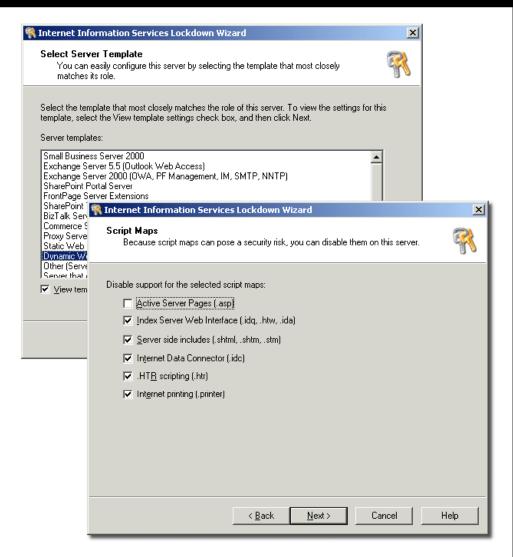

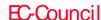

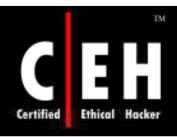

## Tool: ServerMask

It modifies web server's "fingerprint" by removing unnecessary HTTP response data, modifying cookie values and adjusting other response information

ServerMask hides the identity of server

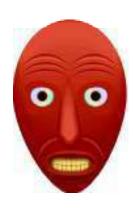

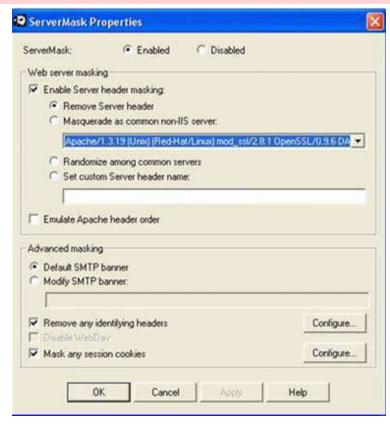

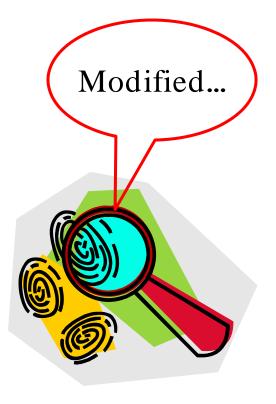

Copyright © by EC-Council

All Rights Reserved. Reproduction is Strictly Prohibited

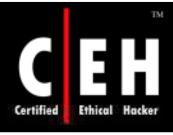

## Tool: ServerMask (cont'd)

#### Features:

- Numerous HTTP making options
- Unique cookie masking feature
- Disables potentially dangerous features like Microsoft WebDav with one click (Windows 2000 SP3 or greater only)
- Controls other signatures such as the SMTP bannerdisplay
- Compatible with IIS Lockdown, URLScan, major thirdparty server-side scripting platforms like ASP, ASP.NET, ColdFusion, PHP, JSP, Perl
- Supports FrontPage publishing and Outlook Web Access
- Super-fast, stable ISAPI filter with no noticeableserver performance impact
- Quick and easy installation and configuration

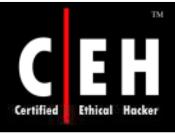

## Hiding File Extensions

Hiding file extensions is a good practice to mask the technology generating dynamic pages

Apache users can use mod\_negotiation directives

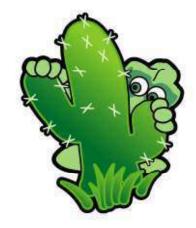

IIS users can use tools as PageXchanger to manage file extensions

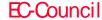

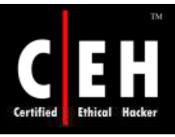

## Tool: PageXchanger

PageXchanger is a IIS server module that negotiates content with browsers and mask file extensions

#### Features:

- Allows removal of file extensions in source code without affecting site functionality
- Redirects requests for pages and allowscontent to be served without file extensions
- URLs no longer display file extensions ina Web browser's address or location bar

#### Benefits:

- Security: Enhances security by obscuring technology platform and stops hacker exploits
- Migration: Changes site technology easly without broken links or numerous redirects
- Content Negotiation: Transparently sects and serves language, image, and other content based on the user's browser
- A clean URL site: Easier for users to navigate, simple to maintain, and makes for more effective and lasting URLs in all company communications

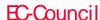

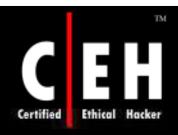

## PageXchanger: Screenshot

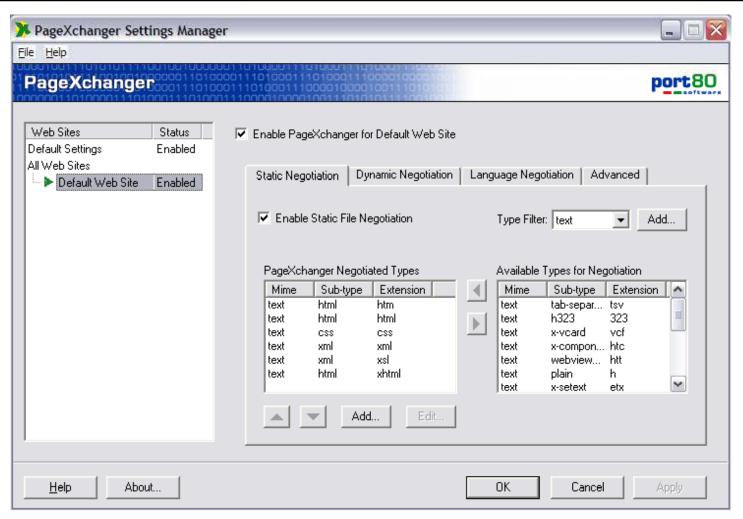

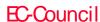

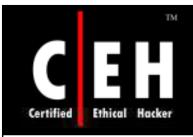

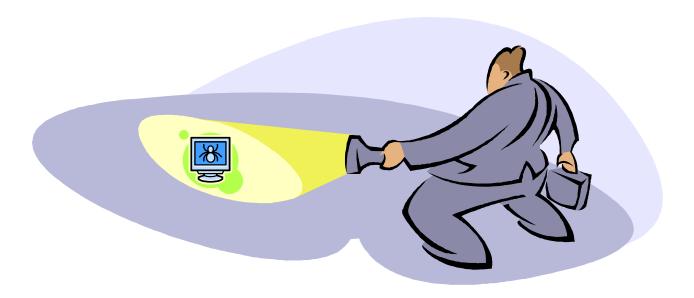

## Vulnerability Scanning

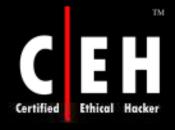

## Bidiblah Automated Scanner

Bidiblah automates footprinting, DNS enumeration, banner grabbing, port scanning, and vulnerability assessment into a single program

This tool is based on the following methodology:

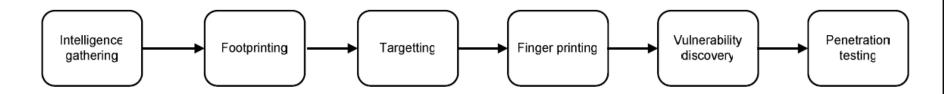

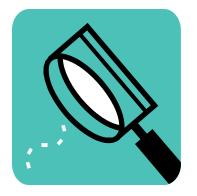

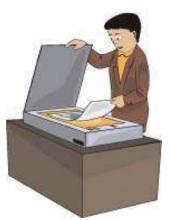

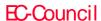

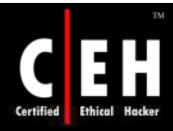

## Bidiblah Automated Scanner: Screenshot

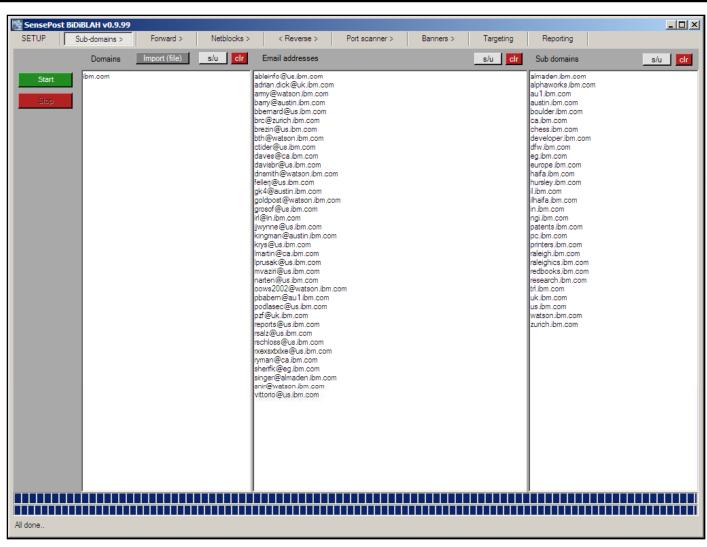

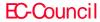

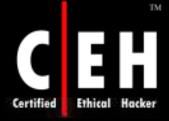

# Qualys Web-based Scanner www.qualys.com/eccouncil

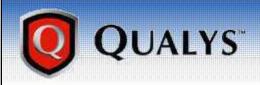

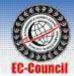

#### **Evaluate QualysGuard Today**

Qualys' on demand service QualysGuard provides the easiest way to manage vulnerabilities and achieve compliance. Register now for a 14-day free trial of QualysGuard and get full access to all the features that make it the most accurate and comprehensive vulnerability management solution. As an on demand service, there's no software to deploy or maintain. All you need is a Web browser, a public IP address and a few minutes to forever change the way you manage network security risk.

#### Your QualysGuard 14-day free trial includes:

- · A fully functional evaluation for up to three users
- Thousand of vulnerability checks, verified fixes and reports
- Free technical workshops, online training and technical support
- · No financial obligation

To get your FREE trial, please complete this form:

Note: \* = Required

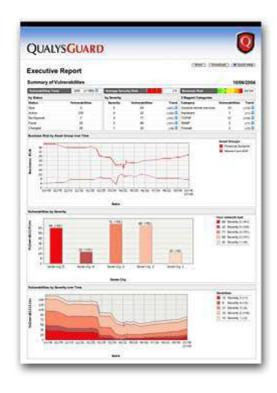

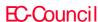

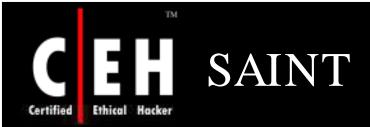

It is also known as Security Administrator's Integrated Network Tool

It detects the network vulnerabilities on any remote target in a non-intrusive manner

It gathers information regarding what type of OS is running and which ports are open

#### 4 Steps to a SAINT™ Scan

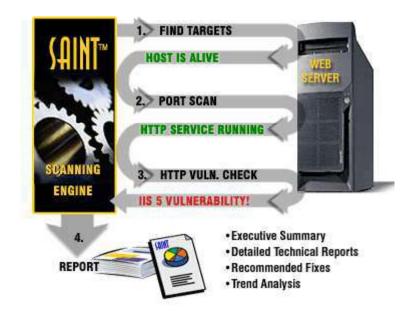

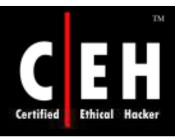

## ISS Security Scanner

Internet Security Scanner provides automated vulnerability detection and analysis of networked systems

It performs automated, distributed, or event-driven probes of geographically dispersed network services, OS, routers/switches, firewalls, and applications and then displays the scan results

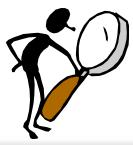

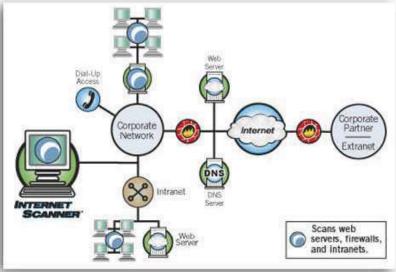

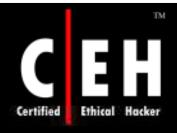

## ISS Security Scanner: Screenshot

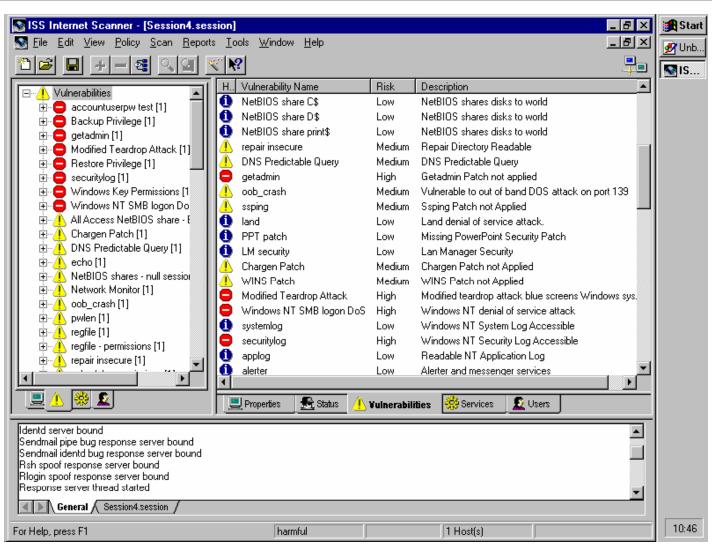

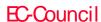

Nessus is a vulnerability scanner which looks for bugs in software

An attacker can use this tool to violate the security aspects of a software product

#### Features:

- Plug-in-architecture
- NASL (Nessus Attack Scripting Language)
- Can test unlimited number of hosts simultaneously
- Smart service recognition
- Client-server architecture
- Smart plug-ins
- Up-to-date security vulnerability database

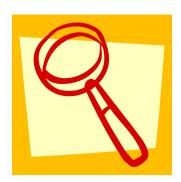

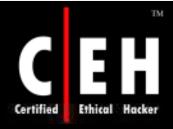

## Nessus: Screenshot 1

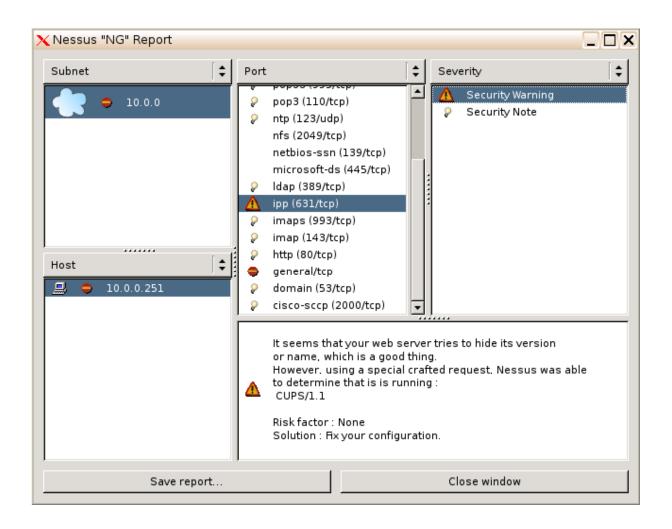

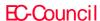

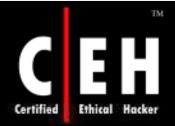

## Nessus: Screenshot 2

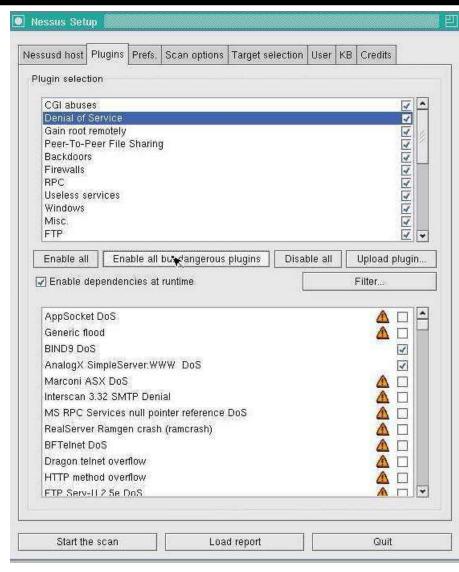

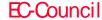

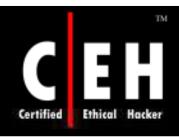

## GFI LANGuard

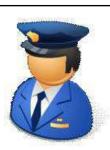

GFI LANGUARD analyzes the operating system and the applications running on a network and finds out the security holes present

It scans the entire network, IP by IP, and provides information such as the service pack level of the machine and missing security patches, to name a few

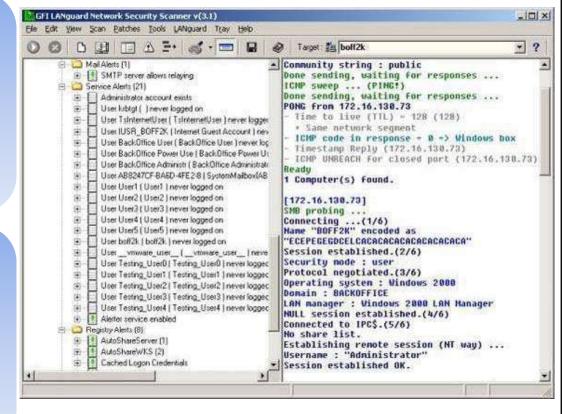

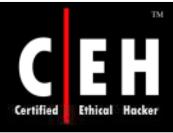

## GFI LANGuard Features

Fast TCP and UDP port scanning and identification

Finds all the shares on the target network

It alerts the pinpoint security issues

Automatically detects new security holes

Checks password policy

Finds out all the services that are running on the target network

Vulnerabilities database includes UNIX/CGI issues

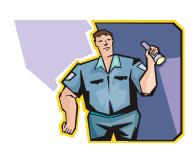

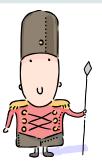

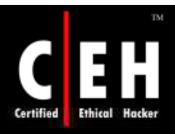

# SATAN (Security Administrator's Tool for Analyzing Networks)

Security-auditing tool developed by Dan Farmer and Weitse Venema

Examines UNIX-based systems and reports the vulnerabilities

Provides information about the software, hardware, and network topologies

User-friendly program with an X Window interface

Written using C and Perl languages. Thus to run SATAN, the attacker needs Perl 5 and a C compiler installed on the system

In addition, the attacker needs a UNIX-based operating system and at least 20MB of disk space

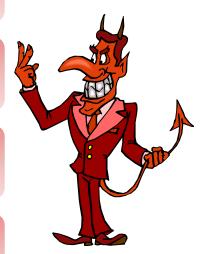

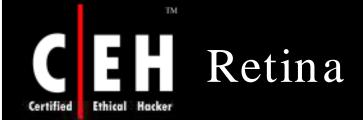

Retina network security scanner is a network vulnerability assessment scanner

It can scan every machine on the target network, including a variety of operating system platforms, networking devices, databases, and third party or custom applications

It has the most comprehensive and up-to-date vulnerability database and scanning technology

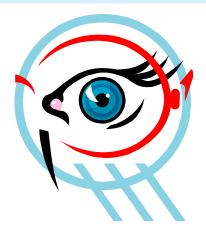

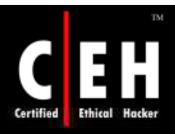

## Retina: Screenshot

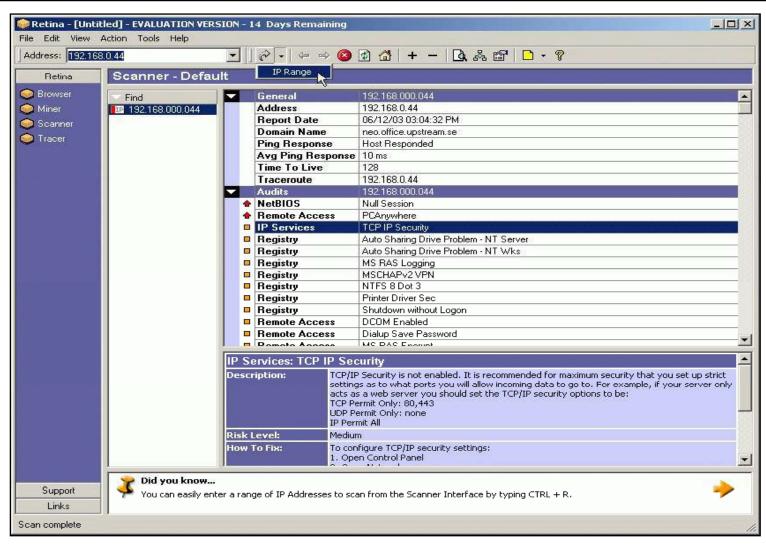

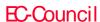

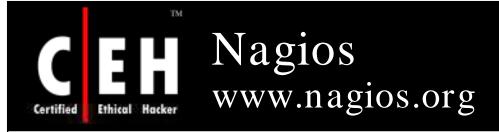

Nagios is a host and service monitor designed to inform you of network problems before your clients, end-users, or managers do

#### Features:

- Monitoring of network services (SMTP, POP3, HTTP,NNTP, PING, etc.)
- Monitoring of host resources (processor load, diskand memory usage, running processes, log files, etc.)
- Simple plugin design that allows users to easily develop their own host and service checks
- Ability to define network host hierarchy, allowing detection of and distinction between hosts that are down and those that are unreachable
- Contact notifications when service or host problems occur and get resolved (via email, pager, or other user-defined method)

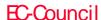

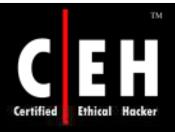

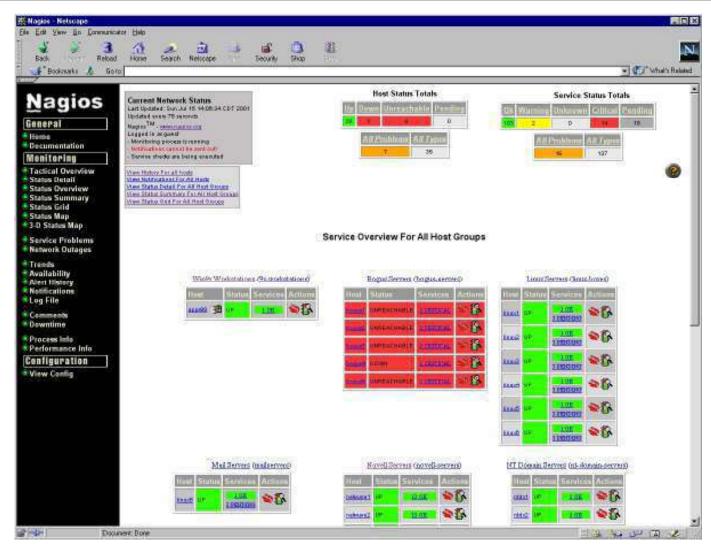

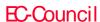

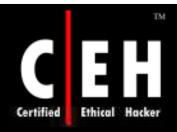

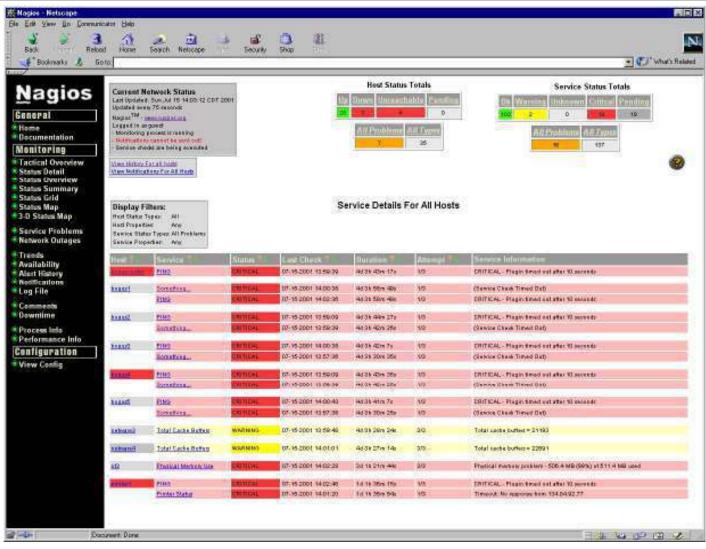

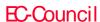

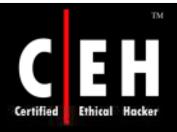

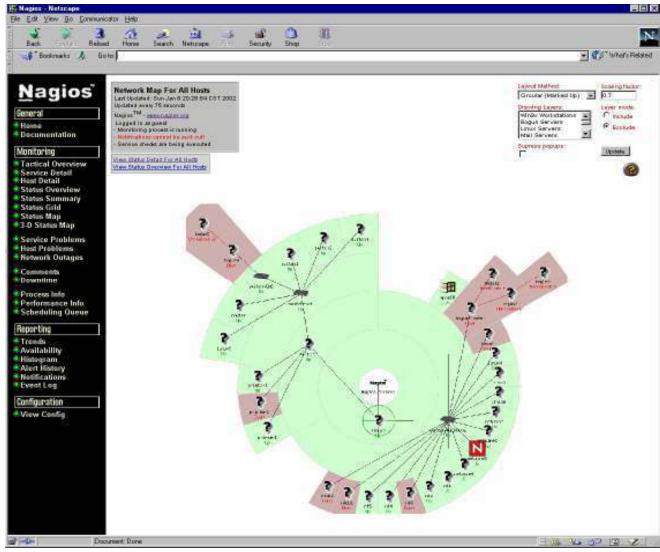

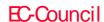

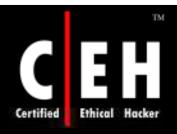

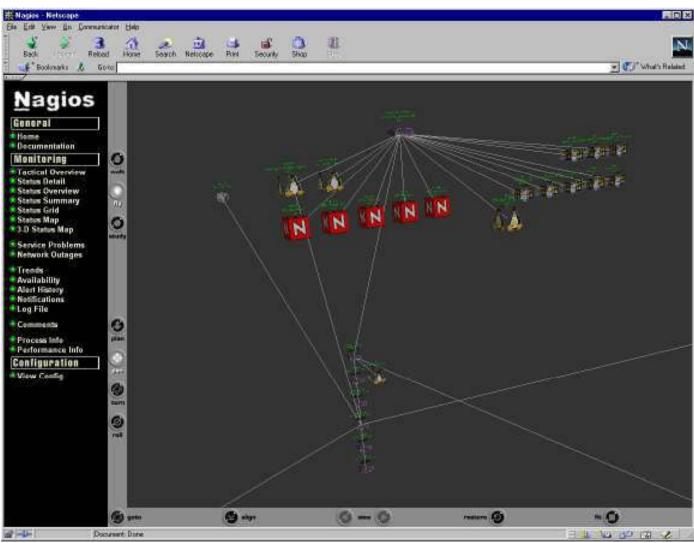

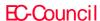

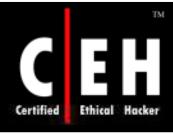

## PacketTrap's pt360 Tool Suite

It consolidates the PacketTrap free network management tools into a real time reporting solution and replaces disparate IT tools from multiple vendors

It also includes integration with brower-based open source networking tools such as Nagios, OpenNMS, and others

# Features: Real Time Reporting Dashboard Favorites Recent Tools Lists Networks Custom Tools and Categories

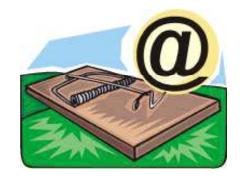

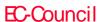

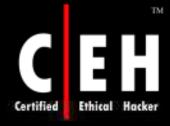

### PacketTrap's pt360 Tool Suite: Screenshot

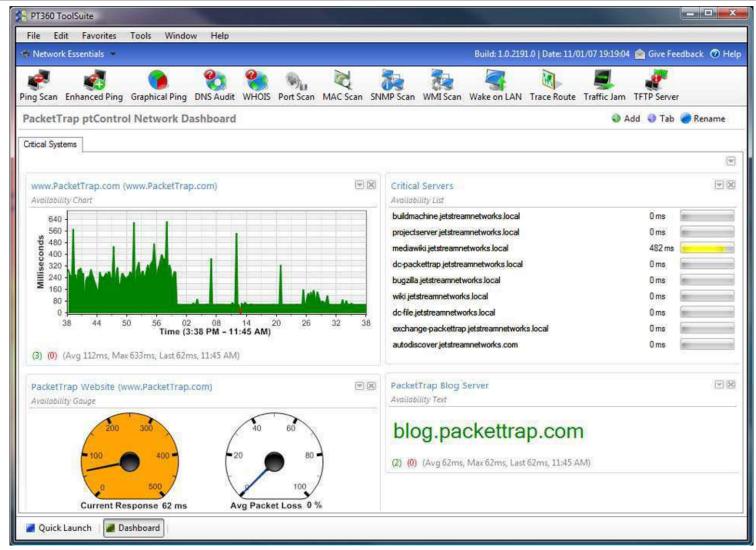

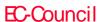

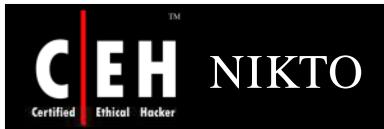

NIKTO is an open source web server scanner

It performs comprehensive tests against webservers for multiple items

It tests web servers in the shortest time possible

Uses RFP's libwhisker as a base for all network functionality

For easy updates, the main scan database is of CSV format

SSL support

Output to file in simple text, html, or CSV format

Plug-in support

Generic and server type specific checks

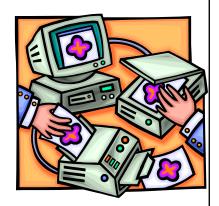

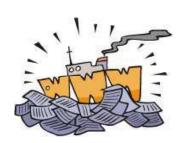

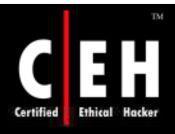

# SAFEsuite Internet Scanner, IdentTCPScan

### SAFEsuite Internet Scanner

- Developed by Internet Security Systems (ISS) to examine the vulnerabilities in Windows NT networks
- Requirements are Windows NT and product license key
- Reports all possible security gaps on the target system
- Suggests possible corrective actions
- Uses three scanners: Intranet, Firewall, and Web Scanner

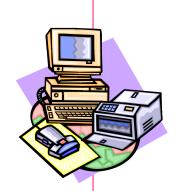

### IdentTCPScan

- Examines open ports on the target host and reports the services running on those ports
- It is a special feature that reports the UIDs of the services

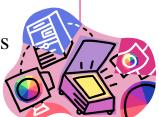

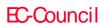

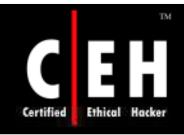

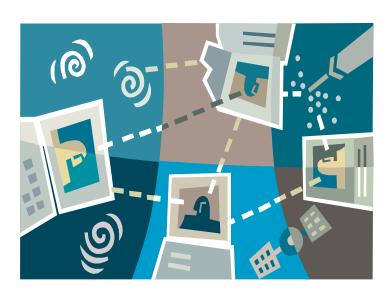

# Draw Network Diagrams of Vulnerable Hosts

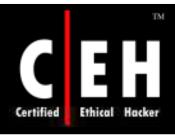

### FriendlyPinger

A powerful and user-friendly application for network administration andmonitoring

It can be used for pinging of all devices in parallel at once and in assignment of external commands (like telnet, tracert, net.exe) to devices

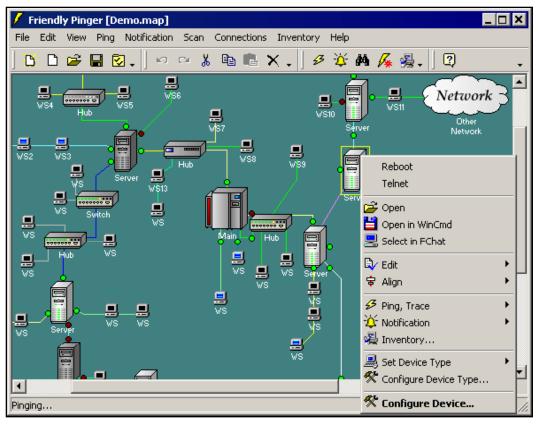

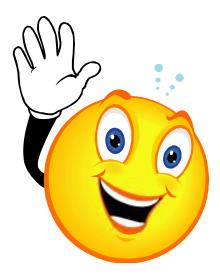

Copyright © by EC-Council

All Rights Reserved. Reproduction is Strictly Prohibited

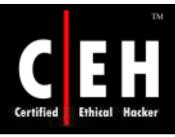

# LANsurveyor www.solarwinds.com

VisioLANsurveyor automatically discovers your network and produces comprehensive and easy-to-view network maps that can be exported into Microsoft Office

### Features:

- Automatically discovers and diagrams network topology
- Generates network maps in Microsoft Office® Visio®
- Automatically detects new devices and changes made to the network topology
- Performs inventory management for hardware and software assets
- Directly addresses PCI compliance and other regulatory requirements

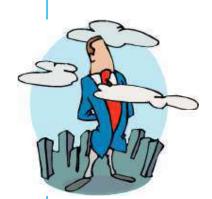

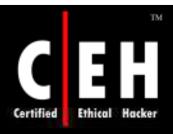

## LANsurveyor: Screenshot

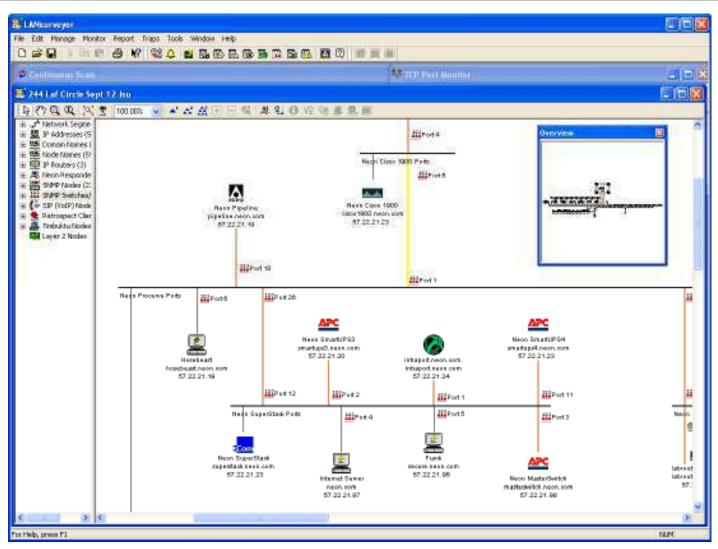

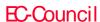

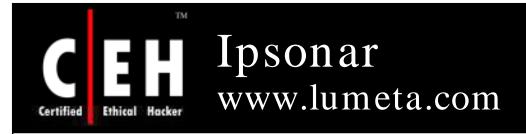

EC-Council

Lumeta's IPsonar actively scans the network to collect all data related to these factors via Network Discovery, Host Discovery, Leak Discovery, and Device Fingerprint Discovery

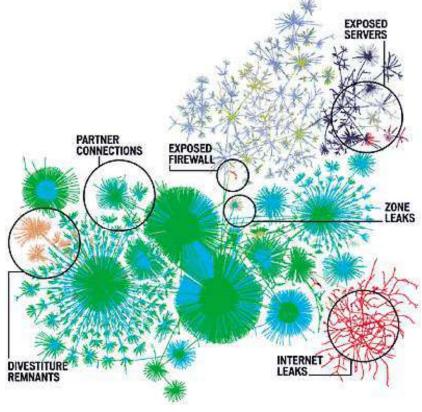

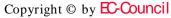

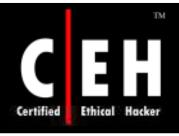

# LANState www.10-strike.com

LANState is a network mapping, monitoring, management, and administration software solution for corporate Microsoft Windows networks

### Benefits:

- LANState builds a network map automatically by scanning Windows network neighborhood or IP-address range
- Save your network map for future use, print it, and export it to a bitmap file
- Be notified by background device monitoring via a screen message, sound, or e-mail when your servers go down or start working

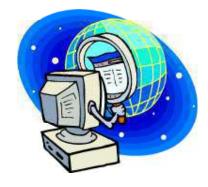

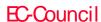

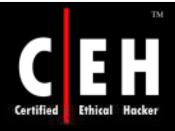

### LANState: Screenshot

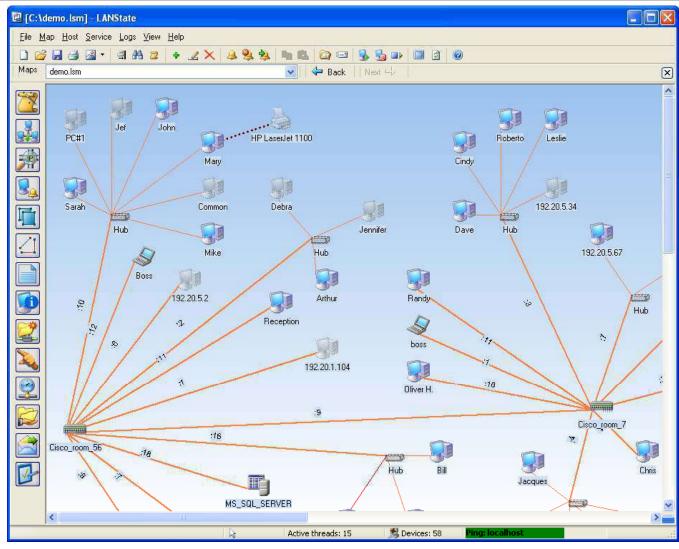

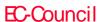

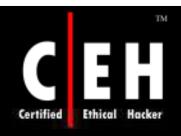

# Insightix Visibility www.insightix.com

Insightix Visibility obtains a complete inventory of all network devices, including firewalled, unmanaged and virtual devices, and provides location information and a full list of associated properties

### Features:

- Complete IT Asset Discovery It delivers a comprehensive inventory of every device on the network, including firewalled, unmanaged and virtual devices, and provides location information and a full list of associated properties
- Accurate Network Topology Map It maps the entirephysical network topology, including all devices, such as workstations, servers, printers, wireless access points, VoIP phones, switches, routers, and more
- Real-Time Change Detection It continuously monitors the network for any changes made to the network and/or any of the devices on the network

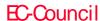

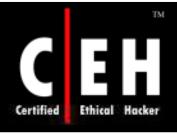

# IPCheck Server Monitor www.paessler.com

IPCheck Server Monitor helps organizations to monitor critical network resources and detect system failures or performance problems immediately, thus minimizing downtimes and their economic impact

### Features:

- Powered by Paessler's reliable IPCheck<sup>TM</sup> technology
- Remote Management via web browser, PocketPC, or Windows client
- Notifies users about outages by email, ICQ, or pager/SMS, and more
- Monitors network services with its comprehensive sensor type selection
- Multiple location monitoring using secure Remote Probes

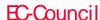

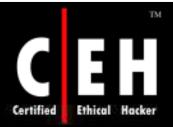

### IPCheck Server Monitor: Screenshot 1

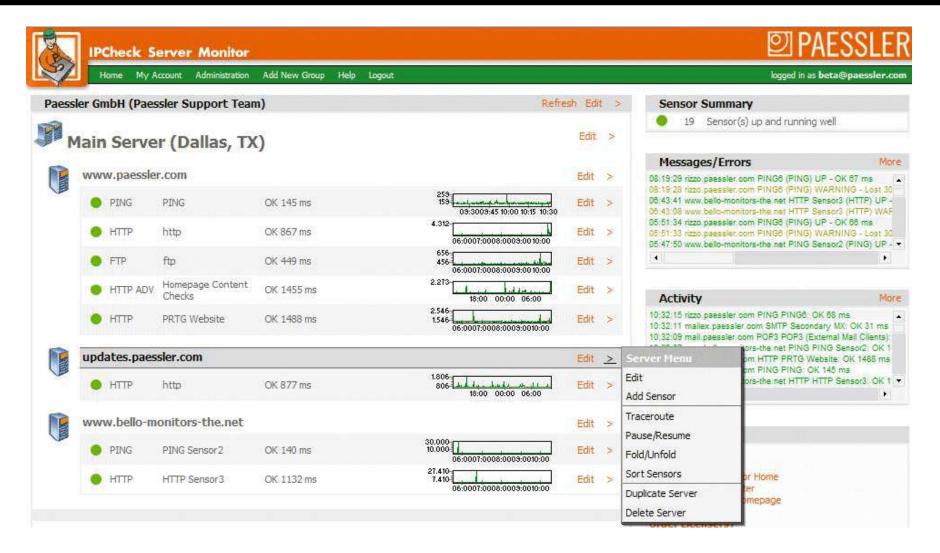

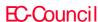

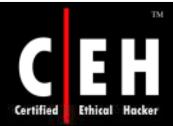

### IPCheck Server Monitor: Screenshot 2

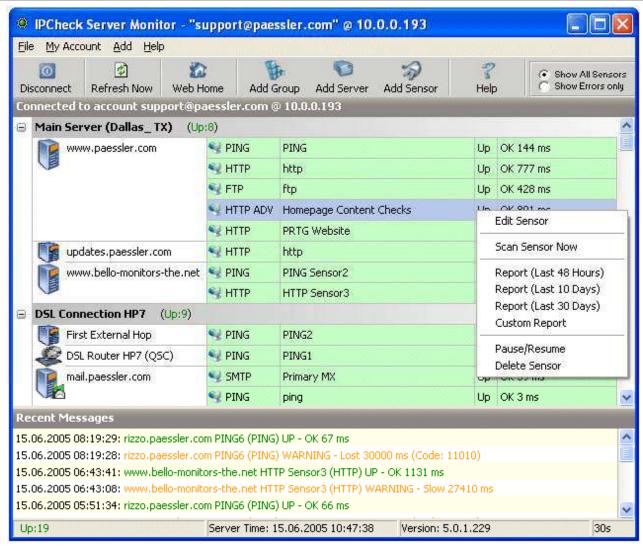

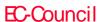

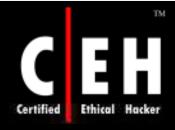

### IPCheck Server Monitor: Screenshot 3

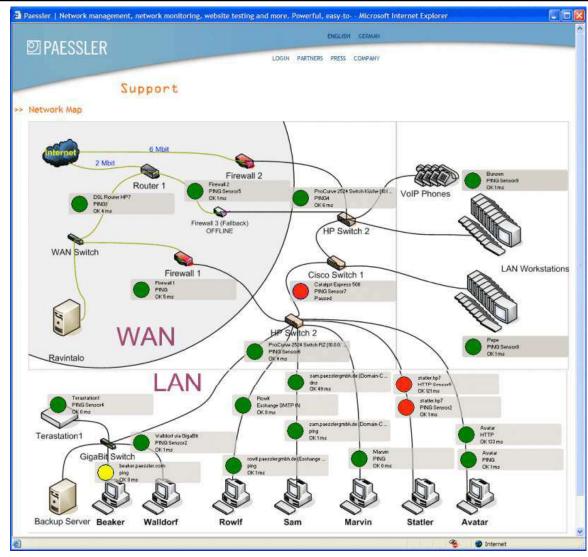

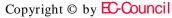

All Rights Reserved. Reproduction is Strictly Prohibited

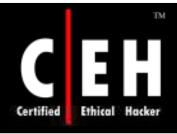

# PRTG Traffic Grapher www.paessler.com

PRTG Traffic Grapher is an easy to use Windows software for monitoring and classifying the bandwidth's usage

It provides system administrators with live readings and long-term usage trends for their network devices

### Features:

Avoid bandwidth and server performance bottlenecks

Find out what applications or what servers use up your bandwidth

Deliver better quality of service to your users by being proactive

Reduce costs by buying bandwidth and hardware according to the actual load

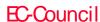

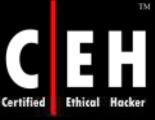

### PRTG Traffic Grapher Screenshot: Network Traffic Monitoring

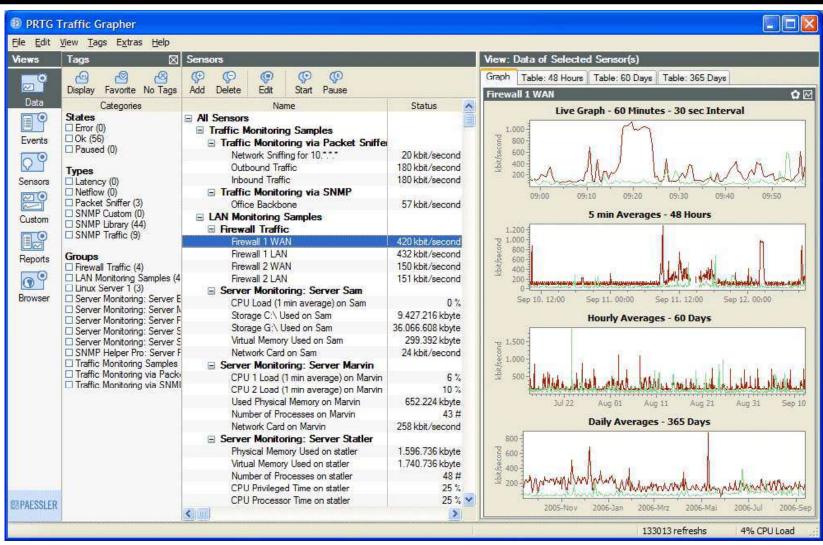

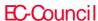

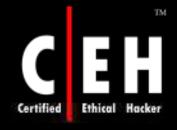

### PRTG Traffic Grapher Screenshot: Customizable Screen Layout

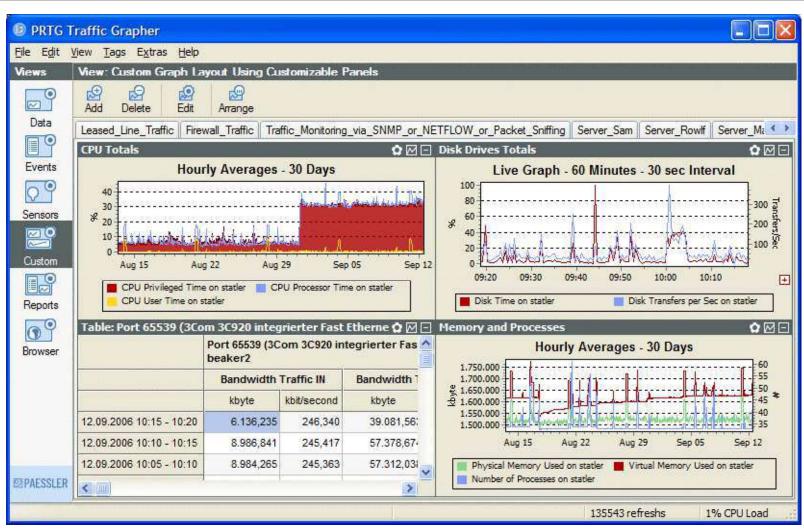

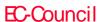

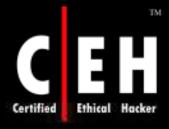

## PRTG Traffic Grapher Screenshot: Access Monitoring Data from Anywhere Using a Web Browser

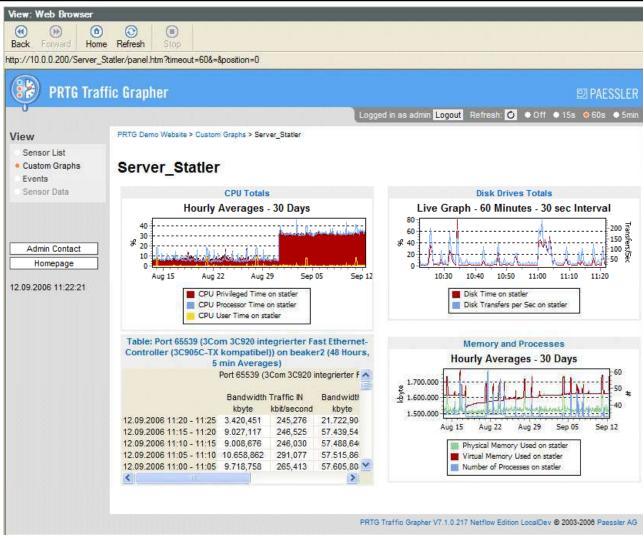

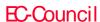

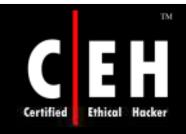

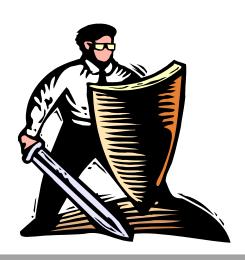

## **Preparing Proxies**

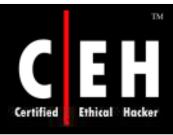

### Proxy Servers

Proxy is a network computer that can serve as an intermediate for connection with other computers

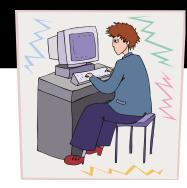

They are usually used for the following purposes:

- As a firewall, a proxy protects the local network from outside access
- As an IP addresses multiplexer, a proxy allows the connection of a number of computers to the Internet when having only one IP address
- Proxy servers can be used (to some extent) to anonymize web surfing
- Specialized proxy servers can filter out unwanted content, such as ads or 'unsuitable' material
- Proxy servers can afford some protection against hacking attacks

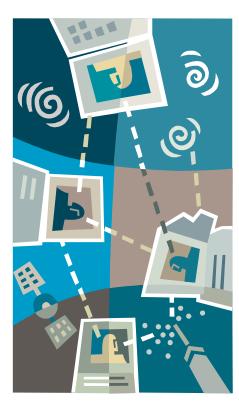

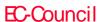

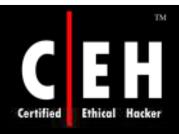

### Use of Proxies for Attack

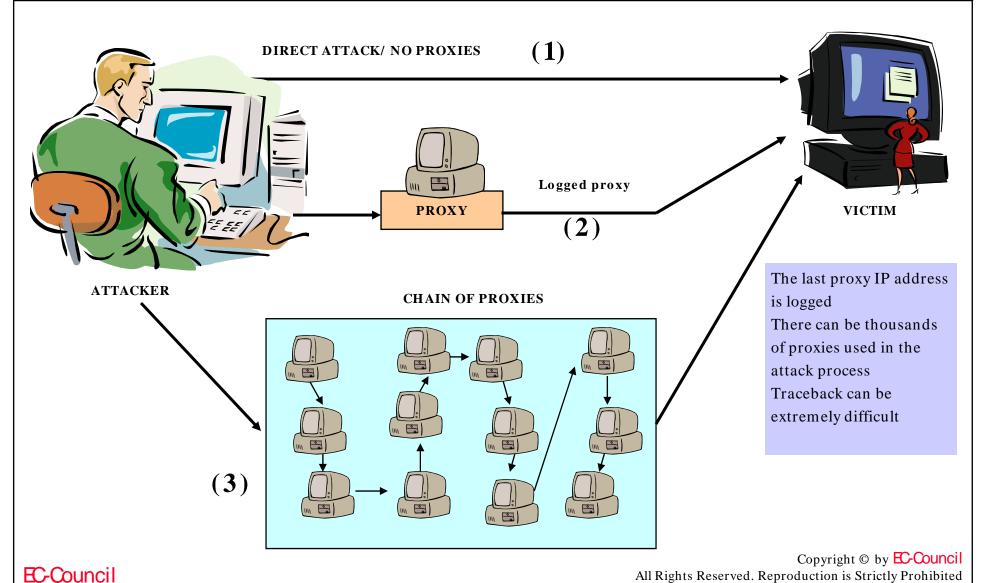

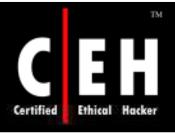

## Free Proxy Servers

Attacks using thousands of proxy servers around the world are difficult to trace

Thousands of free proxy servers are available on the Internet

Search for "free proxy servers" in Google

Some of them might be a honeypot to catch hackers red-handed

Using proxy servers can mask your trace

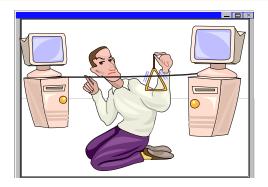

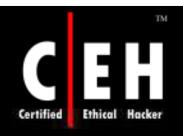

### Free Proxy Servers (cont'd)

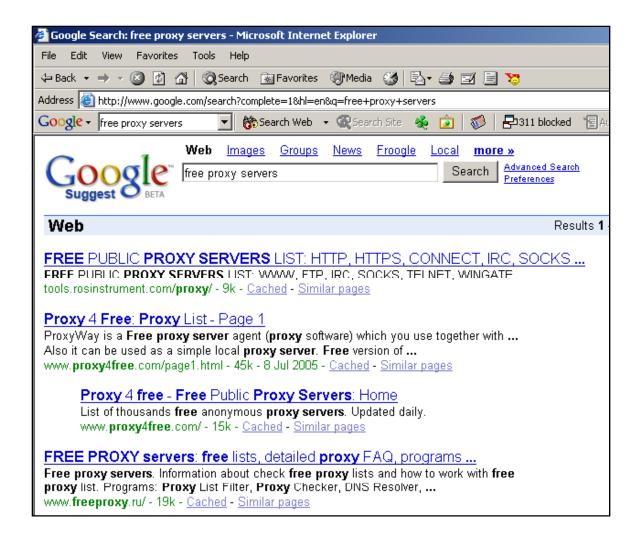

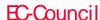

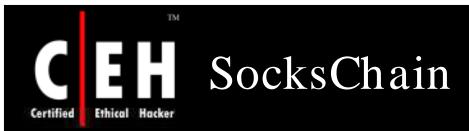

SocksChain is a program that works through a chain of SOCKS or HTTP proxies to conceal the actual IP-address

SocksChain can function as a usual SOCKS-server that transmits queries through a chain of proxies

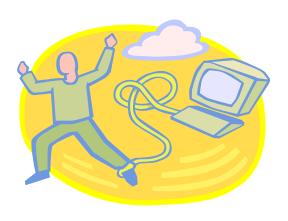

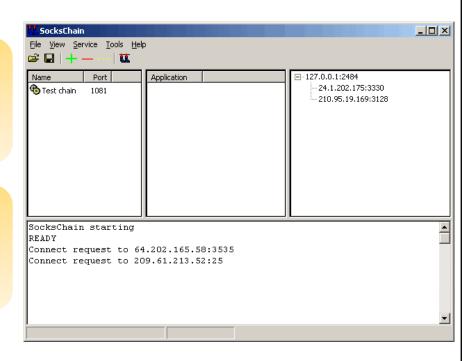

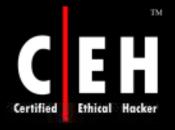

### Proxy Workbench

Proxy Workbench is a small proxy server which resides inside the network and monitor's connection

### Configuration:

Install Proxy Workbench

Configure the clients to use this proxy IP to connect to port 8080

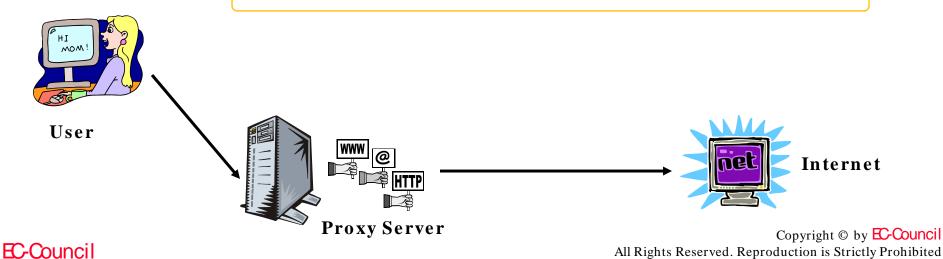

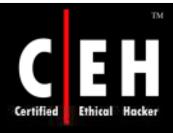

### Proxy Workbench: Screenshot

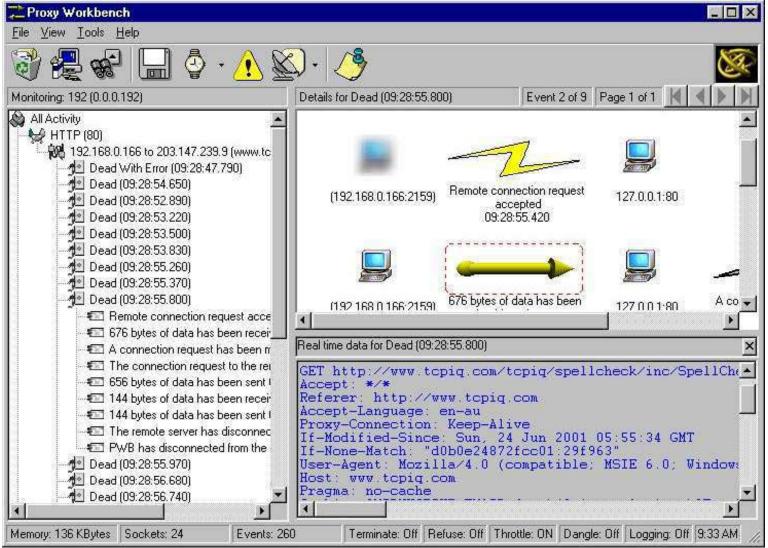

EC-Council

Copyright © by EC-Council

All Rights Reserved. Reproduction is Strictly Prohibited

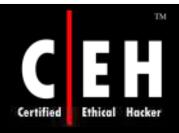

## ProxyManager Tool

ProxyManager connects to the Internet and downloads lists of proxy servers from various websites

You will have thousands of proxy server IP addresses within minutes

Saves time instead of manually visiting individual web sites looking for free proxy servers

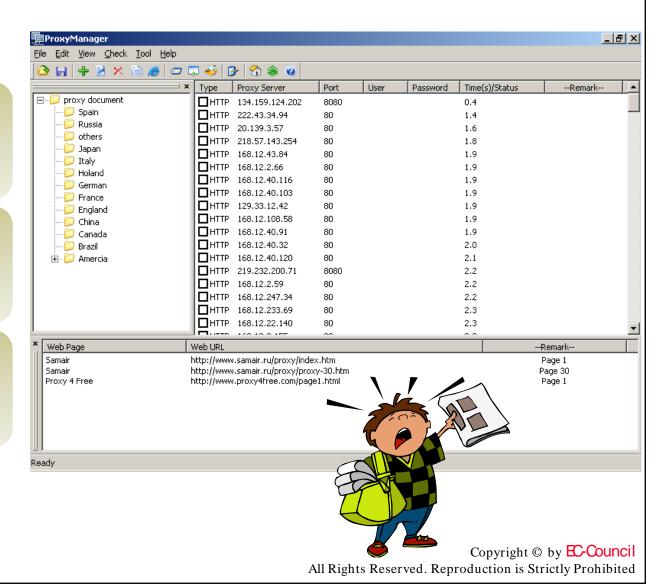

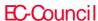

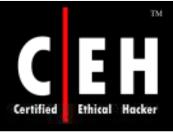

EC-Council

## Super Proxy Helper Tool

### Super Proxy Helper will help you to:

- Find anonymous, free, or fastest proxy
- Check proxy status response time within a country
- Determine Proxy type (Transparent, Anonymous, or Hgh anonymity)
- Import export proxy
- Download proxy lists from the web

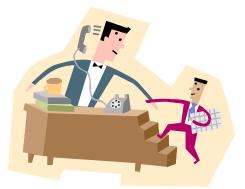

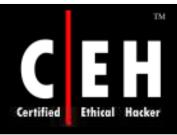

## Super Proxy Helper Tool (cont'd)

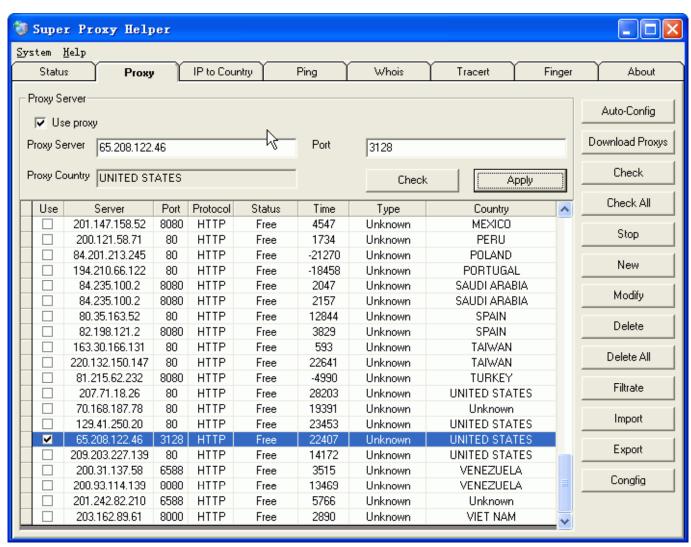

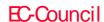

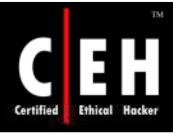

### Happy Browser Tool (Proxy-based)

Happy Browser is a multifunctional web browser with many integrated utilities

You can dynamically change proxy servers while browsing the web

You can even use hundreds of proxy servers to browse the web

It is a complete automated proxy-based web browser

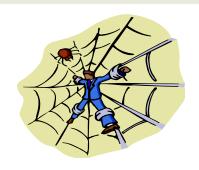

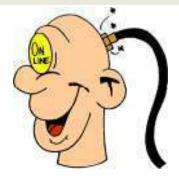

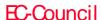

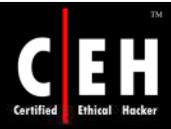

# Happy Browser Tool (Proxy-based) (cont'd)

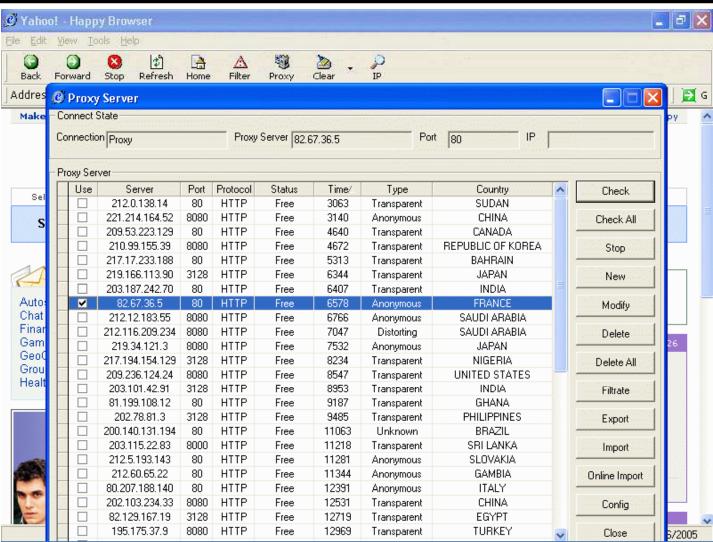

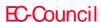

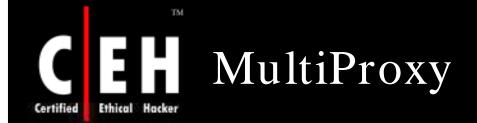

What if your Firewall is blocking you from various proxy servers and anonymizers?

MultiProxy uses different proxies every time you visit the Internet

Add thousands of proxies to the list and your Firewall does not see a pattern in your traffic

This tool can make the trace difficult

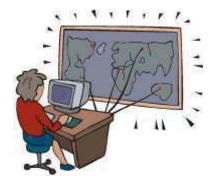

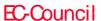

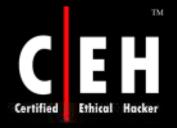

## MultiProxy (cont'd)

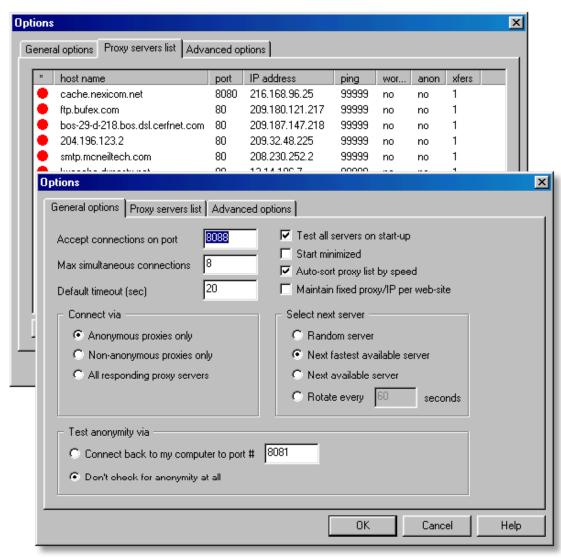

Copyright © by EC-Council

All Rights Reserved. Reproduction is Strictly Prohibited

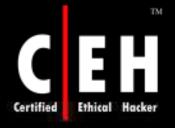

## How Does MultiProxy Work

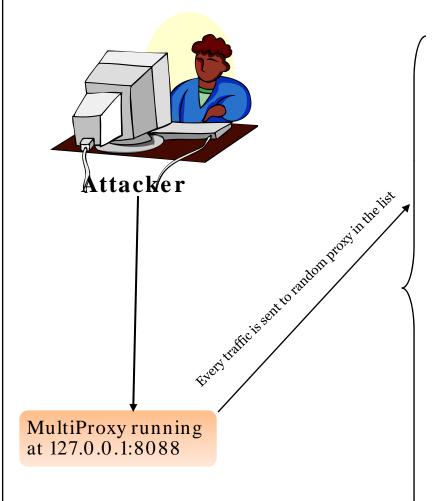

### **List of Proxy Servers**

164.58.28.250:80 194.muja.pitt.washdctt.dsl.att.ne t:80 web.khi.is:80 customer-148-223-48-114.uninet.net.mx:80 163.24.133.117:80 paubrasil.mat.unb.br:8080 164.58.18.25:80 bpubl014.hgo.se:3128 bpub1007.hgo.se:3128 www.reprokopia.se:8000 193.188.95.146:8080 193.220.32.246:80 AStrasbourg-201-2-1-26.abo.wanadoo.fr:80 gennet.gennet.ee:80 pandora.teimes.gr:8080 mail.theweb.co.uk:8000 mail.theweb.co.uk:8888 194.6.1.219.80 194.79.113.83:8080 ntbkp.naltec.co.il:8080 195.103.8.10:8080 pools1-31.adsl.nordnet.fr:80 pools1-98.adsl.nordnet.fr:80 195.167.64.193:80 server.sztmargitgimi.sulinet.hu:8 los.micros.com.pl:80 195.47.14.193:80 mail.voltex.co.za:8080 196.23.147.34:80 196.40.43.34:80

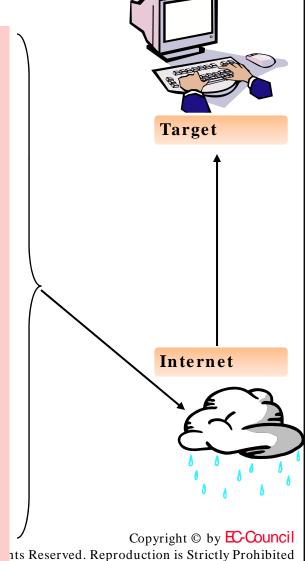

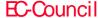

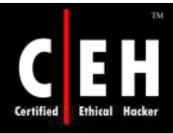

## TOR Proxy Chaining Software

Tor is a network of virtual tunnels connected together and works like a big chained proxy

It masks the identity of the originating computer from the Internet

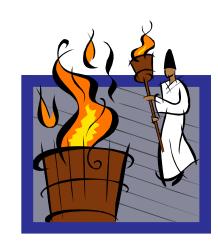

Tor uses random set of servers every time a user visits a site

A branch of the U.S. Navy uses Tor for open source intelligence gathering, and one of its teams used Tor while deployed in the Middle East

Law enforcement agencies use Tor for visiting or surveillance of web sites without leaving government IP addresses in their web logs and for security during sting operations

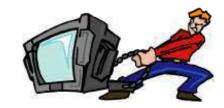

Visit <a href="http://tor.eff.com">http://tor.eff.com</a>

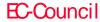

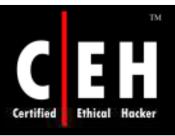

# TOR Proxy Chaining Software

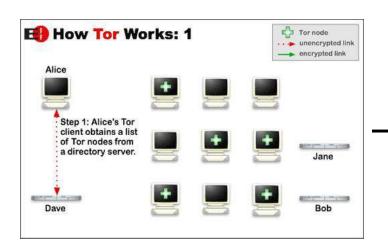

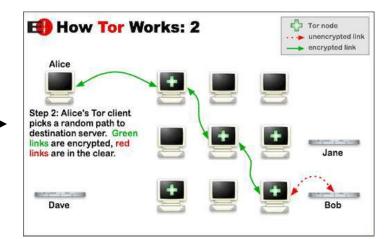

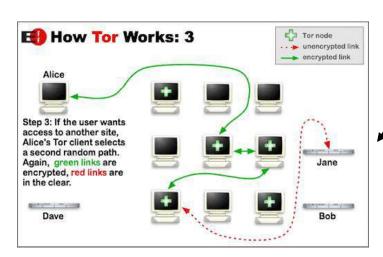

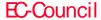

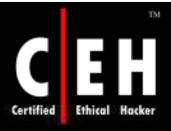

## Additional Proxy Tools

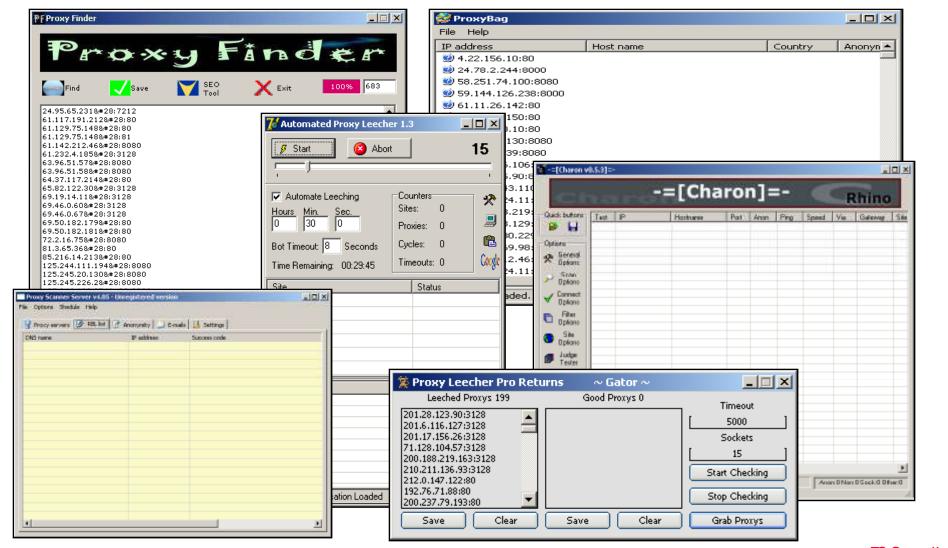

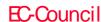

### Anonymizers

Anonymizers are services that help to make web surfing anonymous

The first anonymizer developed was Anonymizer.com, created in 1997 by Lance Cottrell

An anonymizer removes all the identifying information from a user's computers while the user surfs the Internet, thereby ensuring the privacy of the user

#### Why Use Anonymizer?

- Example: Google.com keeps track of all your web searches on their servers by placing a cookie on your machine
- Every single search you entered at Google is logged

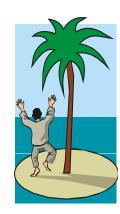

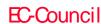

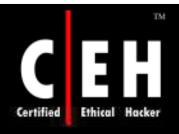

# Surfing Anonymously

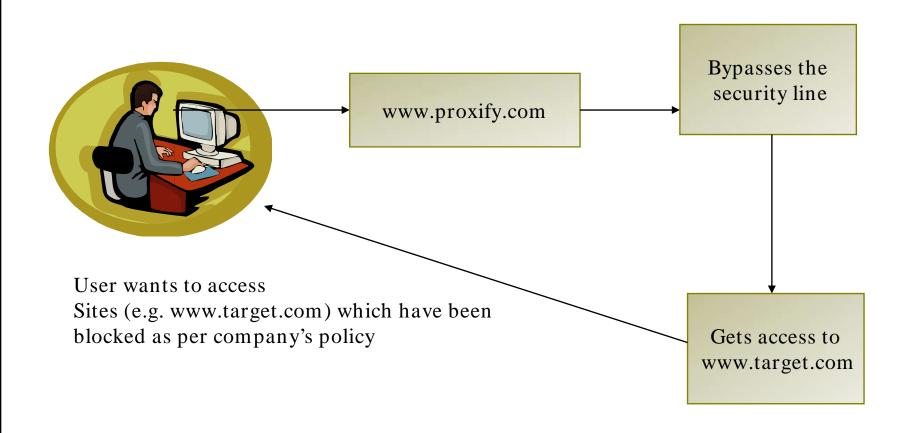

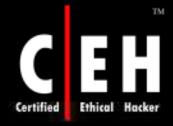

# Primedius Anonymizer www.primedius.com

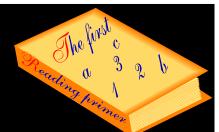

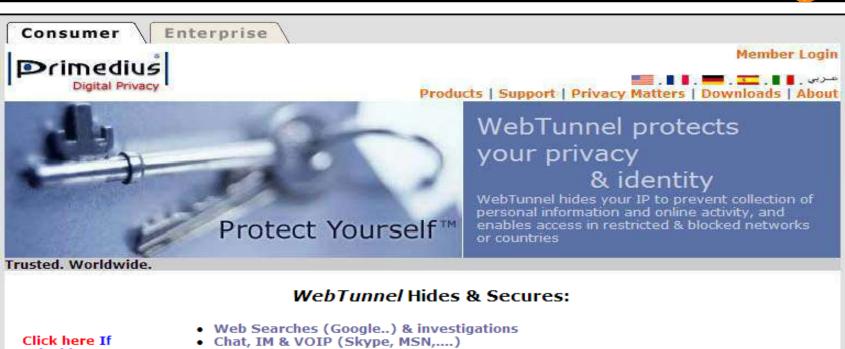

Click here If inside a restrictive network, or state: Iran, China...

> Network Status: OK

- File Sharing (Kazaa, Morpheus...)
- Web mail (Hotmail, Yahoo...)
- Newsgroup, online dating, Adult sites
- Wireless activity in any network or Hotspot
- Your own private network VPN
- Against Geo-location, Spyware, keyloggers
- Your Digital Art, research & legal material
- Use on any PC, LAN, WAN, WAP Worldwide
- Break through firewalls, filters & blocking

Practice Safe Internet When you shop or search online...( more)

Evaluation & Promotions

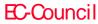

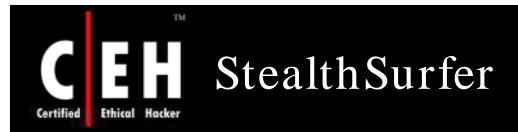

StealthSurfer offers comprehensive protection of personal information, credit card numbers, and financial transactions from online snoops

It is tiny enough to carry on a keychain, and bundled with its own high-speed browser; the USB 2.0 flash drive plugs into the USB port of a Windows XP or Windows 2000 computer and allows users to surf the web with total privacy

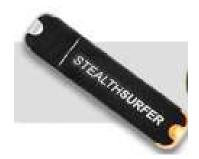

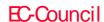

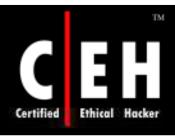

# Anonymous Surfing: Browzar

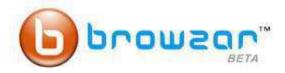

With Browzar you can search and surf the web without leaving any visible trace on the computer you are using.

Browzar is based on the Internet Explorer browser engine. Its **free** and only takes seconds to download and you don't even need to install it, so you can download Browzar time and time again, whenever and wherever you need it to protect your privacy.

- No browsing <u>history</u>, stored files, or <u>cookies</u>.
- No embarrassing search <u>auto-complete</u>
- No installation, Just click 'run' and go.
- No registration required

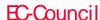

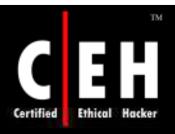

# Anonymous Surfing: Browzar 1

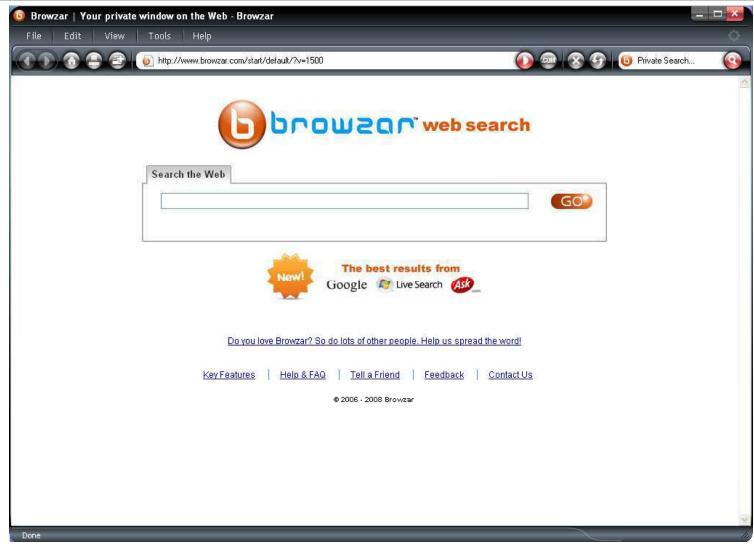

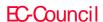

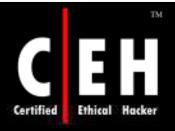

# Anonymous Surfing: Browzar 2

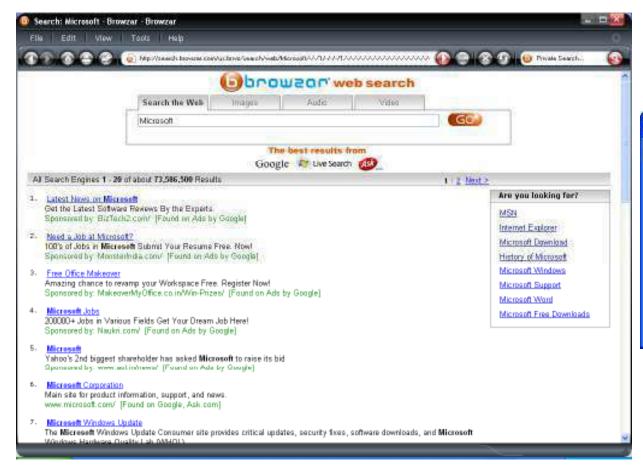

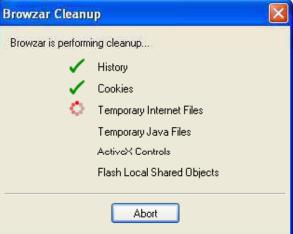

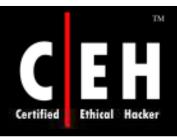

# Torpark Browser www.torrify.com/index.php

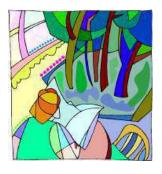

Torpark is free, portable, zero-install, preconfigured, fully anonymous, and encrypted browser which runs on Windows

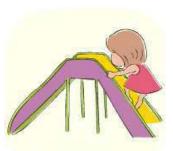

It is based on the Firefox browser and connects to the Internet via the onion router network

You could even put it on a USB keychain and surf anonymously and leave no tracks behind

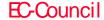

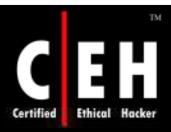

EC-Council

## Torpark Browser: Screenshot

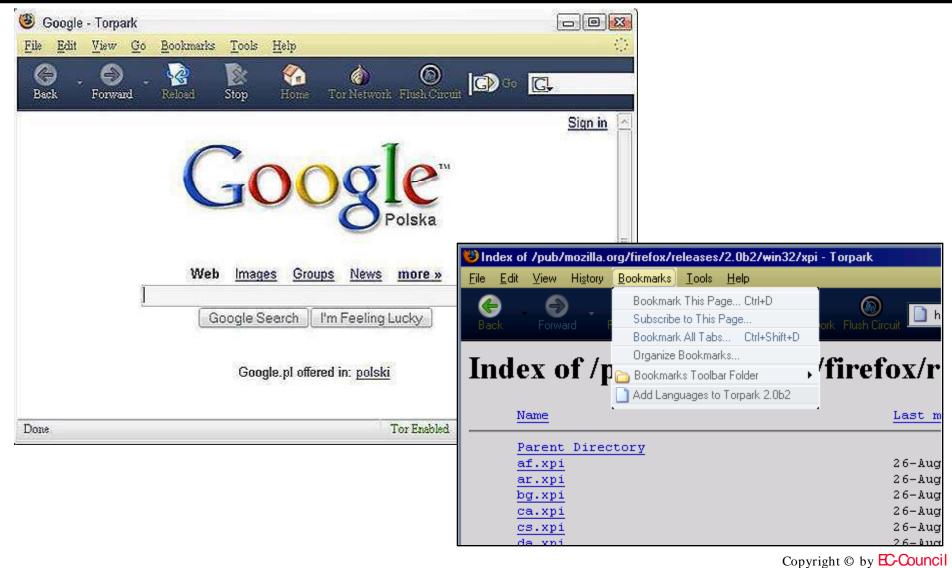

All Rights Reserved. Reproduction is Strictly Prohibited

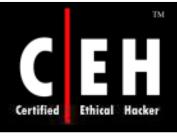

## GetAnonymous

GetAnonymous offers a comprehensive online privacy and protection solution that combines several popular features into a single product

#### Features:

- Shields your IP address
- Provides you with enhanced proxy suit
- Cleans all traces left on yourpc after surfing the Internet
- Keeps cookies off your computer
- Destroys all logs that may keep information about your surfing habits
- Controls data going out of your computer
- Blocks data sent to you by a suspicious server
- HTTP, HTTPS, SOCKS4, and SOCKS5 support
- Logs all your surfing activities
- Controls your level of privacy with customized settings

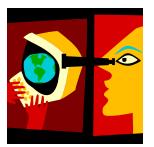

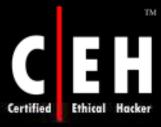

EC-Council

# GetAnonymous: Screenshots 1

Copyright © by EC-Council

All Rights Reserved. Reproduction is Strictly Prohibited

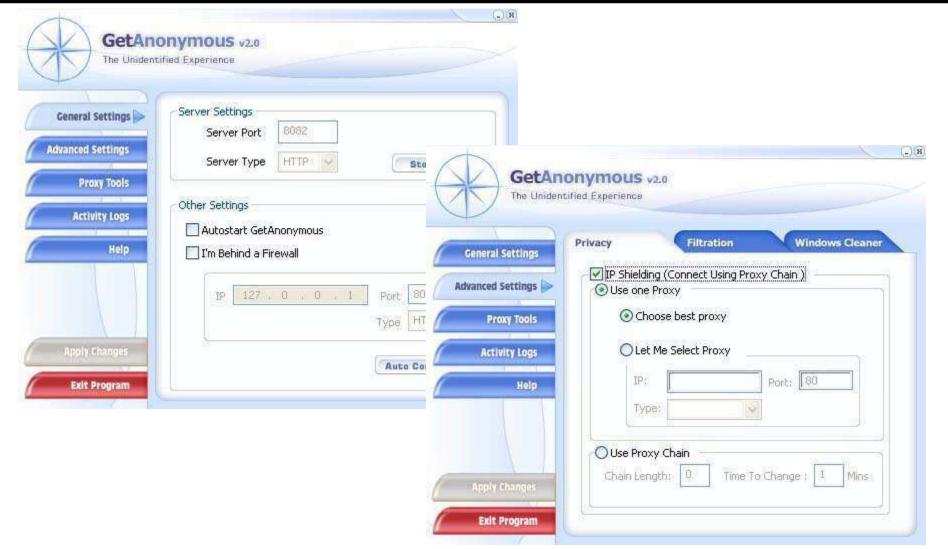

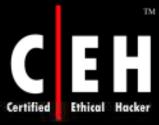

EC-Council

# GetAnonymous: Screenshots 2

Copyright © by EC-Council

All Rights Reserved. Reproduction is Strictly Prohibited

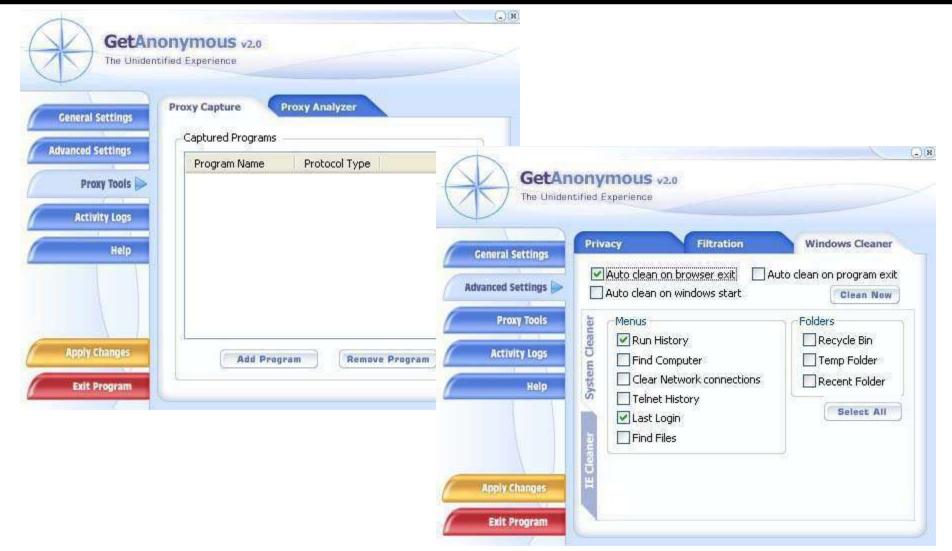

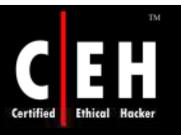

# IP Privacy www.privacy-pro.com

IP Privacy is a privacy protection tool that hides your computer IP address preventing your surfing habits and your Internet activity over the Internet form being tracked by websites or Internet Service Providers

IP Privacy provides a good online privacy protection by cleaning all online traces that may harm or use inadvertently information on your computer:

- Clears Internet History
- Clears Typed URL
- Clears Temporary Internet Files
- Clears Cookies
- Clears Auto Complete Forms History
- Clears Auto complete Password History
- Clears Internet Favorites

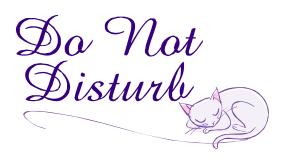

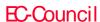

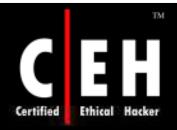

# IP Privacy: Screenshot

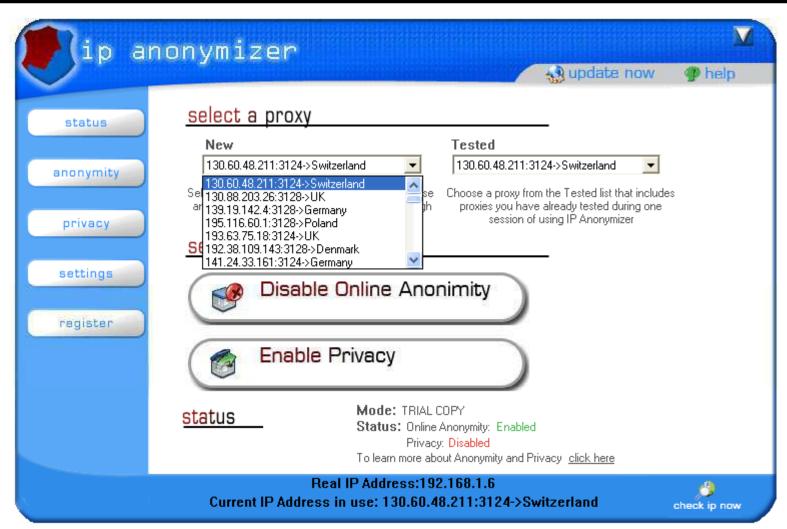

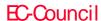

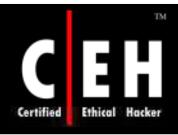

# Anonymity 4 Proxy (A4Proxy) www.inetprivacy.com

A4Proxy is a personal anonymous proxy server and anonymizing software

This local proxy server includes a database with hundreds of anonymous public proxy servers located all over the world

#### Benefits:

- Visits any website in the world without telling them who you are and where you live
- Optionally modifies the operating system and othertechnical information sent out by your browser
- Confuses the websites further by sending them a fake IP address along with your requests
- Downloads files with programs like GetRight and oher download managers staying anonymous to the sites from which you download
- If you are a webmaster, submit multiple webpages to search engines without having to worry about submission limits submit each page using a different anonymous proxy!

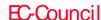

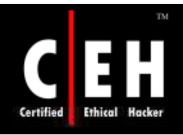

# Anonymity 4 Proxy: Screenshot 1

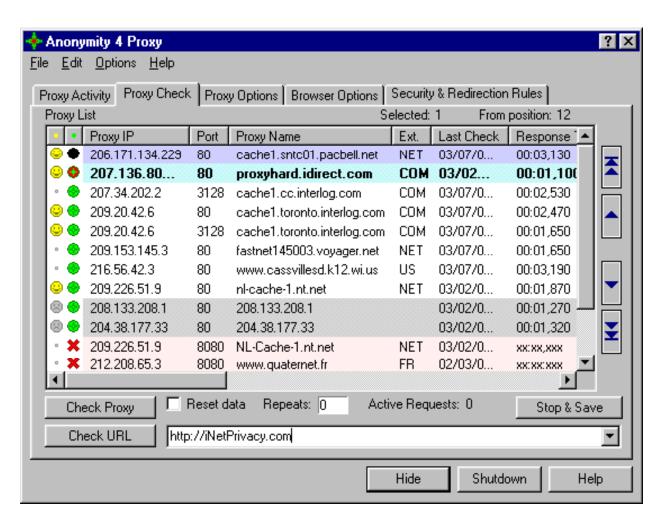

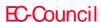

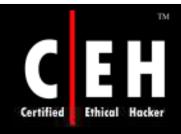

### Anonymity 4 Proxy: Screenshot 2

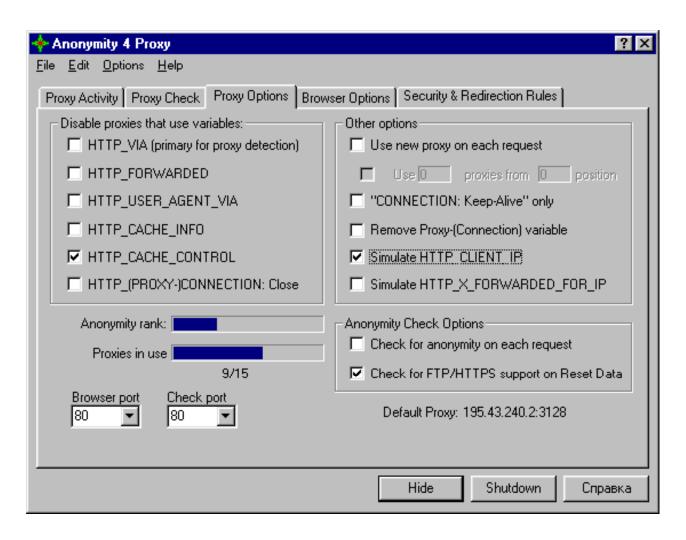

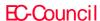

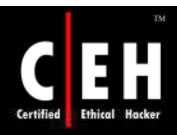

### Anonymity 4 Proxy: Screenshot 3

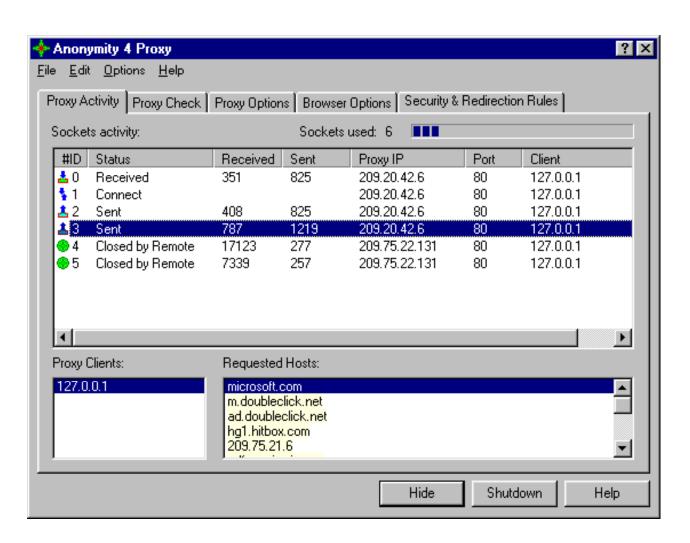

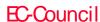

Psiphon is a human rights software project developed by the Citizen Lab at the Munk Centre for International Studies

It allows citizens in uncensored countries to provide unfettered access to the Net

They can access with their home computers to friends and family members who live behind firewalls of states that censor

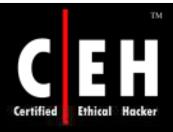

# Psiphon: Screenshot

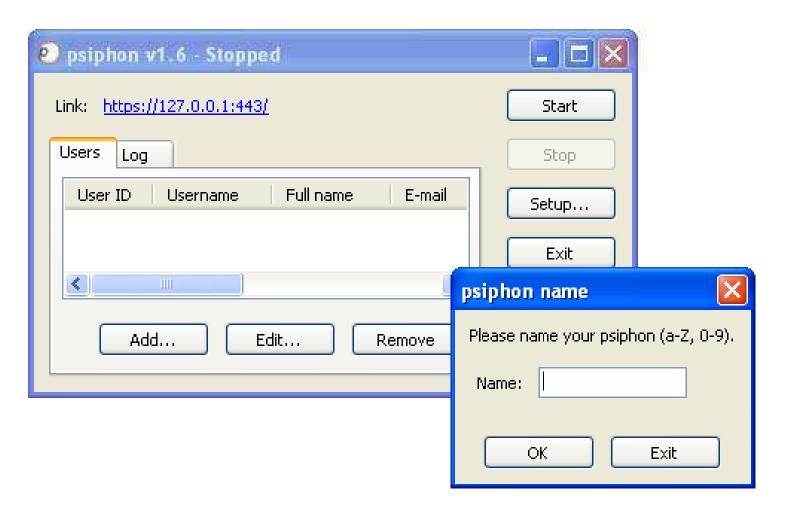

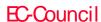

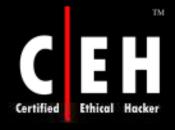

# Connectivity Using Psiphon

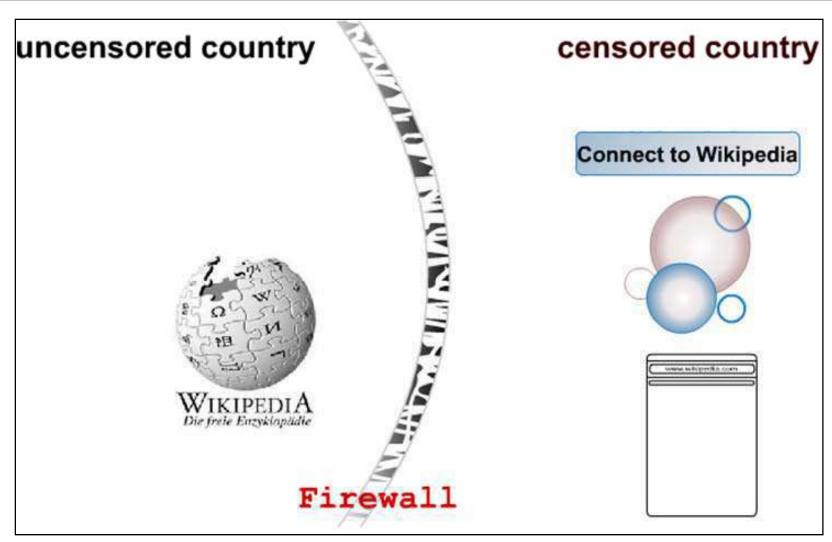

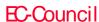

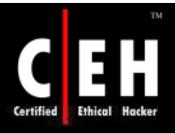

### Connectivity to Wikipedia – Step 1

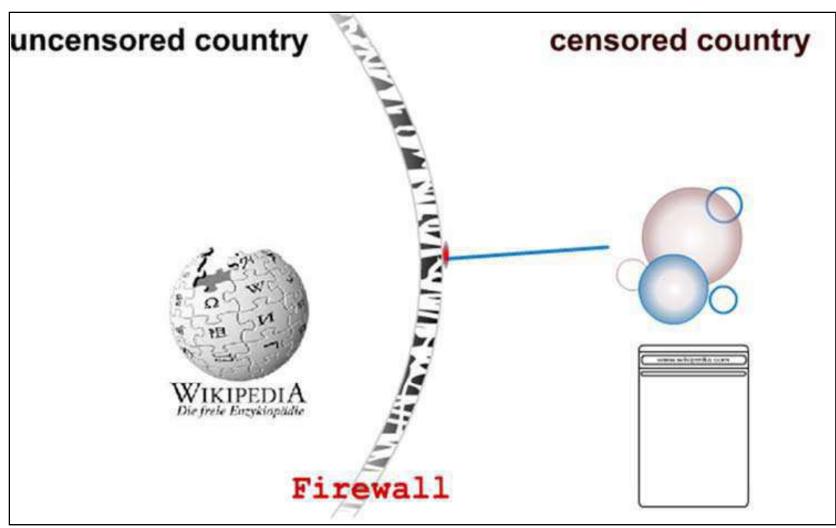

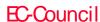

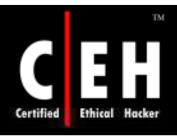

# Connectivity to Wikipedia – Step 2

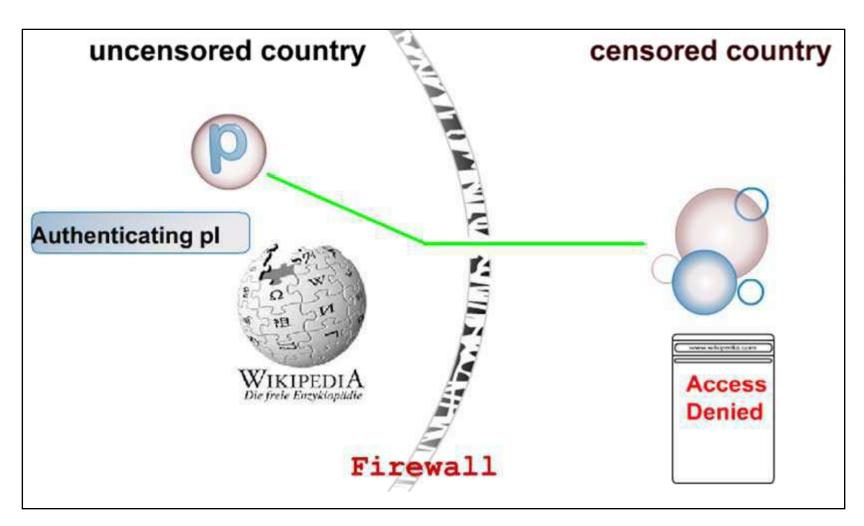

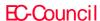

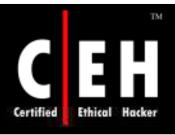

# Connectivity to Wikipedia – Step 3

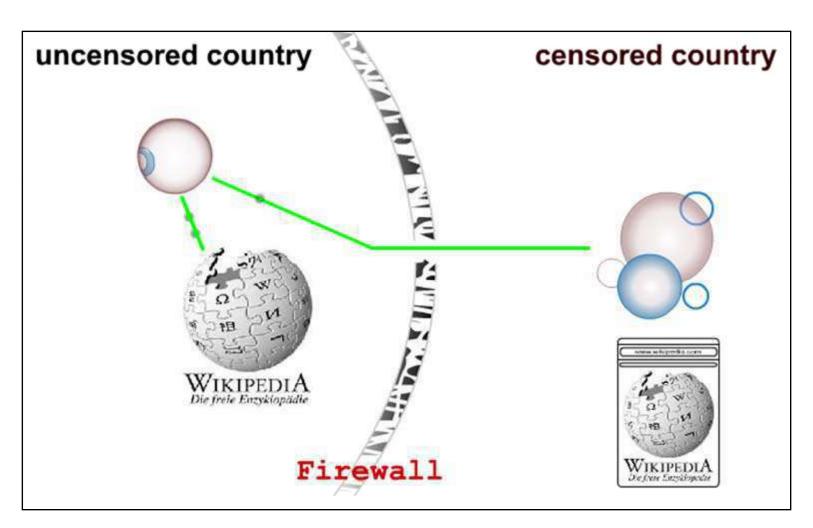

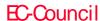

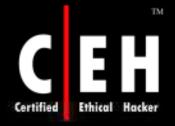

# Bloggers Write Text Backwards to Bypass Web Filters in China

Bloggers and journalists in China are using a novel approach to bypass Internet filters in their country – they write backwards or from right to left

The content therefore remains readable by human beings but defeats the web filtering software

China is known to implement 'packet filtering' – a technique that detects TCP packets containing controversial keywords like Tibet, Democracy, Tiananmen, etc

To dodge these censors, Internet writers in China are writing backwards when posting to web forums and blogs

They do it using this web tool that flips sentences to read right to left instead of left to right, and vertically instead of horizontally

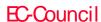

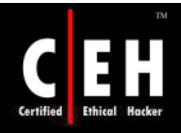

Dismissing privacy concerns, a judge ordered
YouTube to disclose who watches which video clips and when.

| w | С | i | w | С | ц   | d   | A  |
|---|---|---|---|---|-----|-----|----|
| h | 1 | С | a | 1 | b   | e e |    |
| e | i | h | t | 0 | e   | r   | ļј |
| n | Р |   | С | S |     | e   | ц  |
|   | S | V | h | e | l t | d   | d  |
|   |   | i | e |   | 0   |     | g  |
|   | a | d | S | W |     | Y   | e  |
|   | n | e |   | h | d   | 0   |    |
|   | d | 0 | W | 0 | i   | ц   | 0  |
|   |   |   | h |   | s   | T   | r  |

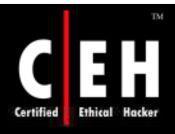

### Vertical Text Converter

#### http://www.cshbl.com/gushu.html

#### Vertical text converter A netizen asked city posters column Home This tool can be converted into ordinary text Hengpai classical Shupai from right to left manner, and to increase the appropriate standard line for readers. You can Forum, to speak before the blog tool to use this article to be published by the conversion, and then paste it to be published by the Forum, blog boost. This can be an effective procedure to prevent the site search filtering of certain terms, and without projection to read. That is, promote the Chinese classical culture, has also increased interest. Try not fast. By Ctrl + D BOOKMARK You no longer need to find this page, to copy to a copy. | Bo and the | | | | not show off | | former |, | | | nuisance | | on the use and | | this | | | to hir 1, you want to convert the text input to the input box below 2, click the button 'conversion' Per page 18 ‡ The use of the word Two-line + fine line ‡ Border ☐ Traditional conversion 转换↓ Copy conversion Vertical lines, each vertical line 10 results Not to increase the converter information 3, the result below, you can copy to the group, the blog to the inside

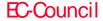

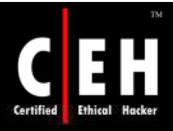

# How to Check If Your Website Is Blocked In China or Not

"How do I find out if web users in China can access my website at xyz.com?"

If you get a "Packets lost" error or there is a time-out while connecting to your site, chances are that the site is restricted

- 1. Just Ping They have checkpoints inside Hong Kong and Shanghai in China
- http://www.just-ping.com/index.php

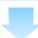

- 2. Watch Mouse This service too has monitoring stations inside Hong Kong and Shanghai in China
- htp://www.watchmouse.com/en/ping.php

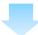

- 3. Website Pulse In addition to Hong Kong and Shanghai, Website Pulse conducts website connectivity test from a computer located in Beijing as well
- http://www.websitepulse.com/help/testtools.china-est.html

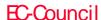

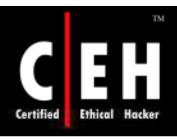

### Mowser and Phonifier

Surf the web using Mowser and Phonifier, a new service that is free and converts any website into a mobile phone friendly format

www.mowser.com www.phonifier.com

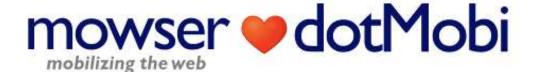

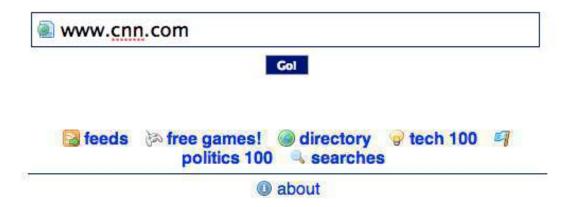

@ dotMobi 2007-2008. All rights reserved

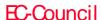

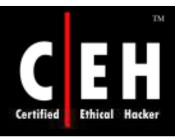

### AnalogX Proxy

AnalogX Proxy is a small and simple server that allows any other machine on your local network to route it's requests through a central machine

Supports HTTP (web), HTTPS (secure web), POP3 (receive mail), SMTP (send mail), NNTP (newsgroups), FTP (file transfer), and Socks4/4a and partial Socks5 (no UDP) protocols

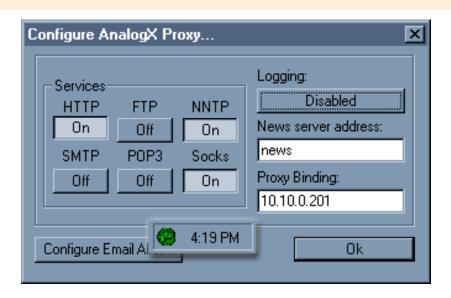

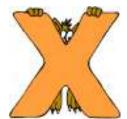

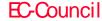

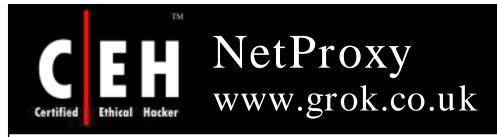

NetProxy is a secure, reliable, and highly cost-effective method of providing simultaneous Internet access to multiple network users with only one Internet connection of almost any type

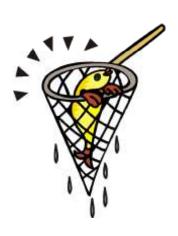

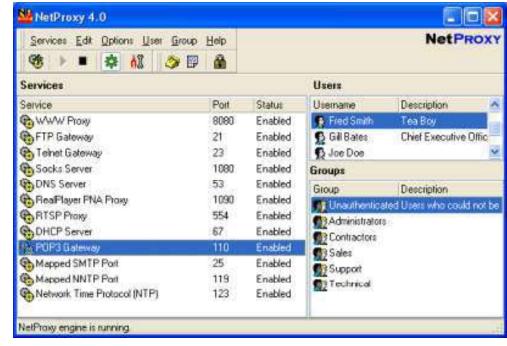

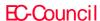

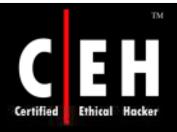

# Proxy+ www.proxyplus.net

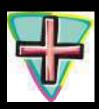

Proxy+ works as firewall proxy server and mail server

#### Features:

- Separates the LAN from the Internet to protect from attacks
- Insecure interfaces (connected to the internet) are detected automatically
- Cache increases speed of data retrieval and enables the use of data even if a connection is not established
- Sends and receives mail for many Internet mail boxes at one time using the POP3 protocol
- Full SMTP mail server for one or more domains
- Opton for leaving messages on POP3 server

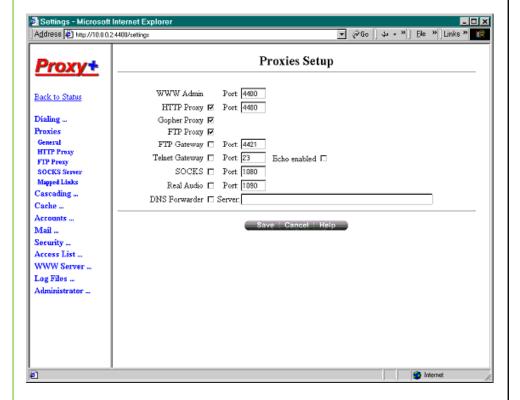

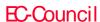

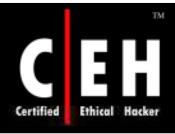

# ProxySwitcher Lite www.proxyswitcher.com

ProxySwitcher Lite is a handy tool to quickly switch between different proxy servers while surfing the Internet

#### Features:

Change proxy settings on the fly

Automatic proxy server switching for anonymous surfing

Works with Internet Explorer, Firefox, Opera, and others

Flexible proxy list management

Proxy server availability testing

Anonymous proxy server list download

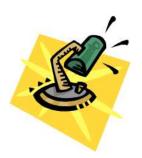

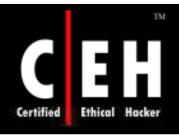

## ProxySwitcher Lite: Screenshot

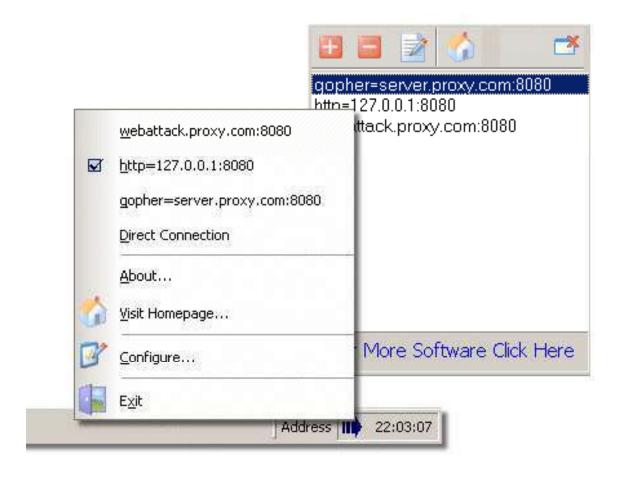

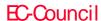

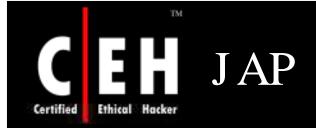

JAP enables anonymous web surfing with any browser through the use of integrated proxy services that hide your real IP address

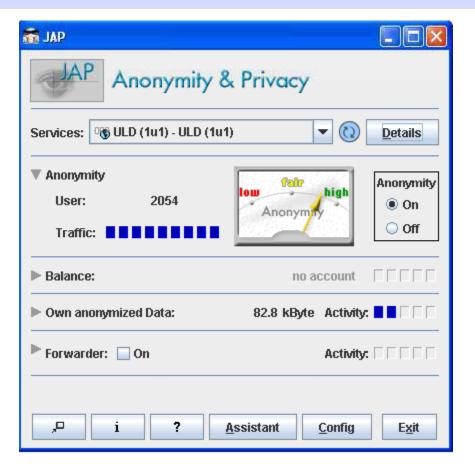

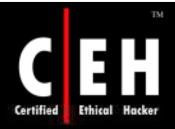

### JAP: Screenshot

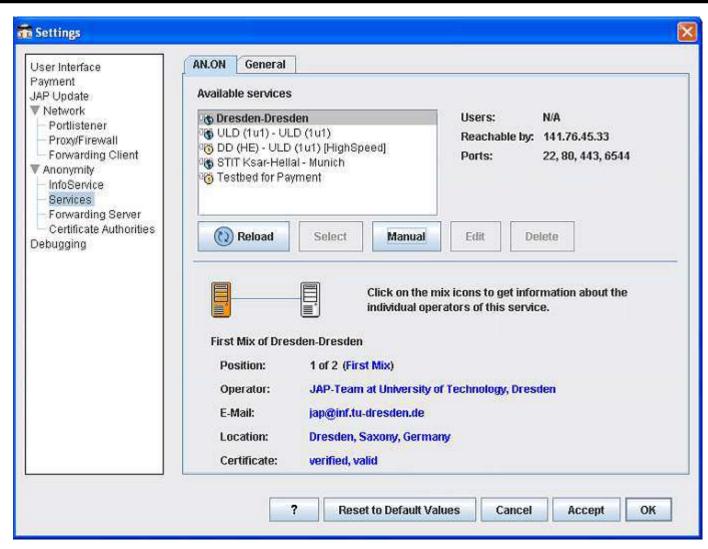

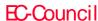

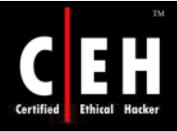

### Proxomitron

Proxomitron is a flexible HTTP web filtering proxy that enables to filter web content in any browser

This program runs as a local proxy server and needs to configure browser to use a local host at port 8080 in order to activate filtering

Proxomitron allows you to remove and replace ad banners, Java scripts, offsite images, Flash animations, background images, frames, and many other page elements

HTTP headers can be added, deleted, or changed

Proxomitron filters can be customized and edited as per needs

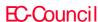

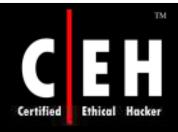

### Proxomitron: Screenshots

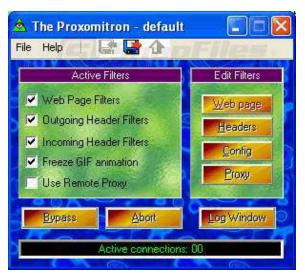

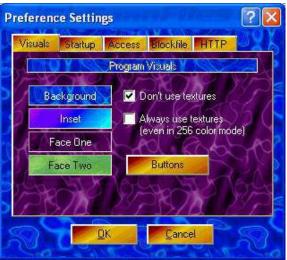

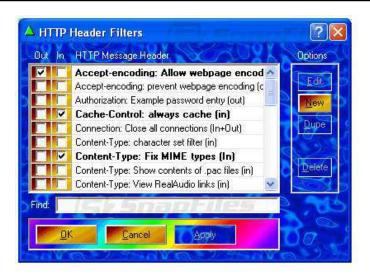

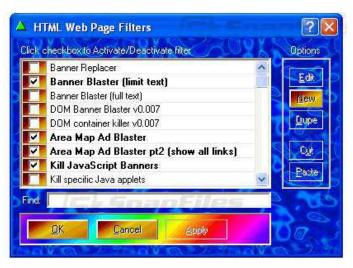

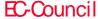

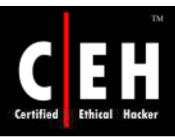

## Google Cookies

"Google builds up a detailed profile of your search terms over many years. Google probably knew when you last thought you were pregnant, what diseases your children have had, and who your divorce lawyer is." BBC technology commentator Bill Thompson

G-Zapper helps you stay anonymous while searching Google by deleting or blocking the Google cookie that tracks your preferences and search history

This is what Google's log might look like when you search for "cars""

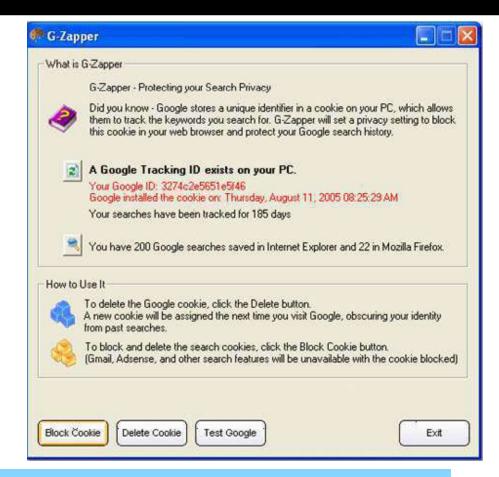

inktomi1-lng.server.ntl.com - 25/Mar/2003 10:15:32
http://www.google.com/search?q=cars" - MSIE 6.0; Windows NT 5.1 -

740674ce2123e969

PRIVACY COOKIE

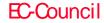

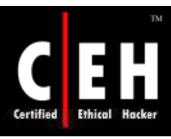

# SSL Proxy Tool

SSLproxy is a transparent proxy that can translate between encrypted and unencrypted data transport on socket connections

It also has a non-transparent mode for automatic encryption-detection on netbios

### When should I use SSLProxy?

- Let's say you want to launch an attackon a remote server which has SSL installed
- The exploits you send will becaught by the IDS and you want to mask this detection
- Run SSIproxy on your machine and tunnel all the exploits through this proxy, which will use SSL to transmit the packets to the remote server blinding the IDS

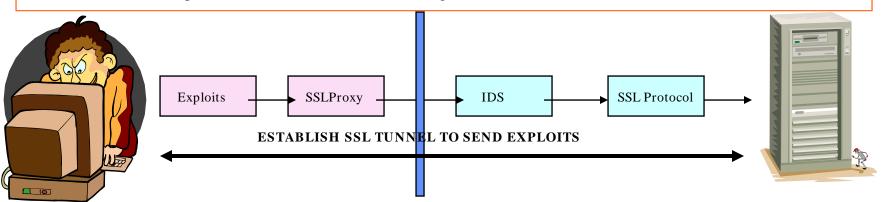

**INTERNET** 

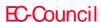

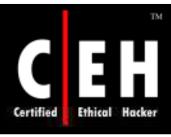

## How to Run SSL Proxy

### Window 1: Client – Hacker Machine Run:

```
•sslproxy -L127.0.0.1 -155 -R <some remote IP> -r 443 -c dummycert.pem -p ssl2
```

Window 2: Client - Connect to 12.0.0.1 port 55 and send your exploits

- Example:telnet 127.0.0.1 55
- Then typeGET /

```
EX C:\WINDOWS\System32\cmd.exe - sslproxy -L127.0.0.1 -l55 -R 64.90.176.10 -r 443 -c dummycert.pe...

^C
J:\Ethical Hacking and Countermeasures v5\Module 03 - Scanning\sslproxy\sslproxy\sslproxy\native_windows\Release\sslproxy -L127.0.0.1 -l55 -R 64.90.176.10 -r 443 -c dumm ycert.pem -p ssl2
proxy ready, listening for connections
connection on fd=1920
SSL: No verify locations, trying default
SSL: Cert error: unknown error 20 in /C-US/O-Equifax Secure Inc./CN-Equifax Secure Global eBusiness CA-1
SSL: negotiated cipher: DES-CBC3-MD5
client: broken pipe (read)
jumping catch
```

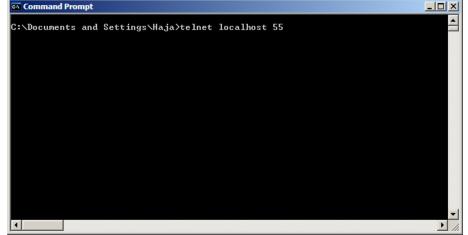

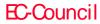

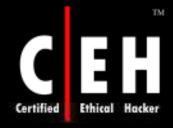

EC-Council

# HTTP Tunneling Techniques

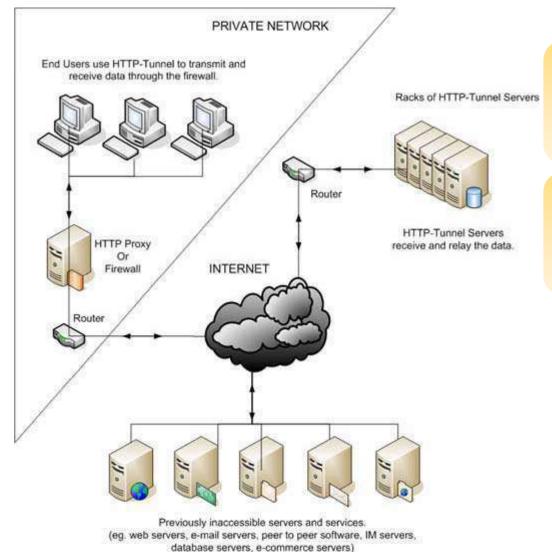

HTTP Tunneling technology allows users to perform various Internet tasks despite the restrictions imposed by firewalls

This is made possible by sending data through HTTP (port 80)

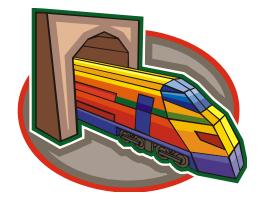

Copyright © by **EC-Council** All Rights Reserved. Reproduction is Strictly Prohibited

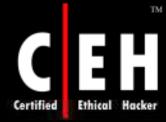

# Why Do I Need HTTP Tunneling

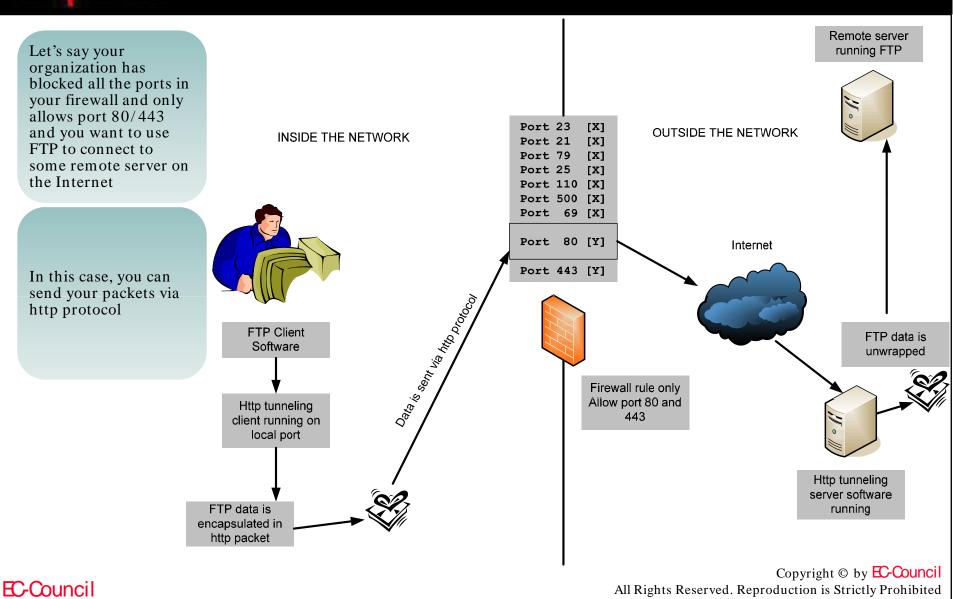

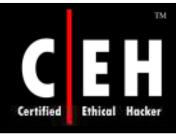

## Httptunnel for Windows

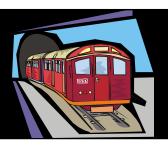

httptunnel creates a bidirectional virtual data connection tunnelled in HTTP requests. The HTTP requests can be sent via an HTTP proxy if so desired

This can be useful for users behind restrictive firewalls

If WWW access is allowed through an HTTP proxy, it is possible to use httptunnel and, say, telnet or PPP to connect to a computer outside the firewall

On the server you must run hts. If I wanted to have port 80 (http) redirect all traffic to port 23 (telnet) then it would go something like:

hts -F server.test.com:23 80

On the client you would run htc. If you are going through a proxy, the -P option is needed otherwise omit it.

htc -P proxy.corp.com:80 -F 22 server.test.com:80

Then telnet localhost and it will redirect the traffic out to port 80 on the proxy server and on to port 80 of the server, then to port 23.

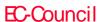

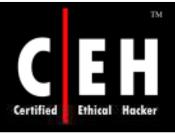

# How to Run Httptunnel

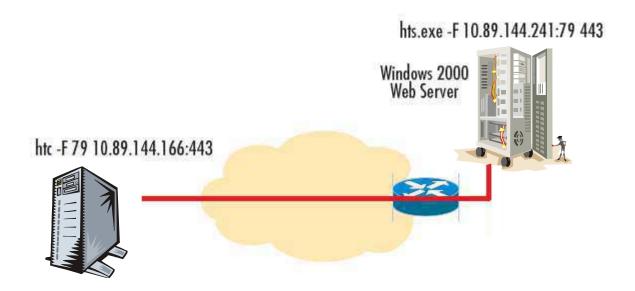

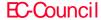

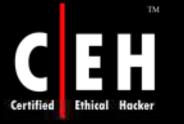

### HTTP-Tunnel

HTTP-Tunnel acts as a socks server allowing you to use your Internet applications safely despite restrictive firewalls and gives you an extra layer of protection against hackers, spyware, and ID theft's

#### Features:

- Bypasses any firewall
- Secures Internet browsing
- Can use favorite programs without being monitored
- Has extra security for online transactions
- Encrypts all your Internet traffic
- Visits sites that were previously blocked
- Prevents 3rd party monitoring or regulation of your Internet browsing and downloads
- Usesyour favorite applications previously blocked
- Hides your IP address

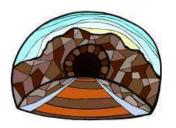

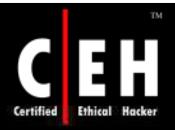

### HTTP-Tunnel: Screenshot 1

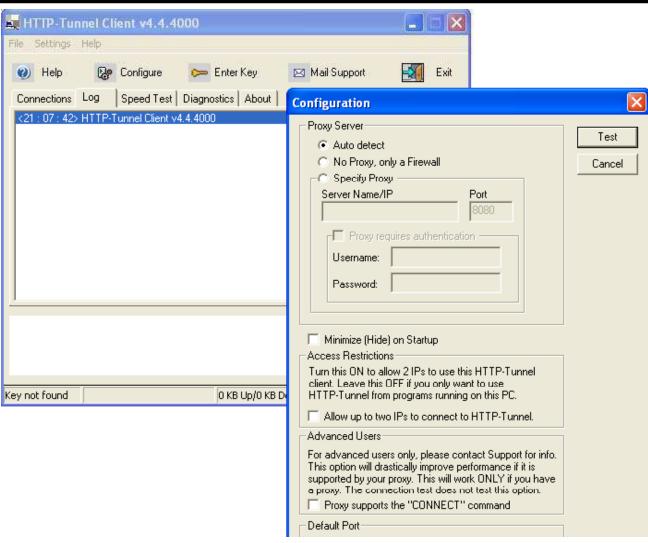

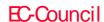

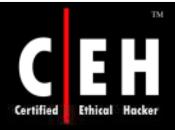

### HTTP-Tunnel: Screenshot 2

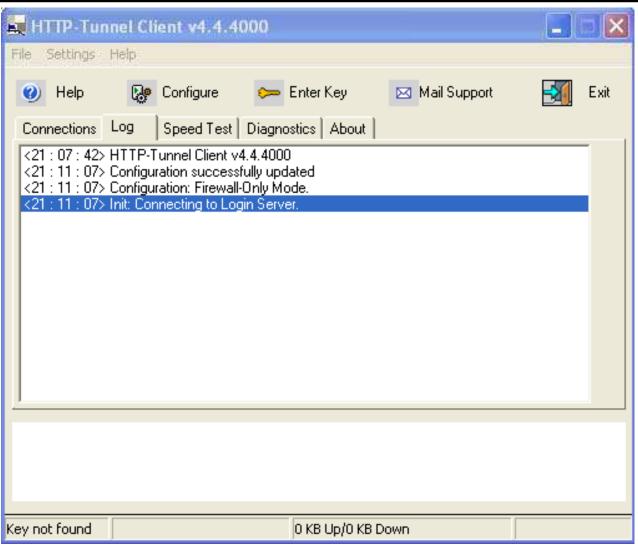

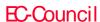

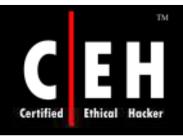

### HTTP-Tunnel: Screenshot 3

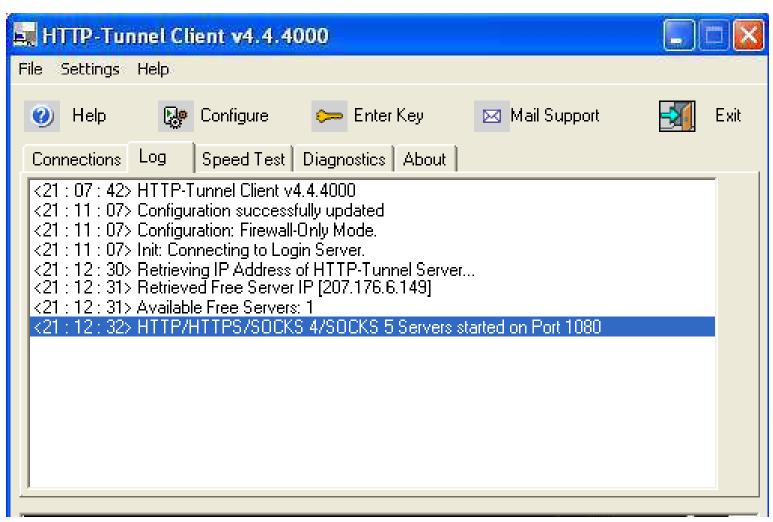

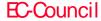

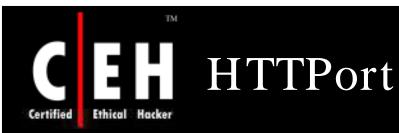

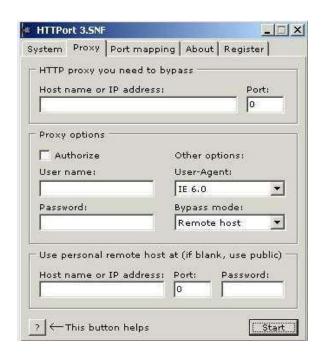

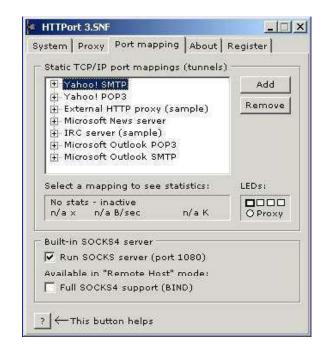

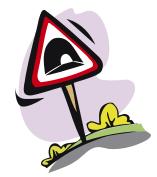

HTTPort (client) and HTTHost (server) are free tools which can be used to tunnel any TCP traffic through HTTP protocol

Visit <a href="http://www.htthost.com">http://www.htthost.com</a> for more information

It is a free open source tool. Source code is available on the Internet

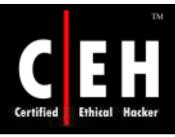

## Spoofing IP Address

IP Spoofing is when an attacker changes his IP address so that he/she appears to be someone else

When the victim replies back to the address, it goes back to the spoofed address and not to the attacker's real address

You will not be able to complete the three-way handshake and open a successful TCP connection by spoofing an IP address

Example: (7.7.7.7 is the spoofed address)

Hping2 www.eccuni.us -a
7.7.7.7

```
J:\Ethical Hacking and Countermeasures v5\Module 03 - Scanning\Hping2 for Window s\ping2 www.eccuni.us -I 2 -I -a 7.7.7.7

1. \Device\NPF_GenericDialupAdapter (Generic dialup adapter)
2. \Device\NPF_(CCA17F4E-51D5-4A9F-918B-F59F0643E936) (SiS NIC SISNIC)
HPING www.eccuni.us (lo 64.90.188.178): icmp mode set, 28 headers + 0 data bytes

RemoteIP=64.90.188.178
RemotePort=0
Isend_ipl sendto: No error

J:\Ethical Hacking and Countermeasures v5\Module 03 - Scanning\Hping2 for Window s\rangle
```

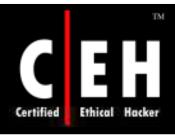

# Spoofing IP Address

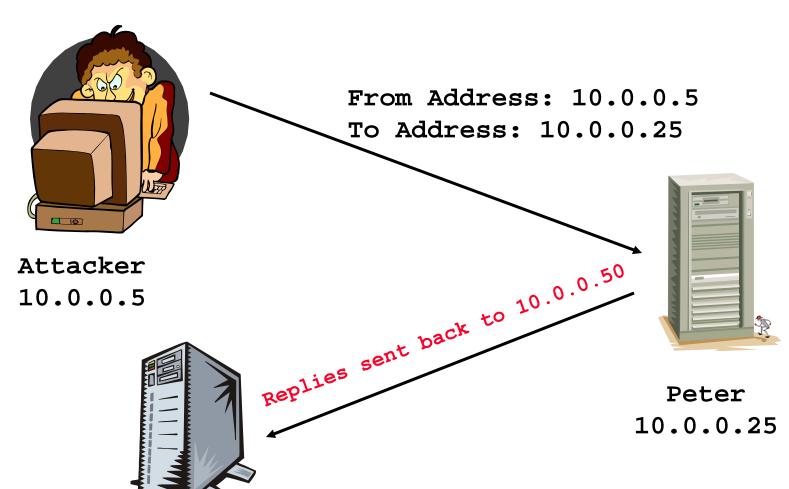

Spoofed Address

10.0.0.50

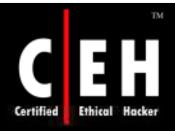

# Spoofing IP Address Using Source Routing

For this technique to work, an attacker must inject himself into the path that traffic would normally take, to get from the destination machine back to the source

Source routing allows you specify the path a packet will take through the Internet

Source routing feature is built into the TCP/IP protocol suite

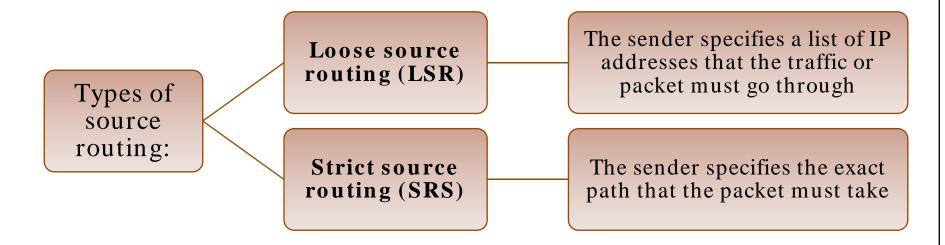

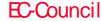

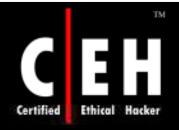

# Spoofing IP Address Using Source Routing (cont'd)

Source routing works by using a 39-byte source route option field in the IP header

You can specify upto 8 IP addresses in this field

An attacker sends a packet to the destination with a spoofed address but specifies loose source routing and puts his IP address in the list

When the recipient responds, the packet goes to the attacker's machine before reaching the spoofed address

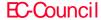

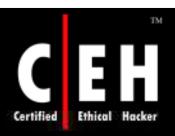

EC-Council

# Spoofing IP Address Using Source Routing (cont'd)

For this technique to work, an attacker must inject himself into the path that traffic would normally take to get from the destination machine back to the source

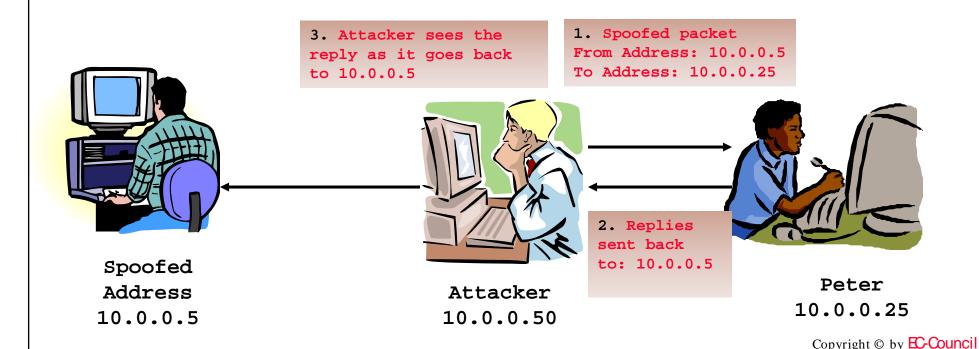

All Rights Reserved. Reproduction is Strictly Prohibited

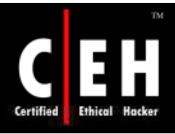

# Source Routing Command

### The command in Windows:

•tracert -j 10.0.0.50 10.0.0.5

### The command in hping2:

•hping2 -G 10.0.0.50 10.0.0.5

#### Countermeasures

• DISABLE IP SOURCE ROUTING AT THE ROUTER

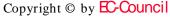

All Rights Reserved. Reproduction is Strictly Prohibited

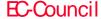

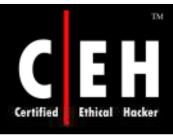

# Detecting IP Spoofing

When an attacker is spoofing packets, he/she is usually at a different location than the address being spoofed

Attacker's TTL will be different from the spoofed address' real TTL

If you check the received packet's TTL with spoofed one, you will see TTL does not match

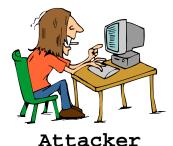

Sending a packet with spoofed 10.0.0.5 IP - TTL 13

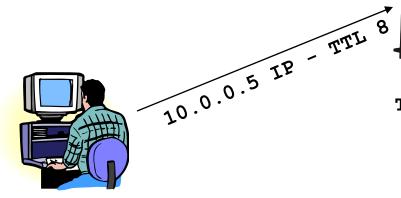

Spoofed Address 10.0.0.5

Copyright © by EC-Council All Rights Reserved. Reproduction is Strictly Prohibited

Target

## Despoof Tool

Despoof is a free, open source tool that measures the TTL to determine whether or not a packet has been spoofed

The idea is simple - if you receive a packet that you suspect is spoofed, try to determine the real TTL of the packet and compare it to the TTL of the packet you received

```
# ./despoof -h
USAGE:
./despoof [opts] [-d dev] [-i 0-3] [-1|p num ] [-s src] [-t sec] [-T TTL] target
  opts are a h v
    -a set ACK flag on TCP packets (does nothing on ICMP)
   -h this help screen
    -v verbose
  -d device to grab local IP or sniff from, default is eth0
  -1 local port to bind to, default is 80
  -p target port to send to, default is 80
  -i inquery packet type to send/receive, types include the following:
       1 tcp (default)
       2 icmp echo
       3 icmp timestamp
  -s spoofed source address
  -t time in seconds to wait for all replies (default 10)
  -T TTL to test (required)
  target (IP address or hostname)
```

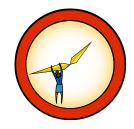

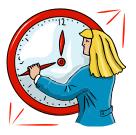

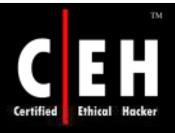

## Scanning Countermeasures

The firewall of a particular network should be good enough to detect the probes of an attacker. The firewall should carry out inspection having a specific rule set

Network intrusion detection systems should be used to find out the OS detection method used by some tools such as Nmap

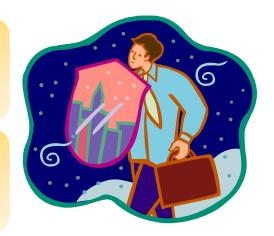

Only necessary ports should be kept open and the rest should be filtered

All sensitive information that is not to be disclosed to the public over the Internet, should not be displayed

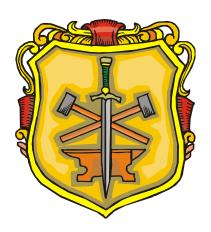

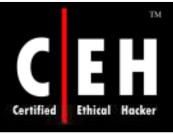

# Tool: SentryPC

Secure Filtering, Monitoring, and Access Control

SentryPC enables you to control, restrict, and monitor access and usage of your PC

#### Features:

- Complete Time Management
- Application-on Scheduling and Filtering
- Website Filtering
- Chat Filtering
- Keystroke Filtering
- Powerful Security Features
- Protects your Users
- Logs
  - Keystrokes Typed
  - Application Usage
  - Website Visits
  - Chat Conversations
  - Windows Viewed

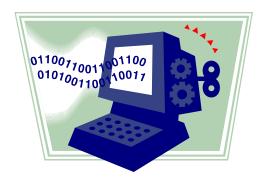

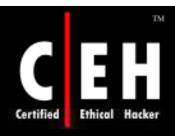

# SentryPC: Screenshot 1

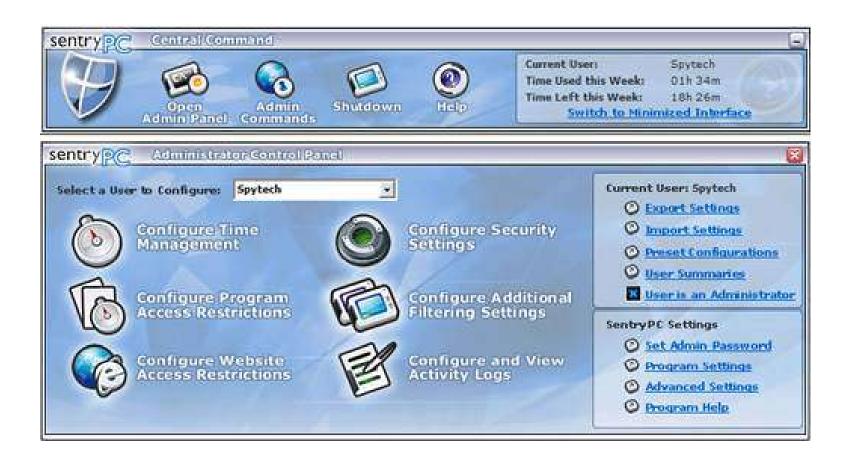

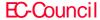

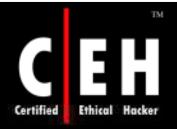

## SentryPC: Screenshot 2

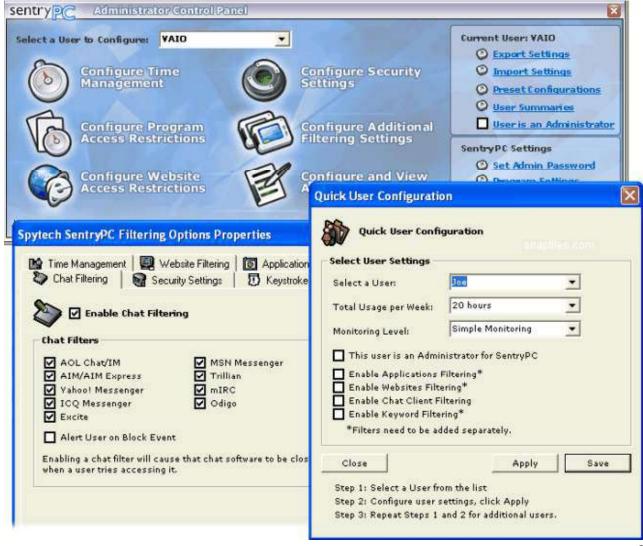

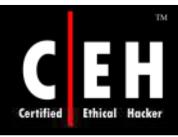

# What Happened Next?

Stephen could not believe the information that was exposed after the scan. Stephen could lay his hands on the following information:

- Operating System of the Web server
- System services
- Firewall mechanism
- Vulnerabilities present on the web server

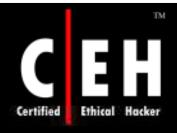

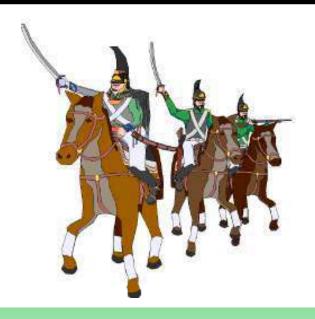

# ATTACK!!

Scanning is one of the three components of intelligence gathering for an attacker

The objective of scanning is to discover live systems, active/running ports, the operating systems, and the services running on the network

FTP bounce scanning is a type of port scanning which makes use of the Bounce attack vulnerability in FTP servers

War dialing involves the use of a program in conjunction with a modem to penetrate the modem-based systems of an organization by continually dialing in

OS fingerprinting is the method to determine the operating system that is running on the target system

Proxy is a network computer that can serve as an intermediate for connecting with other computers

A chain of proxies can be created to evade the traceback of the attacker

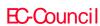

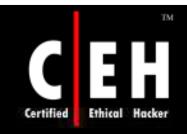

@ 1998 Randy Glasbergen. E-mail: randy@glasbergen.com

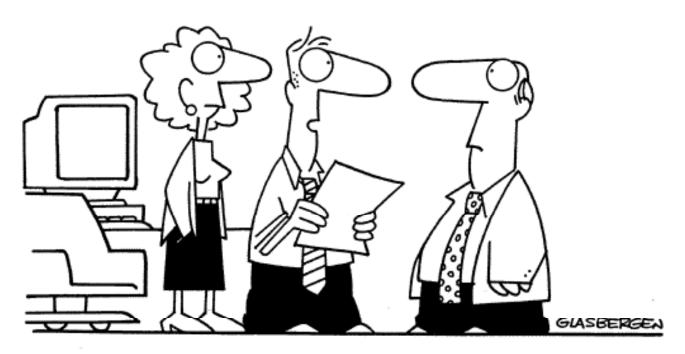

"We were way ahead of schedule, so we revised the schedule.

Now we're way behind schedule because we lost too much
time revising the schedule. What we need is a schedule
to help us revise our schedules on schedule."

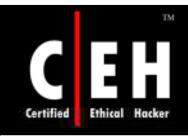

Copyright 2001 by Randy Glasbergen. www.glasbergen.com

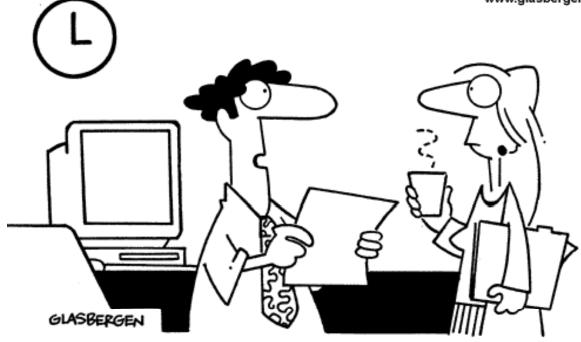

"How do they expect us to learn time management when every hour here feels like three hours, a week feels like a year, and the weekends fly by like ten minutes?"